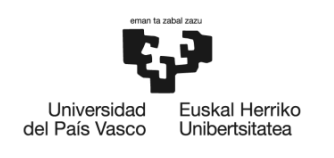

**BILBOKO DILBORO**<br>INGENIARITZA **ESKOLA** ESCUELA<br>DE INGENIERÍA **BILBAO** 

## MÁSTER UNIVERSITARIO EN INGENIERÍA INDUSTRIAL

# **TRABAJO FIN DE MÁSTER**

## **DETECCIÓN TEMPRANA DEL DESGASTE DE HERRAMIENTAS EN BROCHADORA ELECTROMECÁNICA A TRAVÉS DE LA MONITORIZACIÓN DEL MOVIMIENTO PRINCIPAL DE LOS SERVOMOTORES**

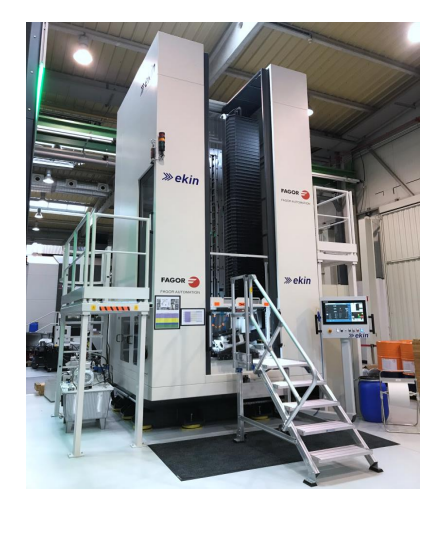

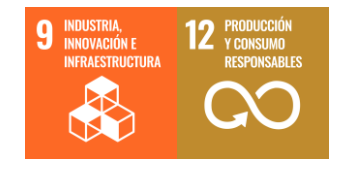

**Estudiante**: Aldekoa Gallarza, Iñigo

**Director/Directora:** López de Lacalle Marcaide, Luis Norberto

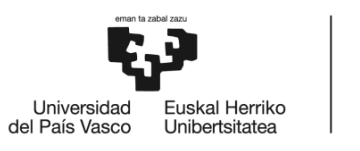

**BILBOKO INGENIARITZA FSKOLA ESCUELA** DE INGENIERÍA **DE BILBAO** 

## <span id="page-1-0"></span>Resumen Trilingüe

#### Resumen

El objetivo de este proyecto es demostrar que es posible controlar el desgaste de las herramientas de brochado mediante la monitorización de las variables de máquina sin sensores externos en un entorno de producción real. La supervisión del desgaste de las herramientas es una actividad cuyo objetivo es reducir los errores de producción, mejorar la calidad de los productos y conseguir una fabricación sin defectos. Además, el brochado es un proceso de alto valor añadido por lo que es fundamental mejorar la calidad tanto de los productos como de los procesos de fabricación. Por otro lado, el brochado puede ser un proceso muy costoso, por lo que es necesario controlar en todo momento el estado de la herramienta de brochado, para evitar un uso inadecuado de la herramienta o dañar la pieza de trabajo. Todo ello adquiere mayor relevancia en la fabricación aeronáutica, donde las piezas tienen gran valor añadido y se desarrolla el caso experimental que se presenta en este documento.

El resultado de esta investigación se alcanza gracias a la correlación de lecturas de variables de servomotores de una brochadora, como la potencia o el par, con el estado de las herramientas de brochado. Los resultados se obtienen utilizando datos de dos ensayos diferentes en los que se han empleado herramientas similares. A continuación, los datos se utilizan para entrenar una serie de modelos que estiman el desgaste de las herramientas en brochado. Previo a los resultados, se presenta el marco experimental, detallando los equipos y herramientas utilizados en los ensayos y el método empleado para el brochado, incluyendo el sistema de captación de imágenes diseñado para este proyecto. Todos los modelos presentados en este documento predicen con precisión el desgaste de la herramienta de brochado con un coeficiente de determinación superior a 0,9.

**Palabras clave:** Brochado, Análisis de datos, Estimación de desgaste

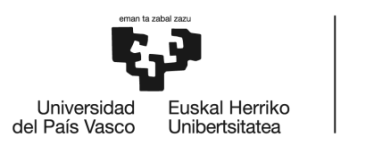

#### Laburpena

Proiektu honen helburua da frogatzea posible dela brotxaketa erreminten higadura kontrolatzea, kanpoko sentsorerik gabeko makinaren aldagaiak monitorizatuz, benetako produkzio-inguru batean. Erreminten higaduraren gainbegiratzea, ekoizpen-akatsak murriztea , produktuen kalitatea hobetzea eta akatsik gabeko fabrikazioa lortzea helburu duen jarduera da. Gainera, brotxaketa balio erantsi handiko prozesua da, eta, beraz, funtsezkoa da produktuen zein fabrikazio-prozesuen kalitatea hobetzea. Bestalde, brotxatzea oso prozesu garestia izan daiteke, eta, beraz, brotxaketaerremintaren egoera kontrolatu behar da une oro, erremintaren erabilera desegokia saihesteko edo lan-pieza ez kaltetzeko. Horrek guztiak garrantzi handiagoa hartzen du fabrikazio aeronautikoan, non piezek balio erantsi handia duten eta dokumentu honetan aurkezten den kasu esperimentala garatzen den.

Ikerketa honen emaitza brotxaketa makina baten serbomotorren aldagaien irakurketen korrelazioari esker lortzen da, hala nola potentzia edo parea, brotxaketa erreminten egoerarekin. Emaitzak lortzeko, antzeko erremintak erabili diren bi saiakuntza desberdinetako datuak erabiltzen dira. Ondoren, datuak brotxaketa tresnen higadura estimatzen duten eredu batzuk entrenatzeko erabiltzen dira. Emaitzak lortu aurretik, esparru esperimentala aurkezten da, entseguetan erabilitako tresneria eta erremintak eta, brotxatzeko erabilitako metodoa zehaztuz, proiektu honetarako diseinatutako irudiak hartzeko sistema barne.

Proiektu honetan aurkeztutako eredu guztiek zehaztasunez aurreikusten dute 0,9tik gorako determinazio-koefizientearekin brotxaketa erremintaren higadura.

**Gako-hitzak:** Brotxaketa, Datu-analisia, Higaduraren zenbatespena

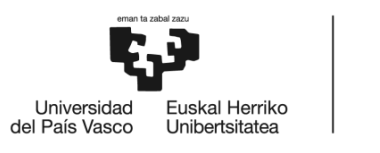

#### Abstract

The objective of this project is to demonstrate that it is possible to control broaching tool wear by monitoring machine variables without external sensors in a real production environment. Tool wear monitoring is an activity aimed at reducing production errors, improving product quality and achieving zero-defect manufacturing. In addition, broaching is a high value-added process so it is essential to improve the quality of both products and manufacturing processes. On the other hand, broaching can be a very costly process, so it is necessary to control the condition of the broaching tool at all times, to avoid improper use of the tool or damage to the workpiece. All this becomes more relevant in aeronautical manufacturing, where the parts have great added value and the experimental case presented in this paper is developed.

The result of this research is achieved thanks to the correlation of signals of servomotor variables of a broaching machine, such as power or torque, with the state of the broaching tools. The results are obtained using data from two different trials in which similar tools were used. The data is then used to train a series of models that estimate broaching tool wear. Prior to the results, the experimental framework is presented, detailing the equipment and tools used in the trials and the method employed for broaching, including the image capture system designed for this project. All the models presented in this work accurately predict broaching tool wear with a coefficient of determination greater than 0.9.

**Keywords:** Broaching, Data Analysis, Tool wear Estimation

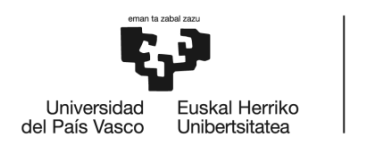

## <span id="page-4-0"></span>Índice

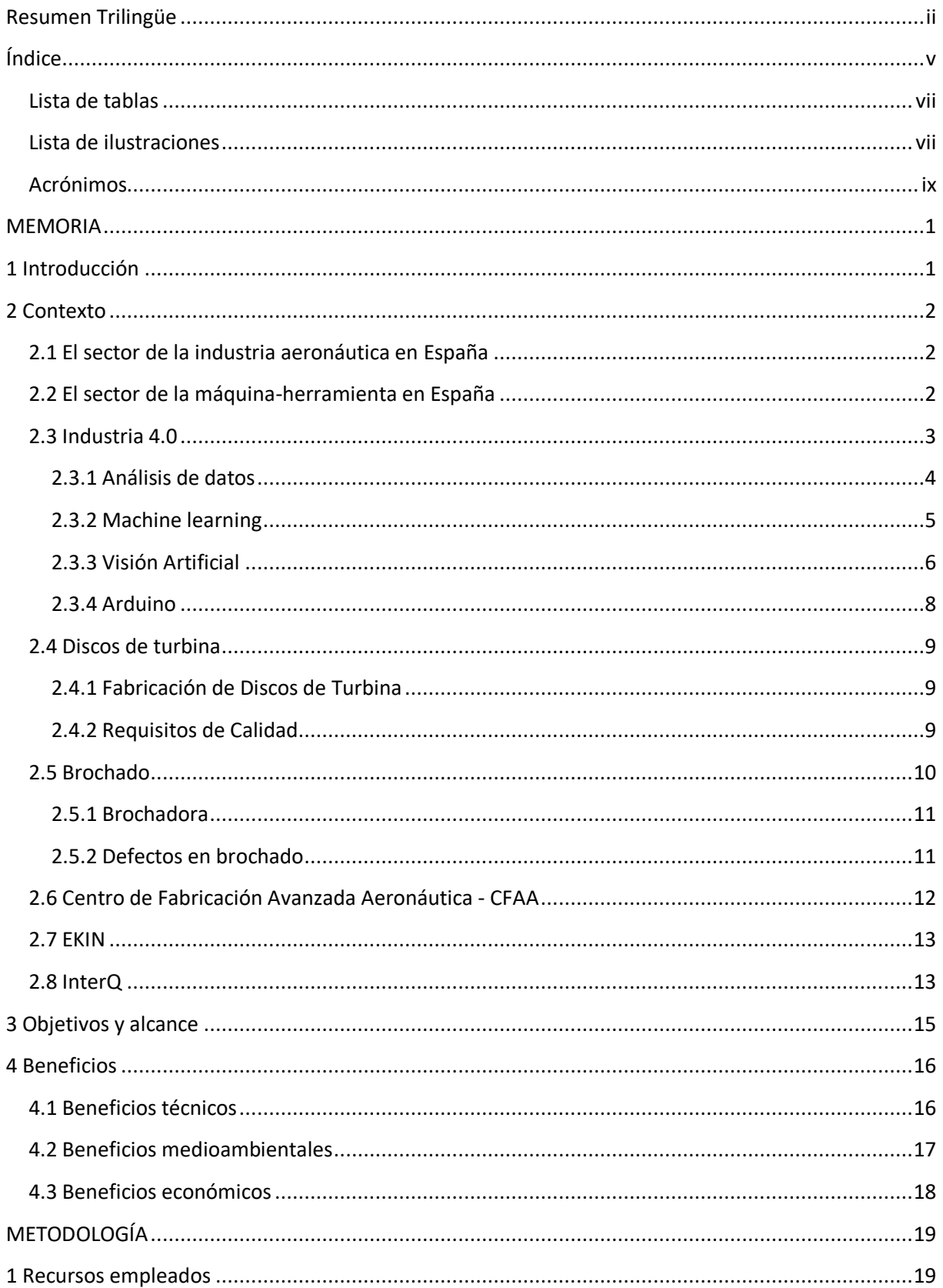

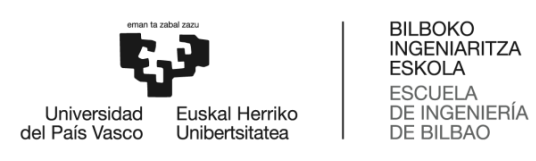

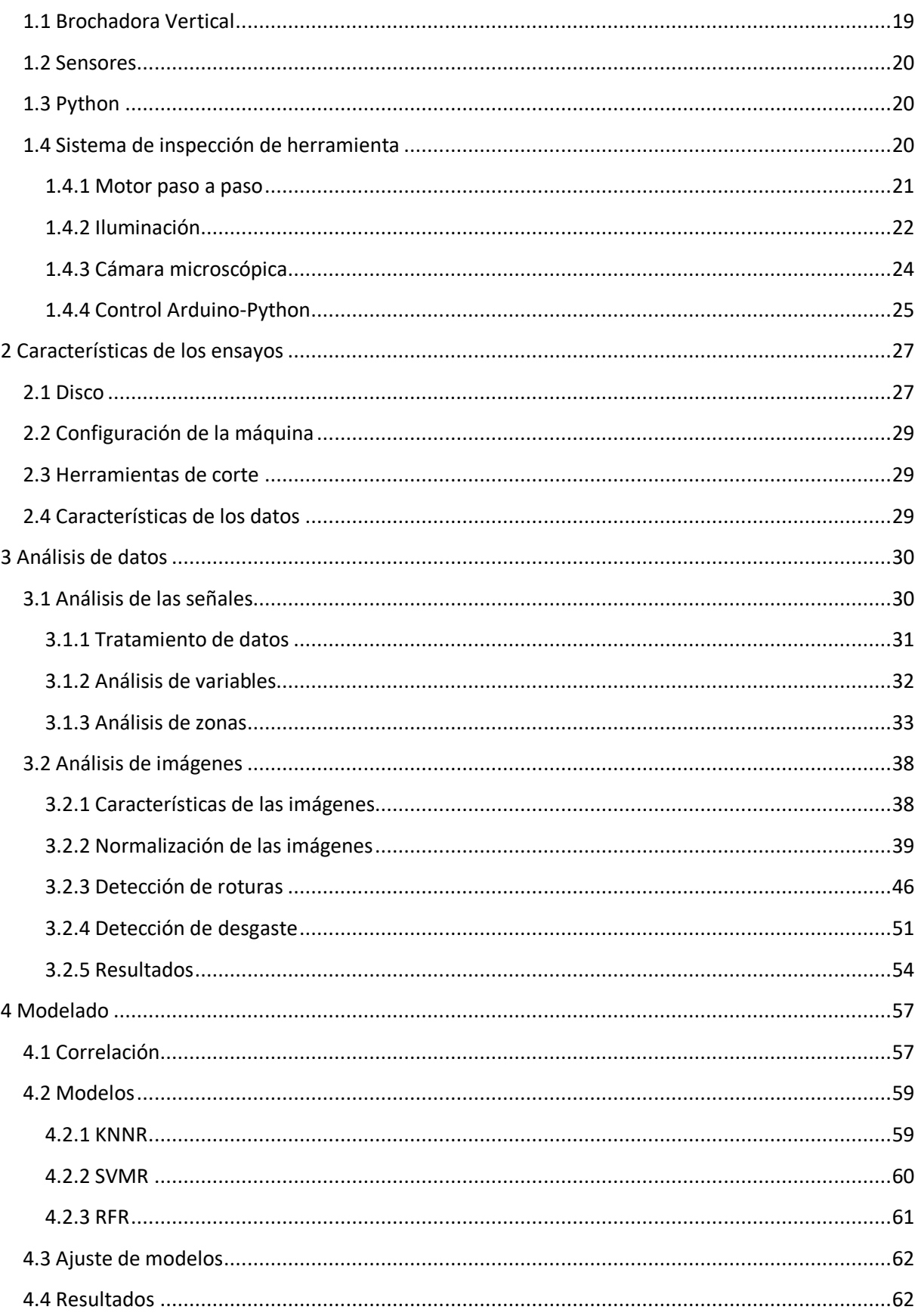

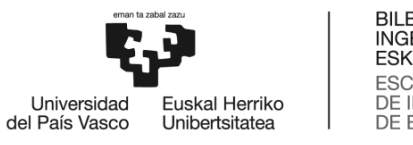

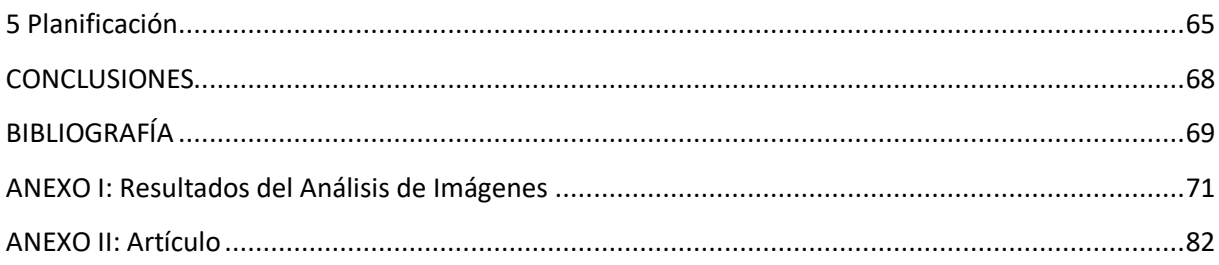

#### <span id="page-6-0"></span>Lista de tablas

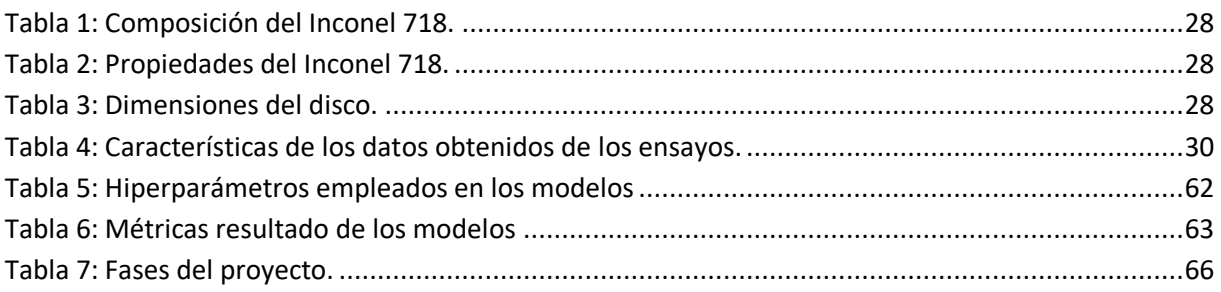

#### <span id="page-6-1"></span>Lista de ilustraciones

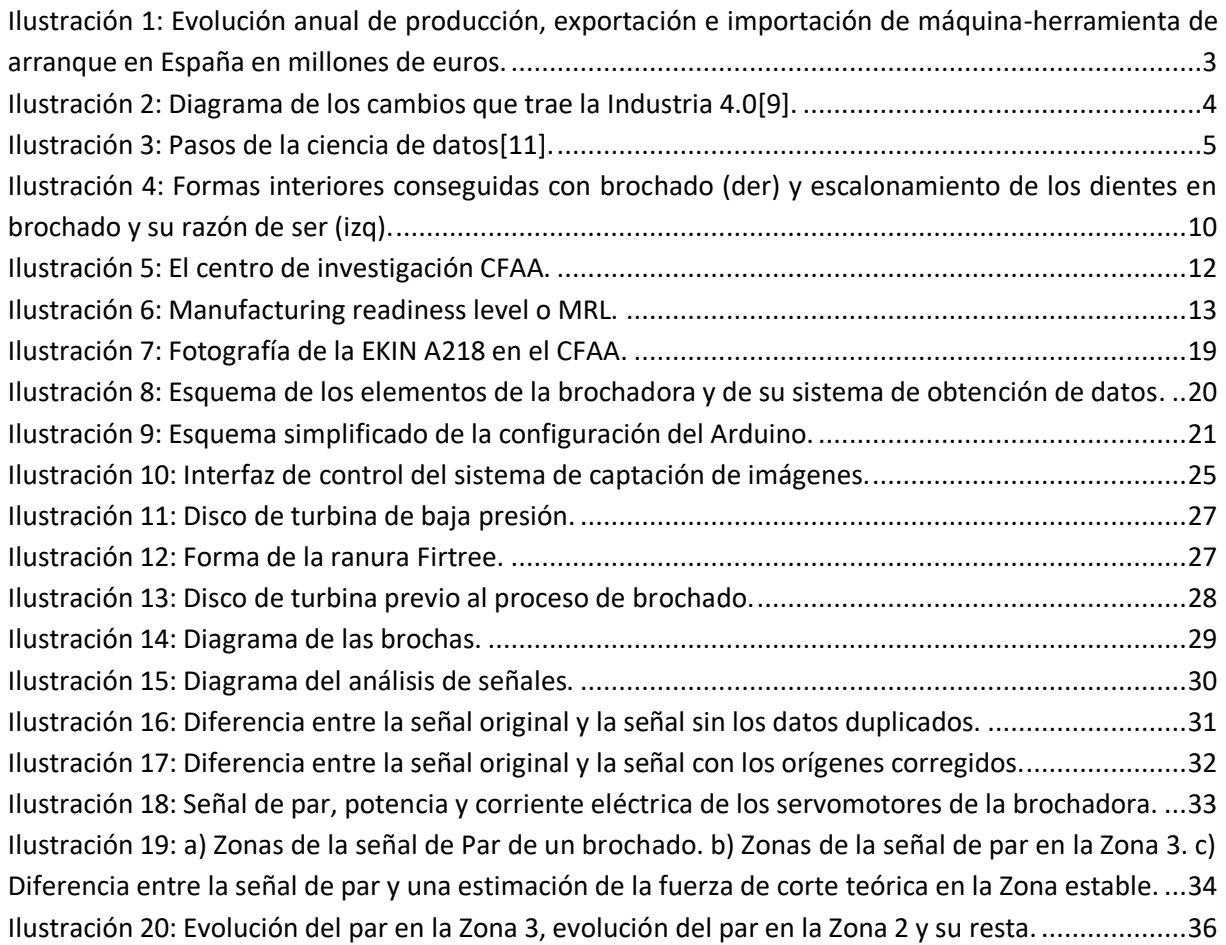

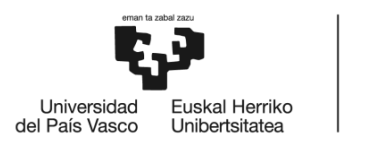

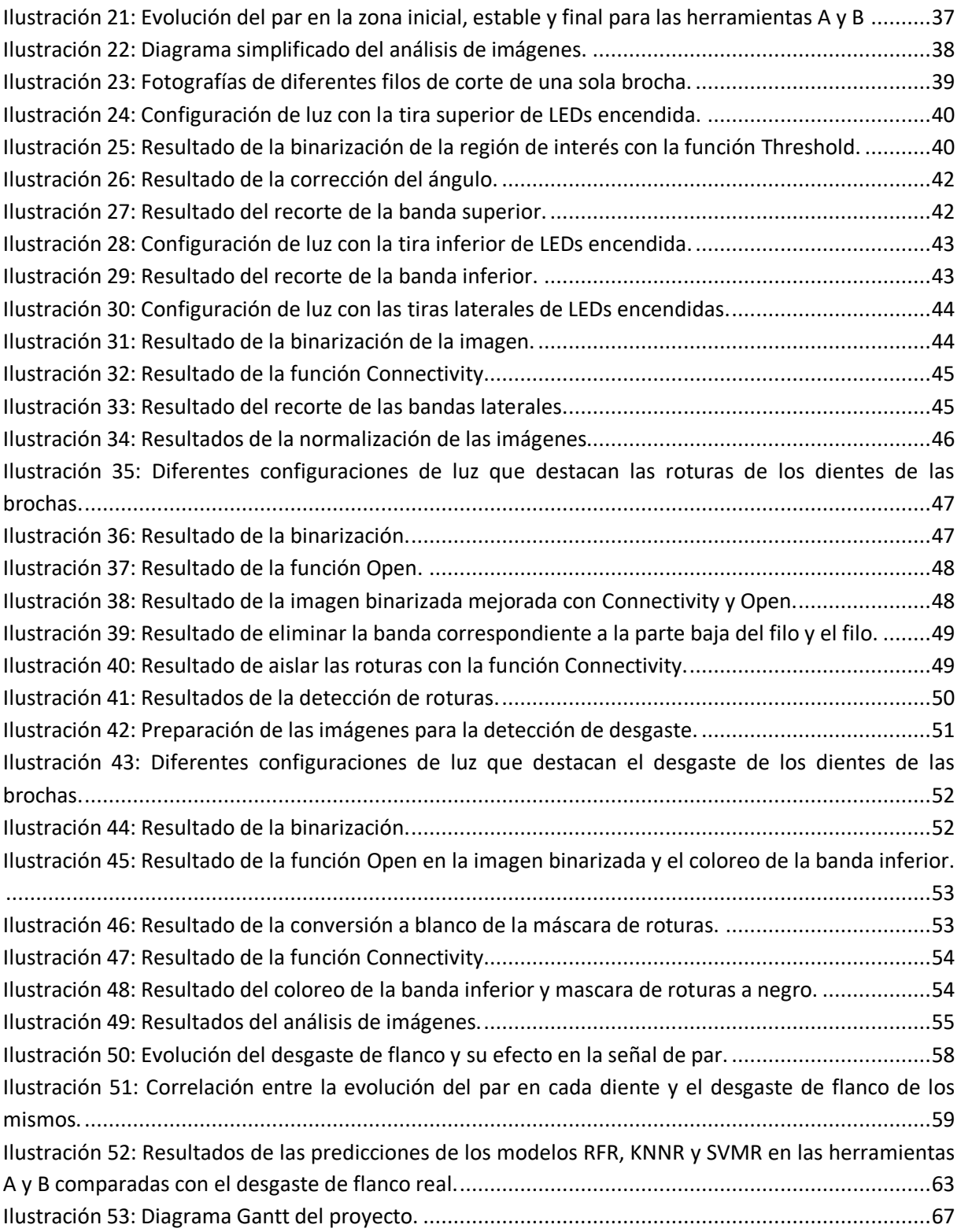

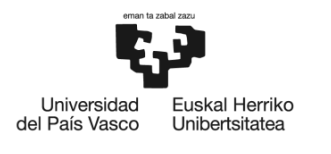

#### <span id="page-8-0"></span>Acrónimos

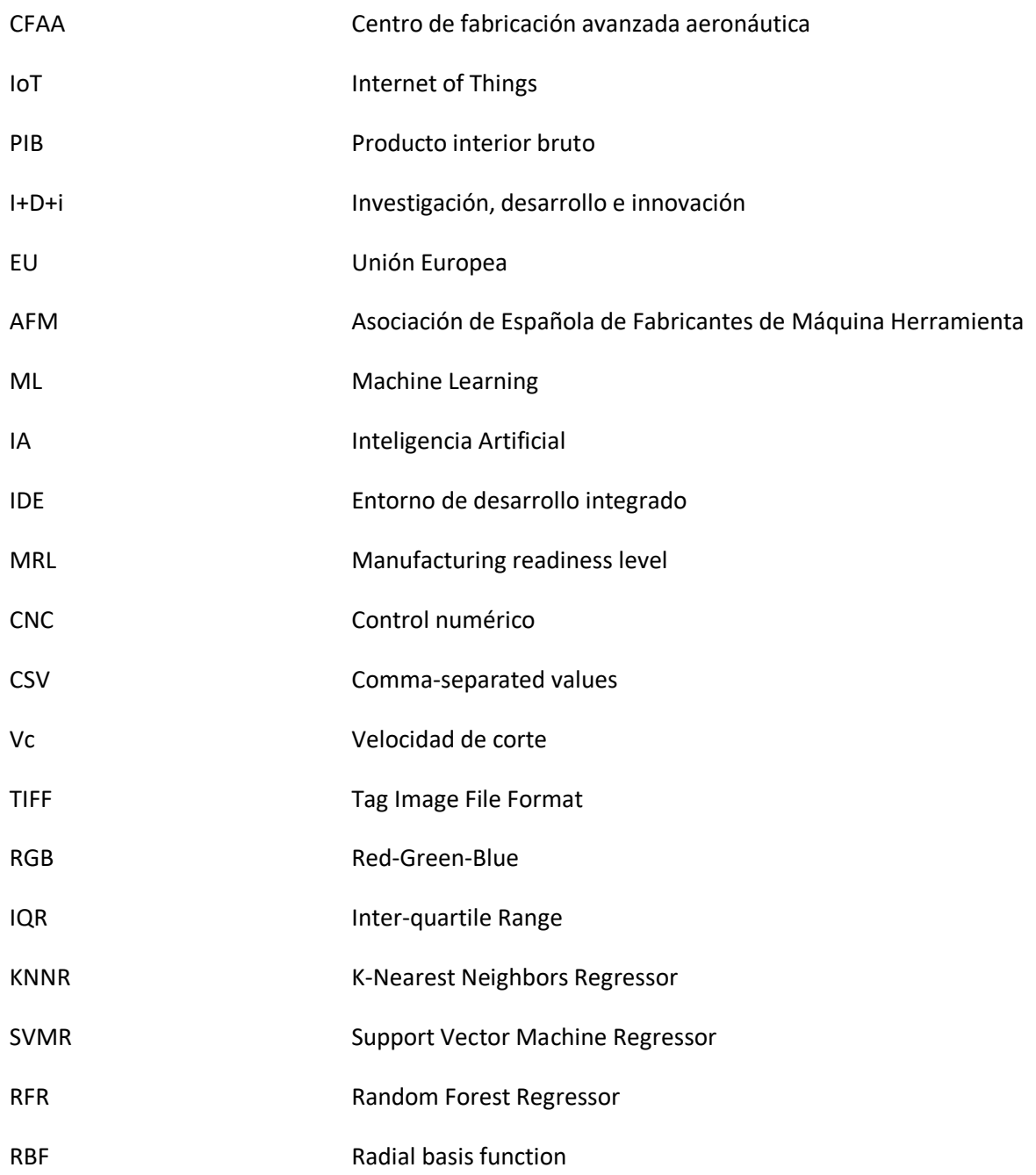

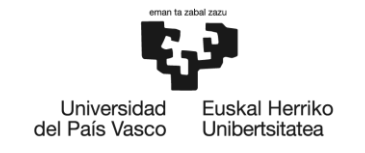

**BILBOKO INGENIARITZA FSKOLA ESCUELA** DE INGENIERÍA DE BILBAO

## <span id="page-9-0"></span>MEMORIA

## <span id="page-9-1"></span>1 Introducción

Este proyecto consiste en el desarrollo de un predictor de desgaste de flanco de herramientas de brochado. Se desarrolla en una brochadora vertical de EKIN en la que se fabrican discos de turbina para la industria aeronáutica. El trabajo se realiza en el Centro de Fabricación Avanzada Aeronáutica (CFAA). El proyecto es parte de un proyecto de investigación financiado con fondos europeos del programa H2020 en el que el CFAA participa activamente tanto como líder de paquetes de trabajo, como participante en distintas tareas: ["Interlinked Process, Product and Data Quality framework for](https://cordis.europa.eu/project/id/958357)  Zero-[defects Manufacturing"](https://cordis.europa.eu/project/id/958357), InterQ.

El documento detalla las tareas que se han realizado para lograr un predictor de desgaste de flanco está dividido en tres capítulos: la memoria, la metodología y las conclusiones. La memoria está dividida en cuatro apartados. Primero se introduce el proyecto que se presenta en este documento. Posteriormente, se sitúa el trabajo en el contexto en el que está enmarcado. Para ello, primero se analiza los sectores de la industria aeronáutica y la máquina-herramienta en España. Dada la naturaleza del proyecto, se contextualiza el mismo dentro de la Industria 4.0, haciendo especial énfasis en el análisis de datos, el machine learning, la visión artificial y el uso de dispositivos Internet of Things (IoT). Por otro lado, se da el contexto técnico del proyecto, enmarcándolo dentro del proceso de brochado, detallando los defectos que se dan en el mismo. Por último, se contextualiza a las partes implicadas, el CFAA, EKIN (empresa fabricante de la brochadora) e InterQ. El tercer apartado consiste en la definición del objetivo principal del trabajo, los objetivos secundarios y el alcance de este. El último apartado describe los beneficios técnicos, medioambientales y económicos que puede lograr este proyecto.

El segundo capítulo, la metodología, está dividido en cinco apartados. Primero se definen los recursos empleados, desde la brochadora hasta el sistema de inspección de herramienta. Posteriormente, se detallan las características de los ensayos realizados para la realización del proyecto. Tras los ensayos, se examinan los datos obtenidos de los mismos, tanto las señales de máquina como las imágenes de los dientes de las herramientas. El cuarto apartado detalla el proceso para conseguir los modelos que predigan el desgaste de la herramienta. El último apartado, presenta la planificación que se ha seguido para la consecución del proyecto.

Por último, se presentan las conclusiones obtenidas tras la realización del trabajo. Además, se incluye en los anexos los resultados del análisis de imágenes y un artículo científico que se ha desarrollado en base al trabajo presentado en este documento.

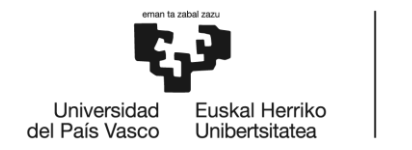

**BILBOKO INGENIARITZA FSKOLA ESCUELA** DE INGENIERÍA DE BILBAO

### <span id="page-10-0"></span>2 Contexto

Para comprender la extensión del trabajo que se presenta en este documento se procede a situar al lector en el contexto socioeconómico y empresarial en el que se ha realizado el proyecto. Primero se comenta la situación tanto del sector aeronáutico como el sector de la máquina-herramienta en España. A continuación, se explica el concepto de Industria 4.0 y cómo encaja con este proyecto. Además, se ofrece una introducción al brochado que ayuda a comprender las ideas que se desarrollan en este proyecto. Por último, se presenta el proyecto en el que encaja este trabajo. Luego, se introducen la empresa donde se desarrolla el proyecto y la empresa de máquinaherramienta fabricante de la brochadora empleada, el Centro de fabricación avanzada aeronáutica (CFAA) y Ekin respectivamente.

#### <span id="page-10-1"></span>2.1 El sector de la industria aeronáutica en España

El sector de la industria aeronáutica en España es un sector que se caracteriza por su gran valor añadido. Es un sector completamente globalizado que tiene como principal característica que sus productos tienen un ciclo de vida muy largo. Asimismo, el desarrollo de estos productos conlleva una elevada inversión que se recupera a largo plazo [1].

En términos económicos, el sector aeronáutico represento el 1,5% del producto interior bruto (PIB) nacional en 2020, concretamente 8.129 millones de euros [2]. De esta manera, se generan 57.000 empleos directos y 250.000 empleos de manera indirecta en el sector de la industria aeronáutica [3].

Además, se caracteriza por ser un sector puntero en el aspecto tecnológico, tanto es así que de la facturación realizada se reinvierte el 10,5% en investigación, desarrollo e innovación (I+D+i), que se traduce en 936 millones de euros [1]. Esta inversión convierte a España en un líder mundial en el desarrollo de tecnologías aeronáuticas. Fuertemente relacionado con esta inversión se encuentra uno de los principales retos de la aviación a nivel global, la presión medioambiental por producir aeronaves menos contaminantes y más seguras. Gracias a la inversión en I+D+i que se ha realizado en los últimos 50 años en el desarrollo de tecnologías aeronáuticas se ha reducido el consumo de combustible en un 70% y la generación de ruido en un 90% [4].

#### <span id="page-10-2"></span>2.2 El sector de la máquina-herramienta en España

El sector de la máquina-herramienta en España se caracteriza por su relación tanto con la industria aeronáutica como con el sector de la industria del automóvil. Es el tercer productor y exportador de la Unión Europea (EU) y el noveno del mundo, este dato ayuda a comprender la magnitud del sector en el contexto socioeconómico de España [5].

Según la Asociación Española de Fabricantes de Máquina-Herramienta (AFM), que representa la fabricación avanzada y digital en España, el sector emplea a más de 16.500 personas de manera directa y factura más de 3.000 millones de euros al año [5]. Estos datos convierten al sector en una pieza clave dentro de la industria española. Durante los últimos años, la máquina-herramienta en España ha crecido de manera constante, sin embargo, debido al impacto causado por la crisis sanitaria del COVID-19, este crecimiento se ha visto revertido. En la [Ilustración 1](#page-11-1) se aprecia la evolución del sector en los últimos años y el impacto de la crisis.

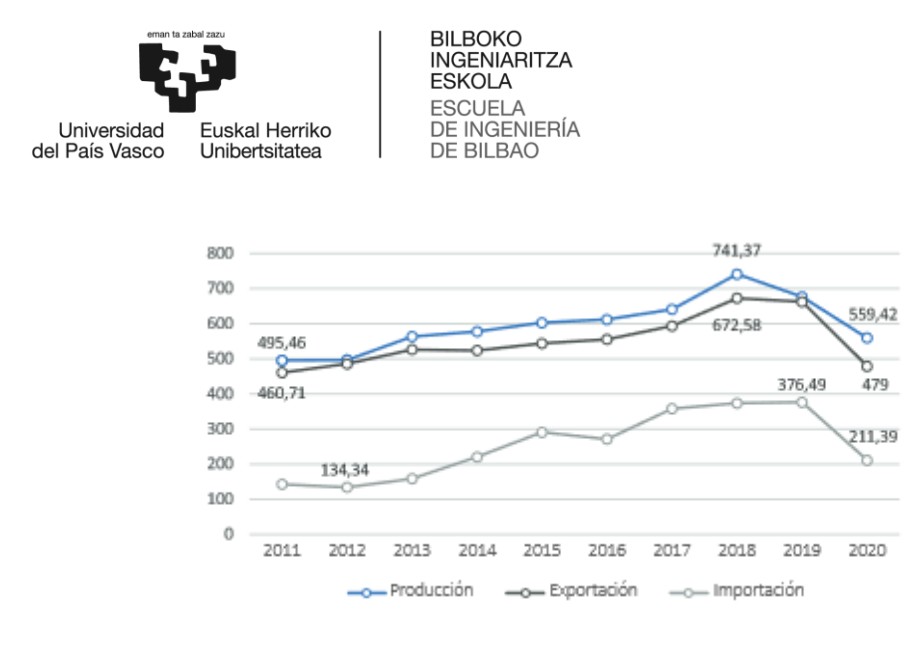

<span id="page-11-1"></span>*Ilustración 1: Evolución anual de producción, exportación e importación de máquina-herramienta de arranque en España en millones de euros.*

No obstante, la facturación total del sector ha crecido un 15,4% respecto al cierre del 2020, y concretamente el subsector de arranque de viruta donde se sitúa este proyecto ha crecido un 19,82% [6]. Además, se espera que para el año 2023 ocurra un incremento en la facturación que devuelva al sector a cifras equivalentes al 2019.

#### <span id="page-11-0"></span>2.3 Industria 4.0

La Industria 4.0 o cuarta revolución industrial, representa el cambio que se está produciendo en la tecnología e industria debido a los avances que se han producido en conectividad, automatización y otros aspectos clave que permiten esta revolución industrial. El termino Industria 4.0 fue acuñado por primera vez en Alemania en el año 2011 durante la *Hannover Messe* y representa el inicio de una nueva revolución industrial [7].

El término fue popularizado por el presidente ejecutivo del Foro Económico Mundial, Klaus Schwab, en 2015[8]. El afirma que esta revolución no supone más que una mejora en la eficiencia de los procesos, sino que supone un cambio integral en la industria. Parte de este cambio es la unión entre las nuevas tecnologías de inteligencia artificial o robótica avanzada con la industria en aspectos físico y digital.

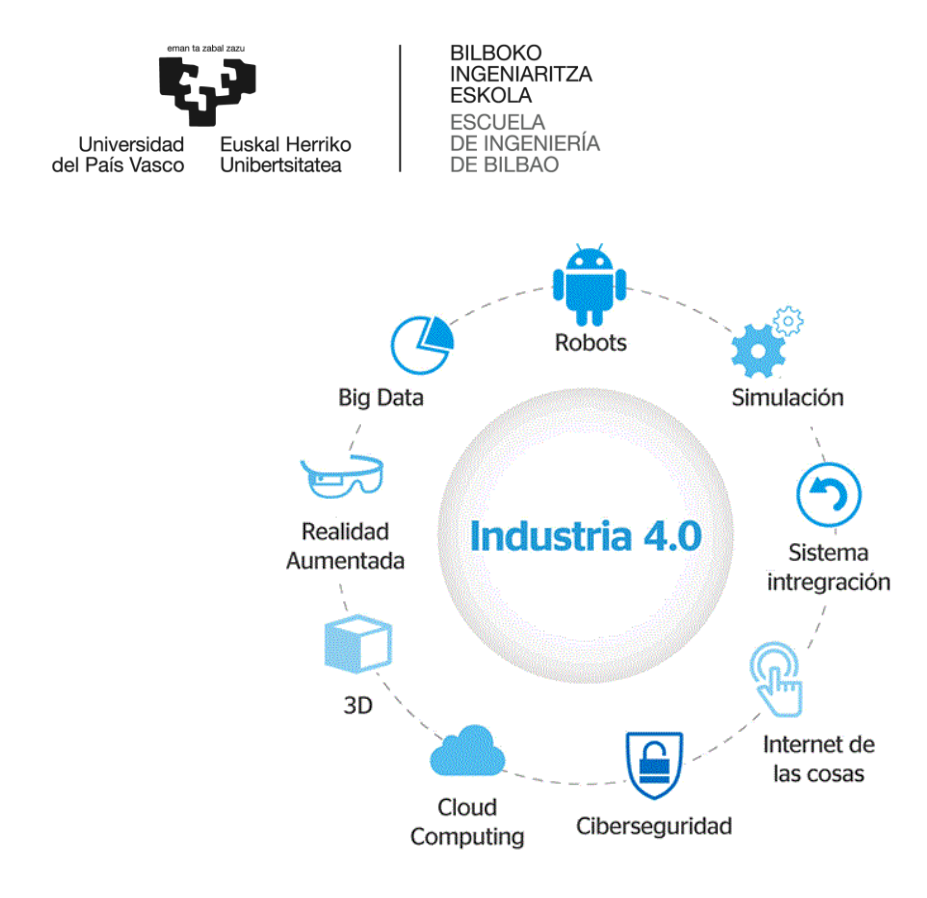

*Ilustración 2: Diagrama de los cambios que trae la Industria 4.0[9].*

<span id="page-12-1"></span>Este cambio integral se está produciendo en la manera en la que opera la red global de producción, suministro y consumo a través de la automatización continua de la fabricación y practicas industriales. Para ello, se está empleando inteligencia artificial, comunicación máquina a máquina y el internet de las cosas. La integración de esta tecnología en la industria resulta en un mayor grado de automatización, una mejora en la comunicación, un mejor autocontrol y en el uso de máquinas que permiten analizar y diagnosticar problemas sin la necesidad de intervención humana.

#### <span id="page-12-0"></span>2.3.1 Análisis de datos

Una parte importante de esta nueva revolución industrial se está produciendo gracias al análisis de los datos obtenidos en conjunto con las nuevas tecnologías que están siendo implantadas, es más, se puede afirmar que la obtención de datos sin análisis posterior no tiene sentido alguno para la industria actual. El análisis de datos ha evolucionado junto a la Industria 4.0 de forma que en la actualidad se encaja dentro del término Ciencia de Datos (Data Science).

La Ciencia de Datos combina varios campos, como el método científico, la estadística, la inteligencia artificial y el análisis de datos para lograr valor a partir de los mismos. Estos datos se recopilan de Internet, teléfonos, clientes, sensores y otras fuentes que permiten extraer información útil de manera directa e indirecta de los diferentes procesos [10].

Teniendo en cuenta lo dicho previamente está claro que la base de la ciencia de datos son los datos en sí mismos. Las últimas tecnologías han permitido la creación y almacenamiento de cantidades enormes de información, de tal manera que en los últimos años el volumen da datos que se obtiene ha aumentado exponencialmente, tanto es así, que se estima que el 90% de los datos en el mundo han sido creados en los dos últimos años[10].

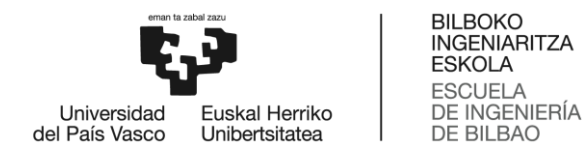

Esta gran cantidad de datos se pueden transformar en cambios radicales para las empresas y organizaciones que los interpreten de manera adecuada. En esta interpretación es donde se encuentra la ciencia de datos. Esta descubre tendencias y consigue información que las empresas pueden emplear para mejorar su toma de decisiones, crear productos más innovadores y ofrecer servicios que se ajusten de forma óptima a las necesidades de sus clientes. Además, permite generar modelos de machine learning de sus procesos, de manera que estos optimizan dichos procesos sin la necesidad de que un analista lo haga de manera iterativa. Para emplear las herramientas de Ciencia de Datos de manera adecuada hay que seguir unos pasos, que se detallan en la [Ilustración 3.](#page-13-1)

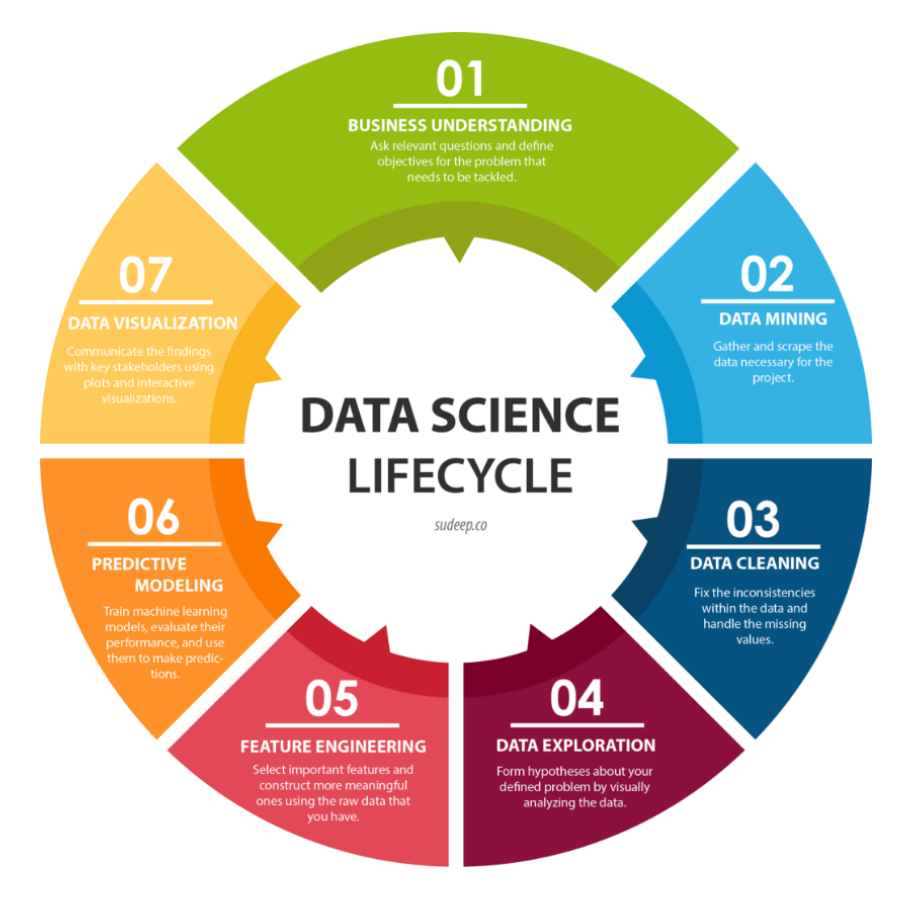

*Ilustración 3: Pasos de la ciencia de datos[11].*

#### <span id="page-13-1"></span><span id="page-13-0"></span>2.3.2 Machine learning

El aprendizaje automático, o Machine Learning (ML), se ha convertido en una disciplina central en el campo de la Inteligencia Artificial (IA), desempeñando un papel cada vez más importante en una diversidad de aplicaciones. Desde la mejora de los sistemas de salud hasta la conducción autónoma, el ML está transformando nuestra forma de interactuar con el mundo.

El ML es un subcampo de la IA que se basa en el desarrollo de algoritmos y modelos matemáticos que permiten a los ordenadores aprender a partir de datos proporcionados, en lugar de programar modelos basados en reglas y decisiones. Estas técnicas permiten a las máquinas aprender por sí mismas a través de la experiencia.

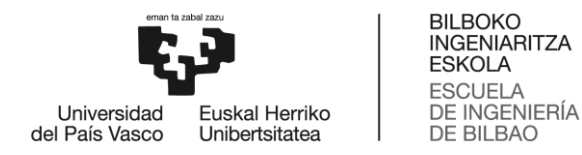

La idea central del ML es utilizar algoritmos para extraer patrones, conocimiento y aprender de los datos, con el objetivo de hacer predicciones o decisiones sin ser explícitamente programado para realizar la tarea. Esto implica un cambio en la manera en la que se conciben a los ordenadores, pasando de ser herramientas a máquinas capaces de aprender y adaptarse.

Este enfoque ha llevado a avances significativos en una amplia variedad de campos, desde la visión por computadora hasta el procesamiento del lenguaje natural, y ha sido impulsado gracias a la disponibilidad de grandes cantidades de datos, los avances en la capacidad de cálculo de los ordenadores y los progresos en las técnicas de ML.

Este trabajo desarrolla una aplicación basada en ML por lo que a continuación se aportan más detalles acerca del aprendizaje supervisado, que atañe a este proyecto.

#### *Aprendizaje supervisado*

El aprendizaje supervisado es una categoría dentro del campo del ML que incluye métodos utilizados para construir o entrenar modelos a partir de datos de entrada etiquetados.

Estos datos etiquetados consisten en pares de entrada-salida donde la salida, o "etiqueta", es proporcionada por un supervisor humano. La idea es que el modelo aprenda a predecir la salida (o etiqueta) a partir de las entradas. Una vez entrenado, el modelo puede utilizarse para predecir la salida de nuevos datos de entrada que no han sido vistos anteriormente.

Existen dos tipos principales de problemas en el aprendizaje supervisado:

- Clasificación: Los datos de salida son categorías. Por ejemplo, si se tiene una base de datos de imágenes de coronas y piñones y se quiere desarrollar un modelo que pueda identificar si una nueva imagen es de una corona o un piñón, se trataría de un problema de clasificación.
- Regresión: Los datos de salida son valores continuos. Por ejemplo, si se quiere predecir el consumo de una nave basándose en características como la ubicación, el tamaño, la actividad, etc., se trataría de un problema de regresión.

En este proyecto se emplean diferentes modelos de ML de regresión.

#### <span id="page-14-0"></span>2.3.3 Visión Artificial

Parte del trabajo que se expone en este documento ha consistido en el desarrollo y el uso de una herramienta de visión artificial por ordenador, por ello se explica en que consiste y la situación de esta tecnología en el panorama industrial actual.

La visión artificial es un campo de la IA que permite a ordenadores y otros sistemas obtener información relevante de imágenes, videos u otros elementos visuales. En función de esta información estos sistemas pueden actuar y obtener resultados que de otra manera necesitarían de interacción humana[12].

Las herramientas de visión artificial tienen que lograr hacer lo que el ojo humano realiza sin esfuerzo como ser capaz de discernir objetos en una imagen. El sistema tiene que ser entrenado con transformaciones morfológicas, operaciones matemáticas que permiten modificar la forma y

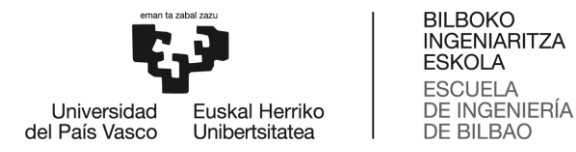

estructura de una imagen, o con ML para conseguir detectar objetos en las imágenes. La ventaja de la visión artificial es una vez que la herramienta de trabajo ha sido entrenada, se puede usar para analizar miles de imágenes en un tiempo significativamente menor al tiempo que costaría realizar el análisis de forma manual.

En la actualidad hay multitud de aplicaciones de visión artificial como la clasificación de imágenes, detección de objetos o medición para metrología entre otros. Sin embargo, el desarrollo de esta tecnología no es algo reciente, alrededor de 1960 comenzó la evolución de la visión artificial. Desde las transformaciones más básicas a la aplicación de redes neuronales, modelos computacionales complejos, para el procesamiento de imágenes, el campo ha evolucionado de manera hoy en día se espera que tenga un valor de mercado de 48.6 billones de dólares estadounidenses[12].

#### *OpenCV*

OpenCV (Open Source Computer Vision Library) es una biblioteca de software de código abierto que proporciona una serie de algoritmos y herramientas para la visión por ordenador. Esta biblioteca, iniciada por Intel en el año 2000, ha evolucionado a lo largo de las últimas dos décadas para convertirse en un recurso inestimable para los investigadores y desarrolladores en el campo de la visión por computadora, ML e IA. Es la herramienta principal empleada para el análisis de imágenes desarrollado en este proyecto.

OpenCV proporciona un conjunto extenso de más de 2500 algoritmos optimizados de visión por computadora que abarcan numerosas áreas, incluyendo extracción de características, reconocimiento de objetos, análisis de movimiento, realidad aumentada, y mucho más. Estos algoritmos son vitales para una variedad de aplicaciones en tiempo real, como la detección y reconocimiento facial, la detección de objetos, la extracción de modelos 3D de objetos, la producción de nubes de puntos 3D, la unión de imágenes para producir una imagen de alta resolución, entre otras.

OpenCV se desarrolló con el objetivo de proporcionar una plataforma eficiente y fácil de usar para la visión artificial. Se basa en el lenguaje de programación C++ y proporciona módulos para Python y Java, lo que hace que la biblioteca sea accesible para una amplia gama de usuarios. Además, OpenCV se beneficia de su diseño multiplataforma, lo que permite su implementación en varios sistemas operativos, incluyendo Windows, Linux, Android e iOS.

La importancia de OpenCV en el campo de la visión artificial es incuestionable. Ha permitido una rápida prototipificación y validación de algoritmos, reduciendo significativamente el tiempo y el costo del desarrollo de aplicaciones de visión artificial. Además, al ser una biblioteca de código abierto, OpenCV ha fomentado la colaboración y la transparencia en la comunidad de visión artificial, promoviendo la investigación y el desarrollo en este campo.

Con el desarrollo continuo de tecnologías de aprendizaje profundo y computación de alto rendimiento, se espera que OpenCV siga evolucionando y expandiéndose. La biblioteca seguirá desempeñando un papel crucial, habilitando nuevas oportunidades y aplicaciones en diversas industrias, como la fabricación, medicina o transporte.

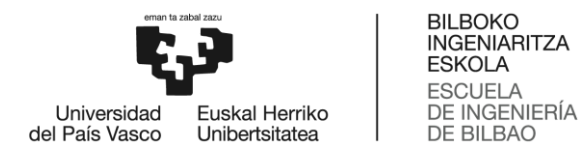

De esta manera, OpenCV ha demostrado ser un recurso inestimable para la visión artificial, proporcionando un conjunto integral de herramientas y algoritmos que han facilitado enormemente el desarrollo de aplicaciones de visión por ordenador. Su diseño robusto, funcionalidad diversa y naturaleza de código abierto lo han convertido en un pilar fundamental en este campo. Se espera que OpenCV continúe su crecimiento y desarrollo, impulsando aún más la innovación y la investigación en la visión artificial.

#### <span id="page-16-0"></span>2.3.4 Arduino

Arduino se presenta como una plataforma electrónica de open source de gran utilidad para la implementación de sistemas automatizados. Arduino permite llevar a cabo diversas tareas de ingeniería, desde sistemas de control hasta la recolección y análisis de datos, mediante su facilidad de programación y su capacidad para interactuar con una gran variedad de sensores y actuadores.

La plataforma Arduino consta de una placa con un microcontrolador basada en hardware de open source y un entorno de desarrollo de software, también de open source. Esta combinación proporciona a los ingenieros una herramienta flexible para diseñar y construir prototipos electrónicos personalizados. En el caso de la automatización de procesos de captación de imágenes, se puede usar Arduino para controlar y gestionar las tareas requeridas, facilitando una mayor eficiencia y precisión.

Arduino es muy versátil y puede interactuar con una gran cantidad de componentes de hardware. La placa incluye una serie de pines de entrada y salida que permiten la conexión con varios dispositivos, como cámaras, sensores de luz, motores, etc. Esto brinda a los ingenieros la capacidad de personalizar el sistema para que se adapte a las necesidades específicas de los diferentes proyectos.

Por otro lado, la programación de Arduino es relativamente simple, ya que usa una versión modificada del lenguaje de programación C++. Los programas se escriben en el entorno de desarrollo integrado (IDE) y luego se cargan en la placa de Arduino. El IDE de Arduino ofrece funciones y ejemplos de código que facilitan la programación de tareas complejas.

Además, dado que Arduino es de código abierto, existe una gran comunidad de desarrolladores y aficionados que contribuyen continuamente con nuevas bibliotecas y mejoras. Esto permite que Arduino evolucione y crezca con las necesidades cambiantes de los proyectos de ingeniería.

El uso de Arduino en proyectos de ingeniería proporciona un medio eficiente y rentable para implementar sistemas automatizados. Su versatilidad y flexibilidad lo hacen adecuado para una amplia gama de aplicaciones, incluyendo la automatización de procesos de captación de imágenes. Con Arduino, se pueden diseñar sistemas de captación de imágenes automatizados que son precisos, confiables y capaces de operar de manera autónoma.

En conclusión, Arduino es una herramienta útil para cualquier proyecto de ingeniería que requiera la automatización de tareas. Ya sea para controlar una cámara, recopilar datos de sensores o incluso para tomar decisiones basadas en la información recopilada. La simplicidad de su programación, la versatilidad de su hardware y su carácter open source hacen de Arduino una buena elección para automatizar procesos en numerosas aplicaciones de ingeniería.

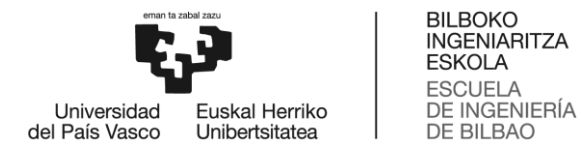

En el caso de la automatización de la captación de imágenes, Arduino puede ser programado para controlar la iluminación o posición del dispositivo de captación de imágenes. Puede, por ejemplo, cambiar la configuración de luces o mover la cámara a posiciones predefinidas. También puede recopilar y analizar datos de las imágenes y utilizar esta información para tomar decisiones, mejorando así la eficiencia del sistema.

#### <span id="page-17-0"></span>2.4 Discos de turbina

Los discos de turbina son componentes críticos en la fabricación de motores de aviones, motores de gas y turbinas de vapor. Están diseñados para soportar cargas extremadamente altas y condiciones de trabajo severas, que incluyen altas temperaturas, alta presión y altas velocidades de rotación. A continuación, se detallan algunos aspectos destacados acerca de su fabricación y requisitos de calidad.

#### <span id="page-17-1"></span>2.4.1 Fabricación de Discos de Turbina

La fabricación de los discos de turbina es un proceso complejo que requiere materiales de alta calidad, precisión en la fabricación y procesos avanzados. De forma general, estos son los pasos:

- 1. Selección de Materiales: Los discos de turbina se fabrican típicamente de superaleaciones de níquel, como el Inconel, que son conocidas por su capacidad para resistir altas temperaturas, corrosión y oxidación.
- 2. Forja: Este es el primer paso en la fabricación. La superaleación se calienta a altas temperaturas y luego se forja en la forma básica del disco de la turbina.
- 3. Mecanizado: El disco forjado se mecaniza a la forma y dimensiones específicas. Este proceso se realiza con una alta precisión para asegurar que el disco pueda soportar las condiciones extremas en las que funcionará. Este paso es en el que se centra este proyecto, en brochado de turbinas de disco.
- 4. Tratamiento Térmico: Para mejorar la resistencia a la fatiga y la resistencia al calor, los discos se someten a tratamientos térmicos, que también pueden incluir la precipitación de fases endurecedoras.
- 5. Inspección y Pruebas: Después del tratamiento térmico, los discos de turbina se inspeccionan para verificar su calidad. Esto puede incluir inspecciones visuales, pruebas de ultrasonido y pruebas de rayos X para buscar defectos.

#### <span id="page-17-2"></span>2.4.2 Requisitos de Calidad

Dado que los discos de turbina operan en condiciones extremadamente difíciles, los requisitos de calidad son muy estrictos.

- 1. Resistencia a la Fatiga: Los discos de turbina deben tener una alta resistencia a la fatiga, ya que están sometidos a ciclos repetitivos de estrés durante su funcionamiento.
- 2. Resistencia al Calor: Debido a las altas temperaturas en las que operan, deben ser capaces de resistir la deformación y la degradación térmica.
- 3. Precisión Dimensional: Los discos deben ser fabricados con una precisión muy alta para asegurar que encajen perfectamente en la turbina y para mantener las tolerancias de funcionamiento.
- 4. Inspección de Calidad: Todos los discos deben ser inspeccionados en busca de defectos antes de ser aprobados para su uso. Cualquier defecto podría resultar en una falla catastrófica durante el funcionamiento.

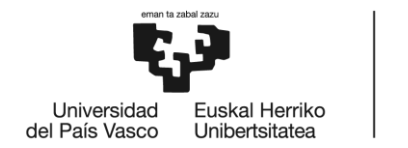

**BILBOKO INGENIARITZA FSKOLA ESCUELA** DE INGENIERÍA DE BILBAO

La fabricación de discos de turbina es un proceso meticuloso que requiere una gran precisión y control de calidad para asegurar que los discos pueden soportar las condiciones extremas en las que funcionarán.

#### <span id="page-18-0"></span>2.5 Brochado

Para comprender la tarea que se está desarrollando en este proyecto y como se ha indicado previamente en los pasos de la ciencia de datos, previo a cualquier análisis es necesario comprender el proceso que se está analizando en detalle, de tal manera que posteriormente al hacer el análisis la comprensión de los datos y resultados que se presenten sea posible. En este proyecto, el proceso a analizar es el brochado, que es un paso crítico en la fabricación de discos de turbina.

El brochado es un proceso de mecanizado en el que una herramienta afilada, endurecida y dentada elimina el material de una pieza de trabajo de forma constante, continua y precisa. La herramienta de múltiples filos, denominada brocha, mecaniza sobre la superficie de la pieza para darle la forma deseada [13]. El brochado también se caracteriza por ser usualmente un mecanizado de una sola pasada que se realiza mediante el avance continuo de la brocha, la cual vuelve al puno de partida tras completar su recorrido.

La brocha trabaja por arranque progresivo de material mediante el escalonamiento de los filos, determinado por la forma cónica de la brocha. La geometría de la herramienta permite obtener formas que con otro método de fabricación serían demasiado costosas o imposibles[13].En la siguiente ilustración se puede apreciar la razón del escalonamiento de los dientes y algunos ejemplos de las geometrías que se pueden obtener con brochado:

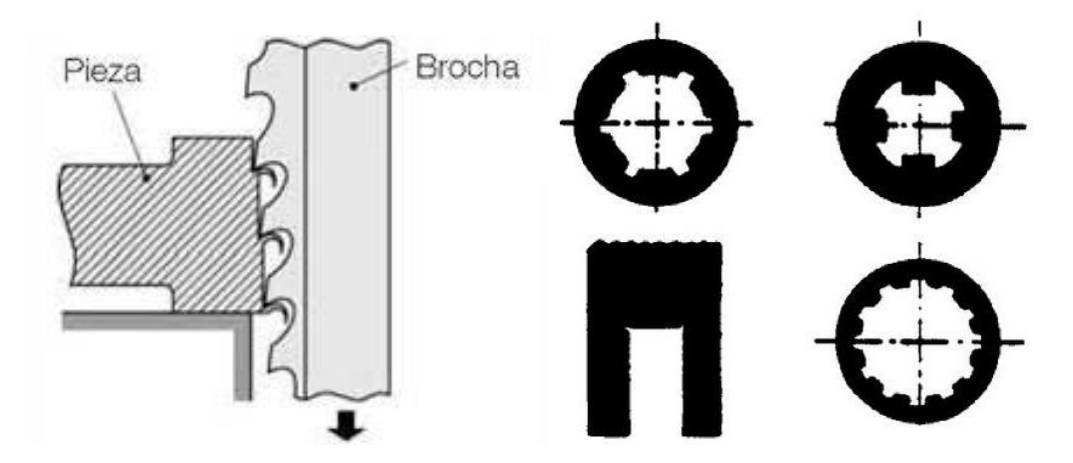

<span id="page-18-1"></span>*Ilustración 4: Formas interiores conseguidas con brochado (der) y escalonamiento de los dientes en brochado y su razón de ser (izq).*

En el proceso de brochado, la herramienta de corte se mueve mientras la pieza de trabajo permanece estática, o la pieza de trabajo se mueve mientras la herramienta está estática, dependiendo de la configuración de la brochadora. En algunos casos, puede haber una rotación relativa entre la herramienta y la pieza.

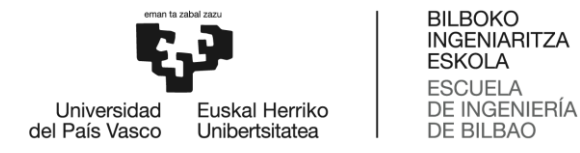

Además, el proceso de brochado se clasifica como brochado externo o brochado interno. Los diseños para el brochado externo o superficial incluyen formas como las de una ranura, una cola de milano o un firtree, mientras que el brochado interno incluye formas como un chavetero.

#### <span id="page-19-0"></span>2.5.1 Brochadora

La máquina de brochado o brochadora es una máquina muy sencilla si es comparada con otras máquinas de mecanizado como puede ser un centro de mecanizado 5 ejes. La brochadora consta de una herramienta de brochado, un dispositivo de amarre, una mesa elevadora y la columna donde se sitúan las brochas. Estos son los principales elementos de una brochadora, pero evidentemente, existen otros elementos como los sensores que completan a los elementos principales para el funcionamiento correcto de la brochadora.

Existen dos configuraciones para las máquinas de brochado:

- Brochadora horizontal: Como su propio nombre indica, trabaja en horizontal. Suele ser la mejor opción para realizar mecanizados interiores.
- Brochadora vertical: Trabaja de forma vertical. Se emplea cuando es necesario que la distancia de mecanizado sea larga, ya que la maquina no ocupa espacio adicional en la planta, tan solo en Z. Suele ser la mejor opción para la producción de piezas en masa.

#### <span id="page-19-1"></span>2.5.2 Defectos en brochado

En este apartado se van a explicar los principales defectos que se van a encontrar en un proceso de brochado, con especial hincapié en los defectos que se encuentran en la propia herramienta de brochado.

Al ser un proceso en el que el corte es escalonado la calidad de la pieza la determina el ultimo diente de la brocha, pero los defectos se pueden observar a lo largo de todos los dientes de esta. Además, si solo se atiende al último diente puede ocurrir que los defectos de otros dientes se propaguen a los dientes posteriores. Los defectos en los dientes de la brocha pueden ser los siguientes:

- Desgaste: El más común de los defectos por su carácter inevitable, a medida que se va empleando la herramienta, sus filos van deteriorándose por el corte que se realiza. Se caracteriza por ser usualmente un defecto uniforme que se da a lo largo de todo el filo. En este trabajo se estudia el desgaste de flanco en herramientas de brochado, que es el desgaste causado en el lado de la herramienta causado por la fricción con el material de la pieza a mecanizar.
- Rotura completa: Durante el mecanizado puede darse la situación que debido a una puesta a punto incorrecta u otras causas en un diente de la brocha se vea sometido a demasiada fuerza, por lo que debido a esta el diente se rompa por completo. Esto sería algo muy inusual ya que los materiales con los que fabrican las herramientas son de gran resistencia.
- Rotura parcial: Es un defecto común que consiste en la rotura parcial del filo. Esto puede darse por muchas razones, como defectos en la pieza que se brocha o fuerzas de corte superiores a las debidas
- Adherencia de material: Al igual que en otros procesos de mecanizado en los procesos de brochado existe la posibilidad de que parte del material que se mecaniza quede adherido en la herramienta, causando de esta manera defectos en la fabricación. Esto se soluciona

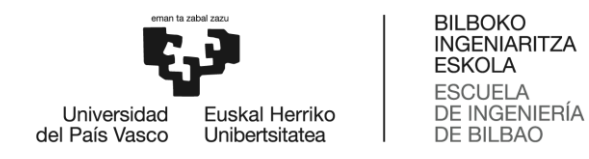

generalmente con el uso de aceites en el mecanizado.

#### <span id="page-20-0"></span>2.6 Centro de Fabricación Avanzada Aeronáutica - CFAA

Como se ha mencionado previamente, el centro de investigación donde se desarrolla este proyecto es el CFAA, ubicado en el parque tecnológico de Zamudio. El centro de investigación surge como un nuevo modelo de relación en niveles de investigación con aplicación cercana al mercado, promovido y financiado por el Gobierno Vasco y la Diputación Foral de Bizkaia[14].

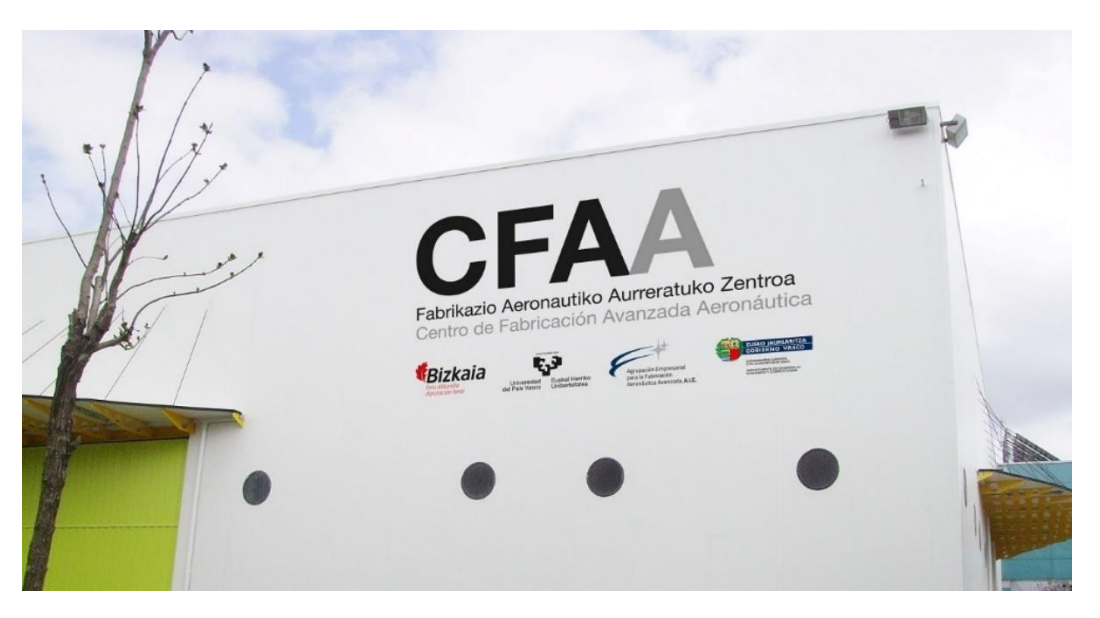

*Ilustración 5: El centro de investigación CFAA.*

<span id="page-20-1"></span>El CFAA surge en 2015 gracias a un acuerdo entre la Universidad del País Vasco y una agrupación de empresas para crear un centro de investigación que desarrolle en un corto espacio de tiempo tecnología que se pueda aplicar a los procesos del sector de fabricación de componentes del motor y sistemas de propulsión en aeronáutica. Además del desarrollo de estas tecnologías, el centro sirve como punto de encuentro y trabajo conjunto para las diferentes empresas colaborativas que tienen intereses en el sector de la industria aeronáutica.

Teniendo esto en cuenta, el CFAA trata de ajustarse a los siguientes puntos [14]:

- Tener un centro mixto de I+D+i en el sector de las tecnologías avanzadas de fabricación aeronáutica que sea un referente internacional en la materia.
- Atraer propuestas innovadoras del sector de la fabricación aeronáutica avanzada que puedan mejorar y generar nuevo tejido industrial o reforzar el existente.
- Ser un centro líder para las empresas del sector, para abrir su participación como socios en proyectos de tecnología de fabricación avanzada, colaborando con su equipamiento y knowhow durante la realización de dichos proyectos.

Siguiendo estos puntos y más el CFAA trata de acercar los niveles de desarrollo tecnológico habitualmente de la esfera universitaria (MRL, Manufacturing Readiness Level 2 a 5) a los niveles de puesta a punto de tecnologías en entornos suficientemente representativos (MRL, 6-8) que se acercan a la necesidad de producción de las empresas[14].

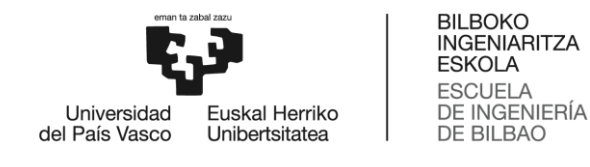

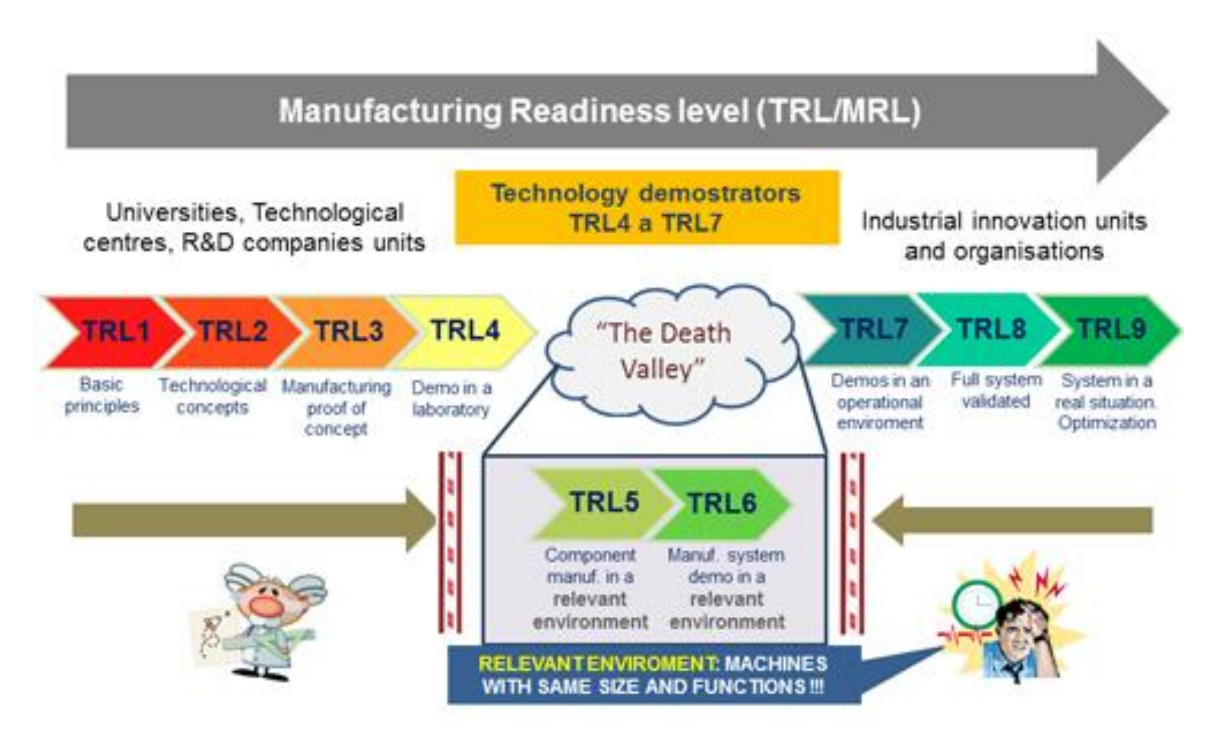

*Ilustración 6: Manufacturing readiness level o MRL.*

<span id="page-21-2"></span>De esta manera, los proyectos que se desarrollan en el CFAA tratan de mejorar los procesos de la industria aeronáutica, como puede ser la detección de defectos en la máquina-herramienta. En esta línea de investigación se encuentra el proyecto que se presenta en este documento, concretamente se centra en el análisis de datos de máquina-herramienta para la detección de desgaste de la herramienta en brochado.

#### <span id="page-21-0"></span>2.7 EKIN

Como ya se ha comentado en el documento, los datos que se van a analizar provienen de una brochadora, concretamente de una brochadora de la marca EKIN. Esta es una empresa creada en 1963 que ha logrado ser una empresa líder en la fabricación de máquina-herramienta de brochado [15]. Además, se caracteriza por sus colaboraciones con otras empresas, como el CFAA, y su apuesta por el I+D+i, esto lo convierte en un referente a nivel europeo y mundial[16].

En el periodo de 2020-2021 EKIN ha invertido 2.5 millones de euros para ganar eficiencia operativa, estandarización de procesos y adquisición de nuevo equipamiento. La inversión de la cooperativa busca fijar una estrategia de corto plazo para crecer en aeronáutica y diversificar su producto en la industria de la automoción [17].

#### <span id="page-21-1"></span>2.8 InterQ

InterQ es un proyecto europeo cuyo principal objetivo es medir, predecir y controlar la calidad de los productos, procesos y datos de fabricación. De esta manera se pretende conseguir el Zero-Defect-Manufacturing (Fabricación sin defectos) mediante IA basada en datos fiables y relevantes[18].

Un total de 25 socios europeos de 11 países, entre los que se incluyen centros de investigación, empresas de carácter industrial y tecnológico, y universidades, participan en el proyecto. El

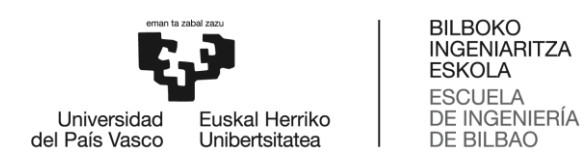

coordinador del proyecto es el centro de investigación IDEKO, basado en el País Vasco. El proyecto comenzó el 3 de noviembre de 2020 y tiene una duración de 3 años, con un presupuesto total de 11 millones de euros[18].

Dentro del proyecto InterQ este trabajo se sitúa en el sector de la industria aeroespacial y concretamente en el apartado de tratamiento de datos.

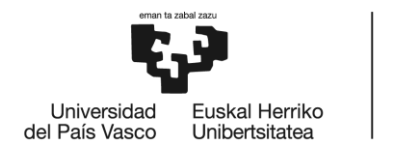

**BILBOKO INGENIARITZA ESKOLA ESCUELA** DE INGENIERÍA DE BILBAO

## <span id="page-23-0"></span>3 Objetivos y alcance

Una vez enmarcado el proyecto, en esta sección, se establece el objetivo principal del proyecto, seguido de la descripción de los objetivos secundarios necesarios para alcanzar dichos objetivos. Posteriormente, se detalla el alcance del proyecto.

El principal objetivo que persigue este proyecto es:

 El desarrollo de un **predictor de desgaste** de flanco para herramientas de brochado en fabricación de discos de turbina en una brochadora vertical.

Para lograr dicho objetivo son necesarios una serie de objetivos secundarios que se presentan a continuación:

- Realizar un análisis de datos de máquina para buscar correlaciones con el desgaste de flanco.
- Crear un prototipo de captación de imágenes que pueda capturar el estado de los dientes de la herramienta con la calidad y velocidad necesarias.
- Crear una interfaz de usuario para obtener las capturas de las herramientas de forma sencilla, realizando la comunicación entre el usuario y la placa Arduino.
- Desarrollar un procedimiento de análisis de imágenes que permita calcular el desgaste de flanco de las herramientas de forma automática.
- Realizar un estudio de los diferentes modelos que pueden resultar en un modelo que prediga el desgaste de forma precisa.

Tras determinar los objetivos del proyecto es necesario determinar el alcance de este. Para alcanzar el objetivo del proyecto se realizan dos ensayos diferentes con el fin de obtener suficientes muestras parar entrenar los modelos que van a predecir el desgaste de flanco de la herramienta de brochado. Estos ensayos forman parte de las pruebas destinadas a diferentes proyectos europeos como InterQ. Pare ello es necesario conocer las características de las señales que se obtienen de la máquina. Esto incluye desde la información que contiene cada señal hasta la frecuencia de esta.

Tras recoger estos datos se realiza un análisis de los mismos para encontrar correlaciones que justifiquen la realización de los modelos.

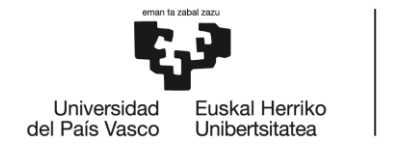

**BILBOKO INGENIARITZA FSKOLA ESCUELA** DE INGENIERÍA DE BILBAO

### <span id="page-24-0"></span>4 Beneficios

El proyecto se enfoca en la investigación para abordar las necesidades de la industria de máquinaherramienta, con el objetivo de mejorar la producción y automatización de procesos. Como resultado, este documento presenta una serie de beneficios técnicos, medioambientales y económicos.

#### <span id="page-24-1"></span>4.1 Beneficios técnicos

El proyecto de investigación llevado a cabo en el CFAA que se centra en la máquina de brochado para discos de turbina, buscando mejorar los métodos empleados actualmente en la industria aeronáutica. La importancia de la optimización del proceso de brochado y el aumento de la vida útil de las herramientas no puede subestimarse, ya que tiene un impacto directo en la eficiencia y la confiabilidad del proceso de producción de turbinas.

Una de las contribuciones más significativas del proyecto es el predictor de desgaste de herramientas. Este es un hito que puede cambiar la manera de gestionar y mantener las herramientas dentro de la industria. El predictor de desgaste de herramientas se basa en un análisis detallado de los datos de producción y el seguimiento del desempeño de las herramientas durante su ciclo de vida útil. Este sistema cambia la manera en que se monitorea y se mantienen las herramientas en brochado, permitiendo una planificación más precisa y reduciendo las interrupciones en la producción causadas por el mantenimiento de las herramientas.

Al anticipar el desgaste de la herramienta, se reduce la probabilidad de fallos inesperados y se evitan tiempos de inactividad que pueden ser costosos. Esto también disminuye la probabilidad de producir piezas defectuosas debido al uso de herramientas desgastadas, aumentando la calidad de la producción. Además, este predictor puede contribuir a la eficiencia en la utilización de los recursos, ya que permite cambiar las herramientas justo cuando es necesario, evitando el desperdicio de las que aún tienen una vida útil.

El sistema de captación de imágenes para monitorear el estado de las herramientas tras cada pasada es otro avance significativo que aporta este proyecto. Este sistema utiliza una cámara microscópica para capturar imágenes de las herramientas tras el proceso de brochado, detectando incluso las variaciones más sutiles que podrían indicar un problema emergente. Este tipo de monitorización cercano al tiempo real del estado de las herramientas es un gran paso adelante en términos de mantenimiento predictivo.

El uso del sistema de captación de imágenes permite una intervención temprana en el proceso de producción. Si el sistema detecta cualquier cambio en la herramienta que pueda indicar un problema, se puede interrumpir el proceso para inspeccionar y, si es necesario, reemplazar la herramienta. Este tipo de intervención temprana puede prevenir problemas mayores que podrían resultar en la producción de discos de turbina defectuosos. En consecuencia, mejora la eficiencia del proceso de producción y la calidad de los discos de turbina producidos.

El desarrollo del predictor de desgaste de herramientas y del sistema de captación de imágenes dentro de este proyecto de investigación no solo aumenta la eficiencia y la fiabilidad del proceso de

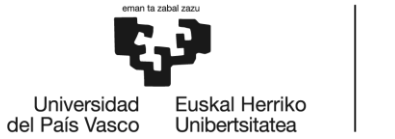

**INGENIARITZA FSKOLA ESCUELA** DE INGENIERÍA DE BILBAO

**RIL ROKO** 

brochado para los discos de turbina de aviación, sino que también puede tener implicaciones a largo plazo. La capacidad para producir discos de turbina más confiables y eficientes puede mejorar la fiabilidad de los aviones, lo que puede resultar en menos tiempo de inactividad para su mantenimiento y reparación.

En resumen, este proyecto está impulsando la innovación en la industria de la máquina-herramienta y aeroespacial. Con su enfoque en el mantenimiento predictivo y la monitorización del estado de las herramientas, está mejorando la eficiencia de la producción, la calidad del producto y la fiabilidad de las máquinas de brochado para discos de turbina de aeronáutica.

#### <span id="page-25-0"></span>4.2 Beneficios medioambientales

El uso de tecnologías como las que se describen en este proyecto de investigación de máquinas de brochado para discos de turbina de aviación trae consigo un notable potencial de beneficios medioambientales. La máxima prioridad de muchas industrias en la actualidad es la búsqueda de la sostenibilidad en todas las operaciones, y la industria aeroespacial no es una excepción.

En este escenario, el predictor de desgaste de las herramientas y el sistema de captación de imágenes juegan un papel crucial en la reducción del impacto medioambiental. El predictor de desgaste permite anticipar el punto en que una herramienta ya no es funcional. Esto es fundamental, ya que al reducir la cantidad de cambios de herramientas no programados y minimizar el tiempo de inactividad de la máquina, se optimiza el uso de los recursos y se evita el desperdicio innecesario.

De este modo, se reduce el consumo de herramientas y el volumen de residuos generados. Este menor consumo, por su parte, conlleva a una disminución en la demanda de materias primas necesarias para la producción de nuevas herramientas, lo que alivia la presión sobre los recursos naturales y minimiza la huella de carbono asociada a su extracción y procesamiento.

Por otro lado, el sistema de captación de imágenes proporciona un control constante y preciso del estado de las herramientas. Esto no solo optimiza su uso, sino que también permite detectar a tiempo cualquier tipo de anomalía que pueda resultar en un funcionamiento ineficiente de la máquina. Los fallos de las máquinas y los procesos ineficientes pueden llevar a un consumo excesivo de energía, generando emisiones de CO<sup>2</sup> innecesarias. Al evitar estas situaciones, se logra un proceso más eficiente energéticamente.

Además, el hecho de que el sistema de captación de imágenes proporcione información sobre la condición de las herramientas, permite identificar el momento óptimo para su reemplazo. Esto significa que las herramientas no se desechan prematuramente, lo que reduciría su vida útil y generaría residuos adicionales, ni se utilizan más allá de su vida útil, lo que podría generar un desgaste excesivo de la máquina, un consumo energético innecesariamente alto y fallos en la pieza.

También es importante destacar que la optimización del proceso de brochado puede conducir a una mayor eficiencia en la producción de las turbinas de aviación. Una mayor eficiencia en la producción puede conducir a una reducción en el consumo de energía y en las emisiones de gases de efecto invernadero asociadas a la fabricación de las turbinas.

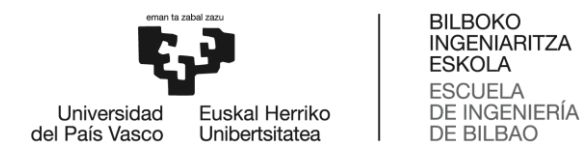

En definitiva, el desarrollo y la implementación de tecnologías avanzadas en el proceso de brochado pueden llevar a una mayor eficiencia y una reducción del impacto medioambiental. Este proyecto demuestra que la tecnología y la innovación pueden ser grandes aliados en el camino hacia la sostenibilidad en la industria aeroespacial. No solo se logra un rendimiento superior y una mayor eficiencia, sino que también se preserva el medio ambiente. De este modo, la industria aeroespacial puede continuar innovando y creciendo, sin dejar una huella medioambiental negativa.

#### <span id="page-26-0"></span>4.3 Beneficios económicos

El proyecto de investigación desarrollado en la máquina de brochado para discos de turbina también tiene un potencial económico considerable. Al abordar dos desafíos clave en la industria de fabricación de discos de turbina, este proyecto está preparado para generar ahorros sustanciales y lograr una fabricación más económica.

Un factor crítico en la fabricación de turbinas de aviación es el costo asociado con el desgaste y reemplazo de herramientas. Cada vez que una herramienta se desgasta hasta el punto de fallar, no sólo se incurre en el costo de reemplazarla, sino también en el tiempo perdido debido a la interrupción de la producción. Con el desarrollo del predictor de desgaste de herramientas de brochado, se puede mitigar este problema de manera eficaz. Al permitir una mejor planificación de los cambios de herramientas, las interrupciones no planificadas se reducen, lo que a su vez mejora la eficiencia de la producción. Esto lleva a una disminución en los costos operativos y puede aumentar significativamente los márgenes de beneficio.

Por otro lado, el sistema de captación de imágenes implementado en el proyecto tiene el potencial de aumentar aún más la eficiencia y la rentabilidad. Con este sistema, los operadores pueden monitorizar el estado de las herramientas y detectar cualquier señal de problemas emergentes antes de que se conviertan en fallas catastróficas. Esta detección temprana puede evitar interrupciones de producción costosas y prolongar la vida útil de las herramientas, lo que representa un ahorro adicional en términos de costos de reemplazo de herramientas.

En general, este proyecto representa un buen ejemplo de cómo la innovación y la investigación pueden conducir a beneficios económicos tangibles. Al abordar los desafíos de la fabricación de discos de turbina de manera innovadora, este proyecto abre la posibilidad de generar ahorros significativos en costos operativos y abrir nuevas oportunidades de negocio. Esto tiene el potencial de generar un impacto económico significativo, no sólo para el centro de investigación, sino también para la industria aeronáutica en su conjunto.

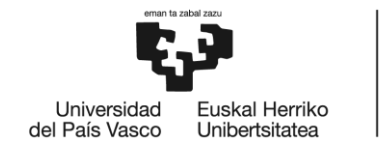

**BILBOKO INGENIARITZA FSKOLA ESCUELA** DE INGENIERÍA DE BILBAO

## <span id="page-27-0"></span>METODOLOGÍA

En este segundo capítulo se expone en detalle la metodología empleada para la consecución de este proyecto. Se describen los recursos empleados, las características de los ensayos realizados, el análisis de las señales de máquina, el análisis de las imágenes, los modelos construidos y la planificación realizada.

## <span id="page-27-1"></span>1 Recursos empleados

Antes de comentar los pasos que han llevado al desarrollo del predictor de desgaste se describen los recursos empleados en este proyecto. Se da especial atención al prototipo de captación de imágenes que se ha programado para la captura automática de imágenes de las herramientas.

#### <span id="page-27-2"></span>1.1 Brochadora Vertical

Se dispone de la máquina EKIN A218, mostrada en la [Ilustración 7,](#page-27-3) donde se van a realizar todos los ensayos experimentales de los que se van a obtener datos para su análisis. Es una brochadora de configuración vertical que cuenta con 3150 mm de recorrido en Z. Cuenta con una velocidad de corte máxima de 40 m/min y una potencia de 57 kW. Además, se cuenta con un esquema de los elementos de la brochadora y el sistema de obtención de datos, esto se muestra en la [Ilustración 8.](#page-28-3)

En esta brochadora las herramientas se mantienen inmóviles y es la pieza la que se va elevando en la dirección Z.

<span id="page-27-3"></span>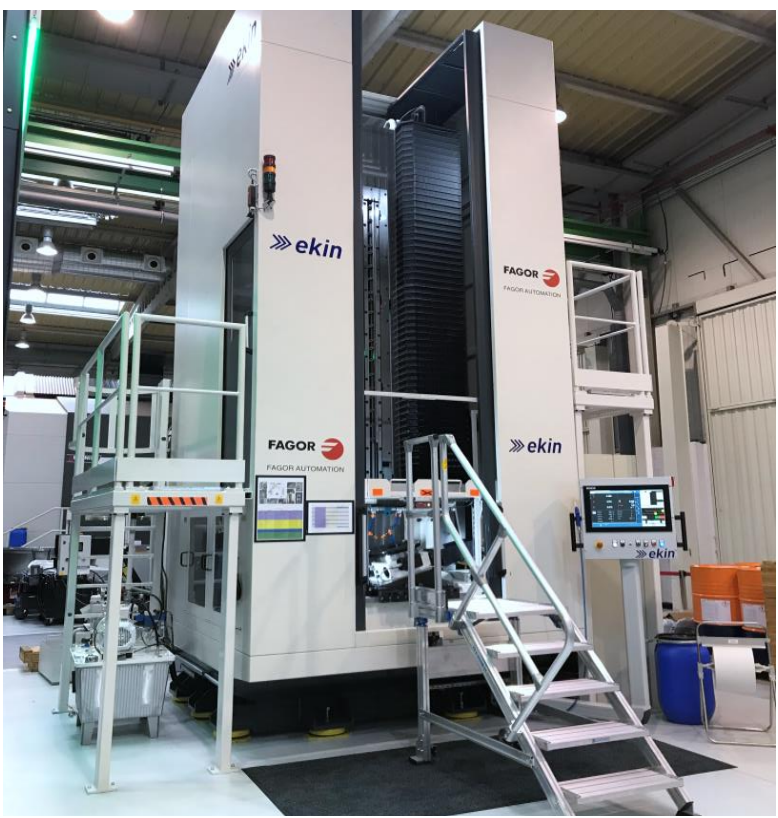

*Ilustración 7: Fotografía de la EKIN A218 en el CFAA.*

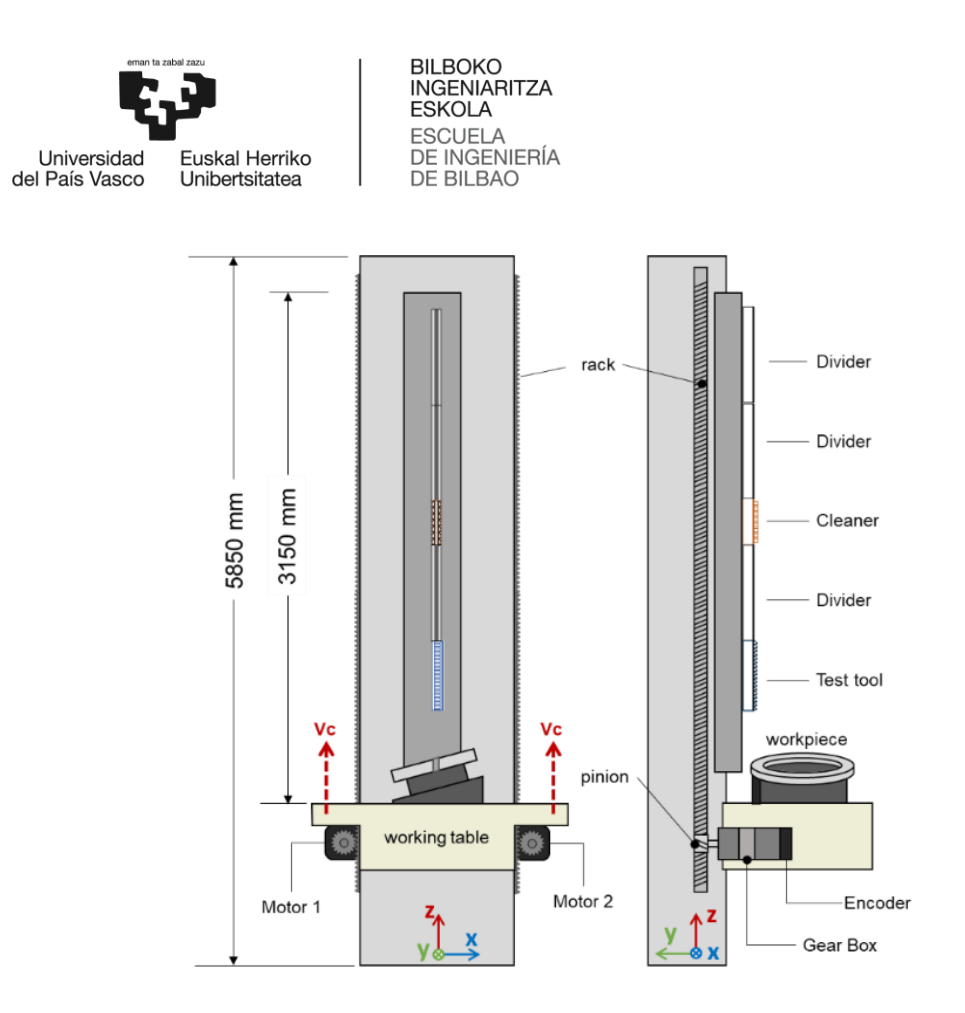

*Ilustración 8: Esquema de los elementos de la brochadora y de su sistema de obtención de datos.*

#### <span id="page-28-3"></span><span id="page-28-0"></span>1.2 Sensores

Los sensores que se emplean para este análisis son los que vienen con la propia máquina, estos sensores tienen una frecuencia de muestreo de 250 Hz y las variables que sensoriza son muchas pero las relevantes para este proyecto son la potencia, la intensidad y el par que ocurre en todo momento en los motores de la brochadora. Para estas variables se cuenta con una escala de tiempo y una escala de recorrido (en Z).

#### <span id="page-28-1"></span>1.3 Python

Se emplea el lenguaje de programación Python como herramienta para realizar el tratamiento y análisis de los datos obtenidos en este proyecto. Python se emplea ampliamente en el sector de la ciencia de datos por su flexibilidad y módulos adaptados específicamente para el tratamiento de datos. En este proyecto se emplean muchos de dichos módulos, como Pandas o Numpy. Cabe destacar que para el análisis de imágenes se ha empleado OpenCV, como se ha mencionado en el contexto.

#### <span id="page-28-2"></span>1.4 Sistema de inspección de herramienta

Para la captura de imágenes de la herramienta se emplea un sistema prototipo basado en una cámara microscópica controlada por Arduino y Python. En este apartado se van a explicar los componentes principales del sistema de captación de imágenes y como se ha conseguido el funcionamiento de este. Dichos componentes son una cámara microscópica, un motor paso a paso, una serie de LEDs y una placa Arduino entre otros. A continuación, en la [Ilustración 9,](#page-29-1) se muestra un esquema simplificado del sistema de control por Arduino que se ha implementado:

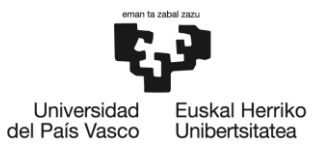

BILBOKO<br>INGENIARITZA<br>ESKOLA **ESCUELA** DE INGENIERÍA **DE BILBAO** 

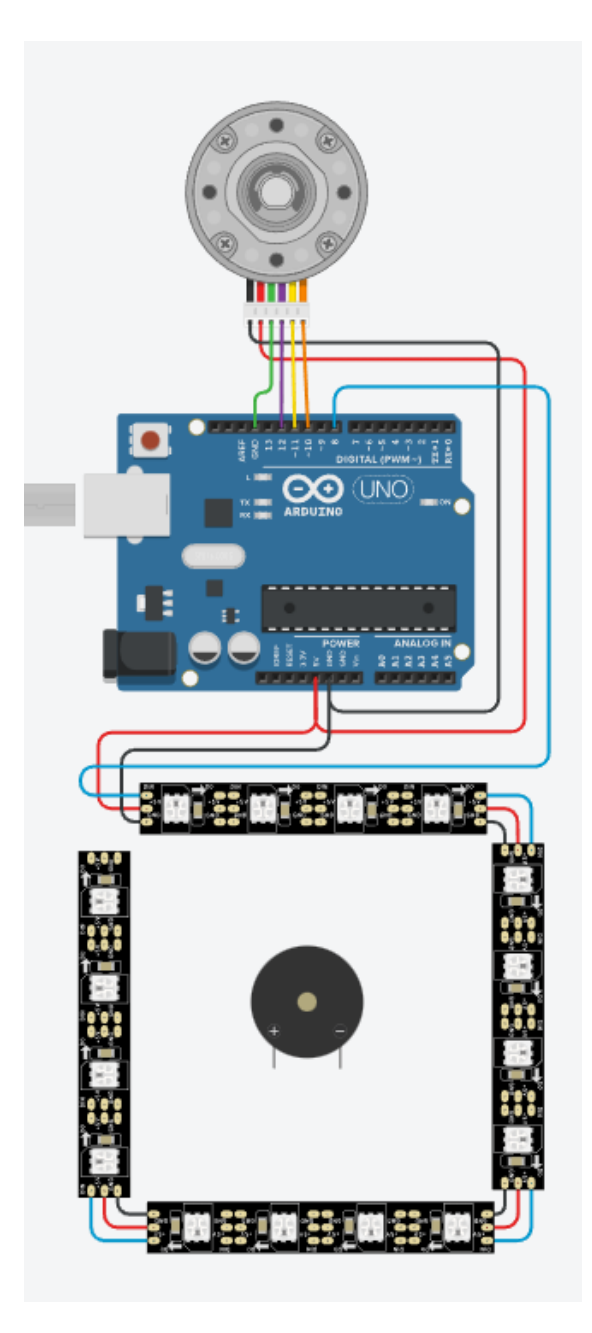

*Ilustración 9: Esquema simplificado de la configuración del Arduino.*

#### <span id="page-29-1"></span><span id="page-29-0"></span>1.4.1 Motor paso a paso

Un motor paso a paso es una máquina eléctrica rotativa que transforma una serie de impulsos eléctricos en desplazamientos angulares discretos, lo cual hace posible el control de la posición y la velocidad del motor. Este dispositivo convierte señales digitales en mecánicas con una gran precisión. La esencia de su funcionamiento radica en la rotación precisa de su eje en pequeños pasos angulares.

El funcionamiento de un motor paso a paso está basado en el electromagnetismo. Este motor consta de un rotor, que es la parte móvil, y de varios bobinados dispuestos en el estator, que es la parte fija. La clave de su funcionamiento reside en el hecho de que el rotor está imantado permanentemente,

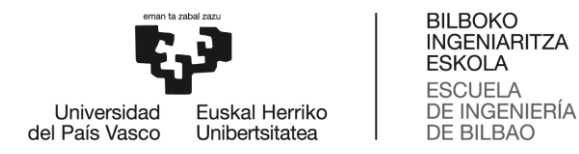

mientras que las bobinas del estator son alimentadas secuencialmente para generar campos magnéticos variables.

Cada bobina del estator crea un campo magnético cuando se le aplica corriente. Como el rotor es un imán permanente, este campo magnético provoca que el rotor se alinee con él. Para hacer girar el rotor, se aplica corriente a las bobinas en una secuencia específica. A medida que cada bobina se energiza, el rotor se mueve para alinearse con el nuevo campo magnético. Luego, esa bobina se desactiva y la siguiente bobina en la secuencia se activa. El rotor sigue este campo magnético cambiante, girando un paso por cada cambio en la secuencia de las bobinas.

La cantidad de movimiento que se genera con cada impulso eléctrico depende de la estructura del motor. Por tanto, al cambiar la frecuencia de los pulsos, es posible controlar la velocidad del motor. A mayor frecuencia de pulsos, mayor será la velocidad de rotación del eje.

Además, gracias a su capacidad de realizar movimientos precisos y mantener una posición fija sin retroceso, los motores paso a paso se han convertido en una parte crucial de muchos sistemas de automatización. Permiten un control preciso del movimiento, sin la necesidad de sensores de posición adicionales.

Uno de los aspectos importantes de un motor paso a paso es la capacidad de controlarlo digitalmente, lo que permite su uso en sistemas digitales. Cada paso que da el motor es una respuesta a un pulso de corriente, y mediante el control de estos pulsos, se puede controlar el movimiento del motor con alta precisión. Esto es especialmente útil en aplicaciones que requieren precisión y control, como la robótica, los sistemas de posicionamiento y la automatización industrial.

Sin embargo, es importante destacar que un motor paso a paso requiere de un controlador o driver para funcionar correctamente. Este controlador es el encargado de generar la secuencia de pulsos eléctricos necesarios para el funcionamiento del motor. La exactitud del movimiento del motor depende tanto del diseño del motor como del controlador que se utilice.

En este proyecto se emplea un motor paso a paso para controlar el movimiento de la cámara respecto a la herramienta. Este movimiento es esencial para lograr imágenes de buena calidad ya que la precisión del posicionamiento de la cámara respecto al diente es clave para lograr nitidez en la imagen.

#### <span id="page-30-0"></span>1.4.2 Iluminación

La iluminación apropiada de las herramientas de corte es imprescindible para efectuar una inspección minuciosa de su condición, tarea que reviste gran importancia en el mantenimiento del rendimiento óptimo y la eficiencia en todas las operaciones de corte. Mediante la luz adecuada, se facilita la detección temprana de posibles daños o signos de desgaste en las herramientas, como melladuras, roturas o desgaste irregular. Estos detalles, aunque parecen menores, pueden tener un impacto significativo en la precisión del corte, la vida útil de la herramienta y, finalmente, la calidad del producto final. Además, una iluminación eficaz es crucial para evaluar la limpieza de las herramientas de corte, ya que los residuos o la suciedad pueden afectar adversamente su rendimiento y, en casos extremos, pueden causar daños en el equipo o en el producto que se está

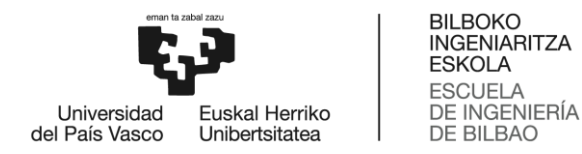

fabricando. Por lo tanto, se hace patente que la correcta iluminación de las herramientas de corte desempeña un papel fundamental en la inspección y el mantenimiento preventivo, contribuyendo significativamente a la mejora de la productividad y la reducción de costos en cualquier operación de manufactura. En este proyecto se emplea una tira de LEDs para lograr dicha iluminación.

Una tira de LEDs, también conocida como cinta o strip de LEDs, es una tecnología de iluminación de bajo consumo energético y alta eficiencia luminosa. Consiste en una larga tira flexible con una serie de diodos emisores de luz, o LEDs, montados en línea. Estos LEDs generan luz cuando se les aplica corriente eléctrica. Se encuentran adheridos en un circuito impreso flexible que puede ser cortado a la medida deseada.

El funcionamiento de los LEDs se basa en la electroluminiscencia. Cuando la corriente eléctrica pasa a través del semiconductor del LED, se genera una reacción que provoca la emisión de fotones, produciendo así la luz visible. La longitud de onda del fotón, y por lo tanto el color de la luz emitida, depende del material semiconductor utilizado en el diodo. Esto hace que las tiras de LEDs sean muy versátiles, ya que pueden producir luz de prácticamente cualquier color.

Dentro de un proyecto de ingeniería, especialmente en el campo de la máquina-herramienta, la iluminación juega un papel crucial. Los sistemas de iluminación convencionales pueden generar un brillo intenso que produce reflejos no deseados, haciendo difícil la visualización del proceso de corte. Este problema se puede mitigar utilizando tiras de LEDs.

Para la iluminación de una herramienta de corte mediante una tira de LEDs, se tiene que colocar la tira en una posición que permita que la luz se difumine adecuadamente. Esto se consigue evitando el montaje de la tira de forma directa cercana la herramienta. Una opción es montar la tira de LEDs dentro de la cámara.

Para evitar brillos, la luz emitida por la tira de LEDs se puede difuminar utilizando diferentes técnicas. La opción más es emplear un material difusor que se coloca frente a la tira de LEDs. Este material, que puede ser un tipo de plástico translúcido o vidrio esmerilado, dispersa la luz en diferentes direcciones, evitando así la formación de reflejos intensos. Otra opción es utilizar LEDs de baja intensidad o ajustar la corriente suministrada a los LEDs para reducir su brillo.

En el caso específico del montaje de este proyecto, la tira de LEDs se monta en la cámara de tal manera que la luz se proyecta indirectamente sobre la herramienta. Este método, conocido como iluminación indirecta, evita los reflejos que podrían causar las luces directas y proporciona una iluminación uniforme.

La elección de la tira de LEDs para este fin no es casual. Los LEDs ofrecen múltiples ventajas para este tipo de aplicación: larga vida útil, bajo consumo energético, baja generación de calor, alta resistencia a vibraciones y golpes, y la posibilidad de controlar con precisión su intensidad y color. Además, las tiras de LEDs son flexibles y delgadas, lo que permite su montaje en espacios reducidos y de difícil acceso.

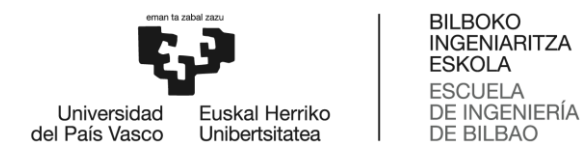

#### <span id="page-32-0"></span>1.4.3 Cámara microscópica

Una cámara microscópica es un dispositivo que se utiliza para capturar imágenes ampliadas de objetos y materiales, permitiendo una visualización detallada. Por lo general, estas cámaras se utilizan en conjunto con microscopios para capturar, almacenar y analizar las imágenes generadas. No obstante, también existen cámaras microscópicas independientes, equipadas con su propio sistema de lentes para magnificar los objetos.

La cámara microscópica USB utilizada en este proyecto de ingeniería es una opción práctica y asequible para la inspección de herramientas de corte. Este dispositivo permite una visualización ampliada de la herramienta, lo que facilita la detección de desgaste o rotura, permitiendo realizar los ajustes necesarios para asegurar la calidad del corte.

Este tipo de cámaras se conecta a un ordenador a través de un puerto USB. Gracias a este tipo de conexión, las imágenes capturadas pueden ser visualizadas en tiempo real, almacenadas, y analizadas posteriormente.

La elección de una cámara microscópica USB para la inspección de las herramientas de corte en este proyecto ofrece varias ventajas. Primero, la naturaleza compacta y portátil de estas cámaras facilita su integración en el entorno de trabajo, sin requerir modificaciones extensas o equipos adicionales. Segundo, la capacidad de la cámara para magnificar y capturar detalles microscópicos proporciona una visión detallada de la condición de las herramientas de corte, lo que contribuye a la eficiencia y precisión de la inspección.

Además, el uso de una cámara microscópica USB permite la automatización parcial del proceso de inspección. Con el software adecuado, es posible analizar automáticamente las imágenes capturadas para detectar posibles problemas, lo que puede ahorrar tiempo y reducir el riesgo de errores humanos.

Sin embargo, aunque las cámaras microscópicas USB proporcionan una visión detallada de las herramientas de corte, es importante tener en cuenta que su efectividad depende en gran medida de la calidad de la iluminación. Como se ha mencionado anteriormente, la iluminación es un factor crucial en la inspección de las herramientas de corte. Si la iluminación es insuficiente o excesiva, puede dificultar la visibilidad y la captura de detalles importantes. Por lo tanto, la implementación de una iluminación adecuada, como la proporcionada por la tira de LEDs mencionada anteriormente, es esencial para maximizar la eficacia de la cámara microscópica.

En conclusión, una cámara microscópica USB es una herramienta valiosa en el contexto de este proyecto. Su capacidad para magnificar y capturar imágenes detalladas de las herramientas de corte facilita su inspección y mantenimiento, lo que contribuye a la eficiencia y precisión del proceso de corte. Sin embargo, para maximizar su efectividad, es importante combinar su uso con una iluminación adecuada.

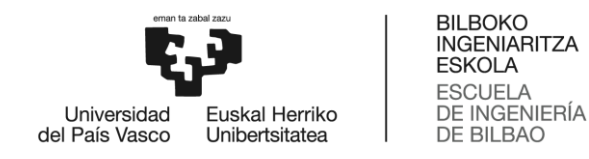

#### <span id="page-33-0"></span>1.4.4 Control Arduino-Python

Para el control Arduino-Python se ha desarrollado un único programa que combina todas las funciones necesarias para el control del prototipo de captación de imágenes. Para ello se ha diseñado la interfaz que se muestra en la [Ilustración 10,](#page-33-1) con el objetivo de facilitar la experiencia del usuario.

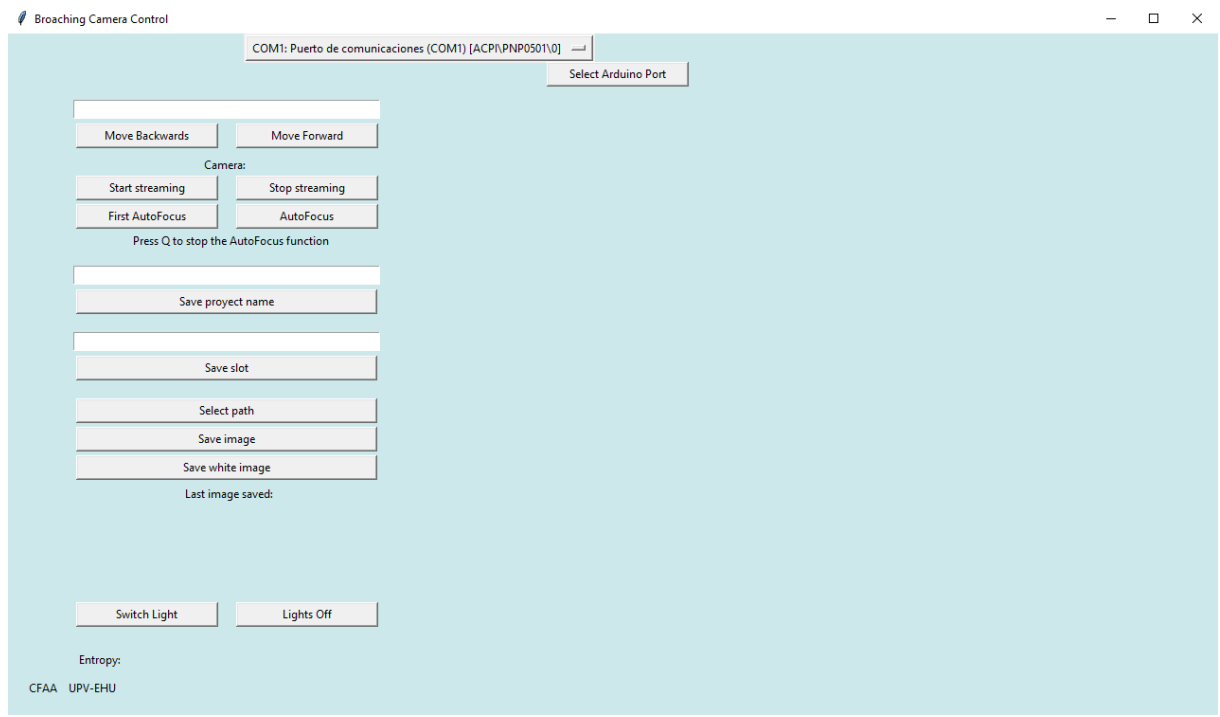

*Ilustración 10: Interfaz de control del sistema de captación de imágenes.*

<span id="page-33-1"></span>El control está dividido en dos partes, el código de Python que se ejecuta en el ordenador que incluye la interfaz y el código que se ejecuta en la placa Arduino. La comunicación entre ambos programas se hace a través de una conexión serial, que permite la comunicación bidireccional entre los sistemas. Para comprender el funcionamiento del control se va a explicar a través de la interfaz que se muestra en la [Ilustración 10.](#page-33-1)

En la parte superior se muestra en una lista desplegable todos los puertos USB en uso del ordenador que se esté empleando, uno de ellos deberá ser el que esté conectado a la placa Arduino. Tras seleccionar dicho puerto se selecciona el botón "Select Arduino Port", que inicia la comunicación serial entre la placa Arduino y el programa interfaz.

En la parte derecha de la interfaz se muestra la retransmisión de la cámara, que se inicia y se detiene con los botones "Start streaming" y "Stop streaming" respectivamente. El movimiento de la cámara se puede controlar de forma manual con los botones "Move forward" y "Move backwards" o de forma automática con los botones de "AutoFocus". Estos botones sitúan la cámara de en el plano de enfoque de forma autónoma. De esta manera, el enfoque de la cámara no se determina de forma manual.

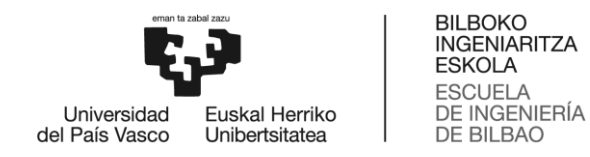

Los botones de "Save proyect Name" y "Save Slot" determinan el nombre de la imagen y el botón "Select Path" el directorio donde se van a guardar.

Para obtener las capturas hay dos opciones "Save White Image", que permite guardar una imagen solamente con luz blanca y "Save image" que inicia una secuencia de configuraciones de luz diferentes programadas en la placa Arduino y guarda una imágenes de cada una de ellas, obteniendo así un total de 11 imágenes.

Por último, los botones de "Switch light" y "Lights off" permiten controlar la iluminación de forma manual.

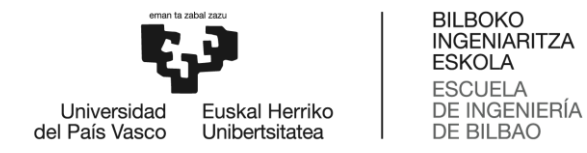

### <span id="page-35-0"></span>2 Características de los ensayos

Los dos ensayos que se han realizado son de características muy similares, variando únicamente la herramienta empleada. En ambos ensayos se mecaniza el mismo tipo de disco, se emplea la misma configuración de máquina y se realizan el mismo número de pasadas.

#### <span id="page-35-1"></span>2.1 Disco

La pieza que se mecaniza en estos ensayos en un disco de turbina de baja presión para motores de aeronáutica. En la [Ilustración 11](#page-35-2) se presenta dicho disco.

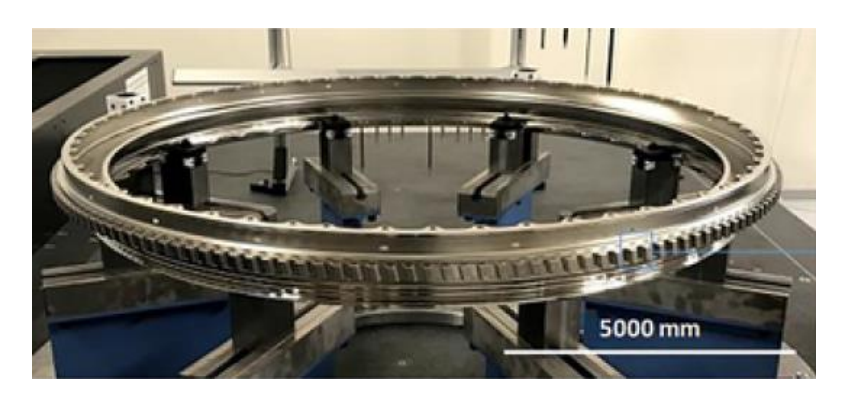

*Ilustración 11: Disco de turbina de baja presión.*

<span id="page-35-2"></span>Los discos de turbina suelen contar con entre 100 y 160 ranuras, con forma de firtree. Firtree se le denomina a la forma de la ranura en la que se encajan los alabes de la turbina. Esta forma se muestra en la [Ilustración 12.](#page-35-3)

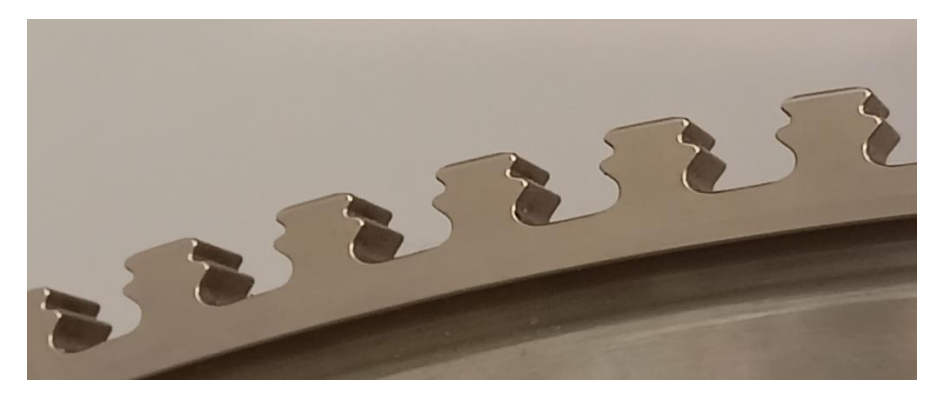

*Ilustración 12: Forma de la ranura Firtree.*

<span id="page-35-3"></span>El disco está fabricado con una aleación en base níquel, Inconel 718, que se emplea usualmente en la fabricación de componentes aeronáuticos. El Inconel 718 es una aleación que, en condiciones extremas de trabajo, como las que se dan en un motor a reacción, mantiene sus propiedades mecánicas, tal como, buena resistencia a la fatiga, al creep y a la corrosión. A continuación, se muestran las tablas con las características del Inconel 718, en la [Tabla 1](#page-36-0) y [Tabla 2:](#page-36-1)
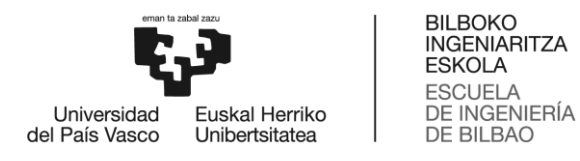

#### *Tabla 1: Composición del Inconel 718.*

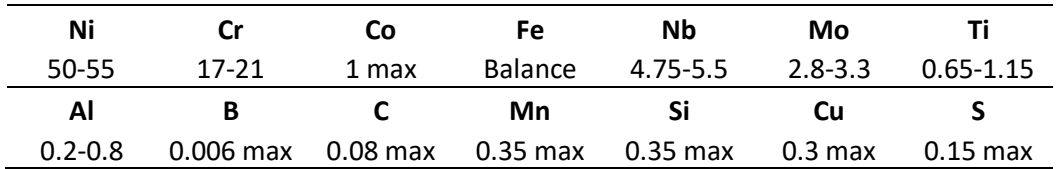

#### *Tabla 2: Propiedades del Inconel 718.*

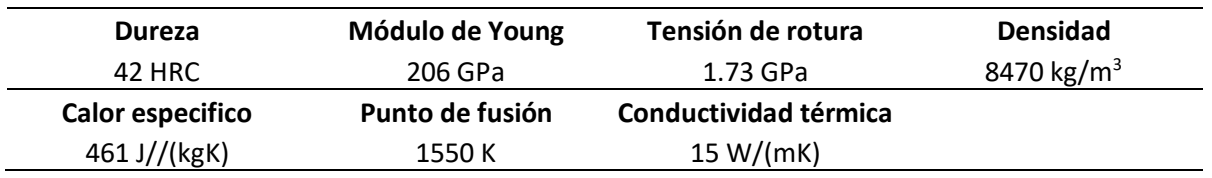

Por otro lado, estas excelentes propiedades suponen un reto a la hora de mecanizar el disco, como, por ejemplo, el hecho de que aparezcan fuerzas de corte elevadas o que se den temperaturas elevadas que provocan problemas como la adherencia de material.

La pieza que se ha mecanizado es similar a un disco de turbina, pero más pequeña. A continuación, se muestra el disco previo al brochado, en la [Ilustración 13,](#page-36-0) y sus dimensiones, en la [Tabla 3:](#page-36-1)

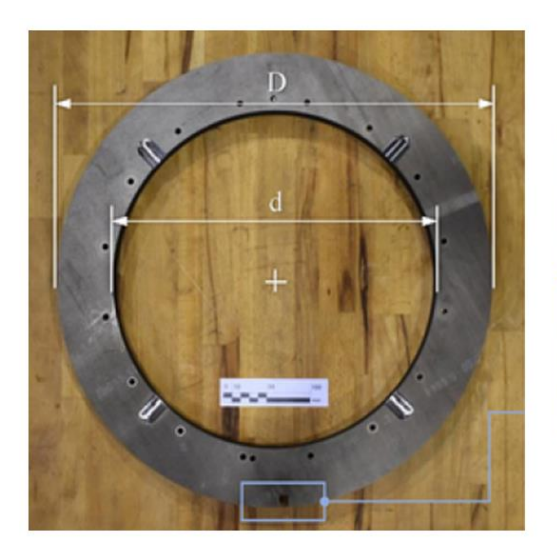

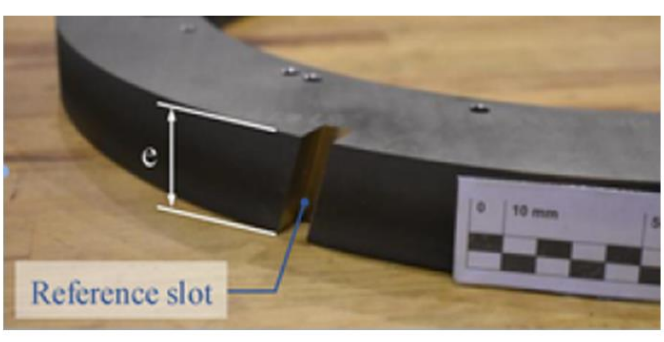

<span id="page-36-1"></span><span id="page-36-0"></span>*Ilustración 13: Disco de turbina previo al proceso de brochado.*

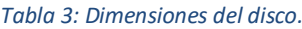

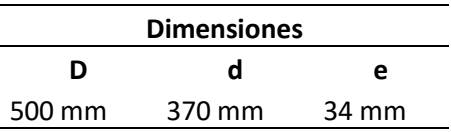

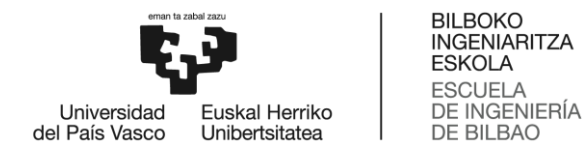

En la [Ilustración 13](#page-36-0) se aprecia que la pieza cuenta con una serie de orificios cerca del borde interior del disco, estos se emplean para fijar la pieza a la mesa elevadora de la brochadora. Además, se observa que existe una ranura ya mecanizada, esta se emplea como referencia.

# 2.2 Configuración de la máquina

Como se ha mencionado previamente en ambos ensayos se va a emplear la misma configuración de la máquina, ya que la pieza que se mecaniza es la misma. Además, como se aprecia en la [Ilustración](#page-28-0)  [8,](#page-28-0) las ranuras que se van a brochar tienen una inclinación de 15° por lo que la pieza se sitúa en la mesa elevadora con la elevación correspondiente para brochar con dicha inclinación.

Cabe destacar que se eligen los parámetros de corte de acuerdo con los parámetros de la herramienta y teniendo en cuenta el material a mecanizar. Esto se hace para evitar fenómenos como el chatter (es una condición inadecuada en el mecanizado que se produce cuando las vibraciones de en una herramienta de corte se retroalimentan y amplifican), material adherido, desgaste excesivo de la herramienta y defectos en la fabricación.

# 2.3 Herramientas de corte

Previamente se ha mencionado que lo único que varía entre ensayos es la herramienta, sin embargo, ambas brochas tienen características comunes. A continuación, se caracterizan dichas herramientas que se denominan Tool A y Tool B. Son dos herramientas de brochado de desbaste de calidad similar y geometría idéntica para el mecanizado de alto rendimiento de superaleaciones a base de titanio y níquel, en este caso Inconel 718. Ambas herramientas están fabricadas con metal duro con un contenido de aglutinante entre el 3% y el 10% en peso. Sin embargo, la herramienta A tiene un grado submicrónico, lo que indica que su tamaño de grano es inferior a una micra, mientras que la herramienta B tiene un grado ultrafino, con un tamaño de grano superior a una micra. A pesar de estas diferencias, ambas herramientas presentan una resistencia al desgaste y una fiabilidad frente a la rotura excepcionalmente altas, lo que las convierte en muestras adecuadas para la comparación en la investigación. De acuerdo con los parámetros generales para trabajar con Inconel 718, la Vc establecida para estas herramientas es de unos 20 m/min, utilizando aceite para refrigerar y lubricar la zona de corte. En la [Ilustración 14](#page-37-0) se muestra la geometría aproximada de las herramientas.

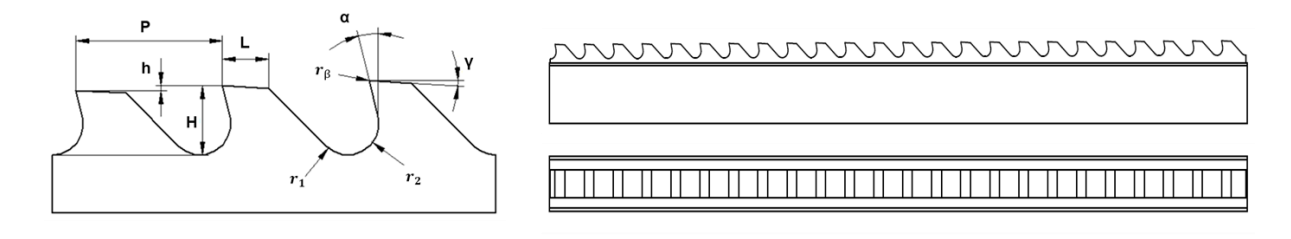

#### *Ilustración 14: Diagrama de las brochas.*

#### <span id="page-37-0"></span>2.4 Características de los datos

Finalmente, en la [Tabla 4](#page-38-0) se muestran las características de los datos que se han obtenido en los ensayos realizados.

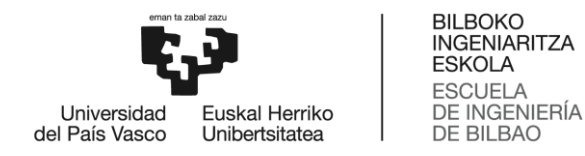

#### *Tabla 4: Características de los datos obtenidos de los ensayos.*

<span id="page-38-0"></span>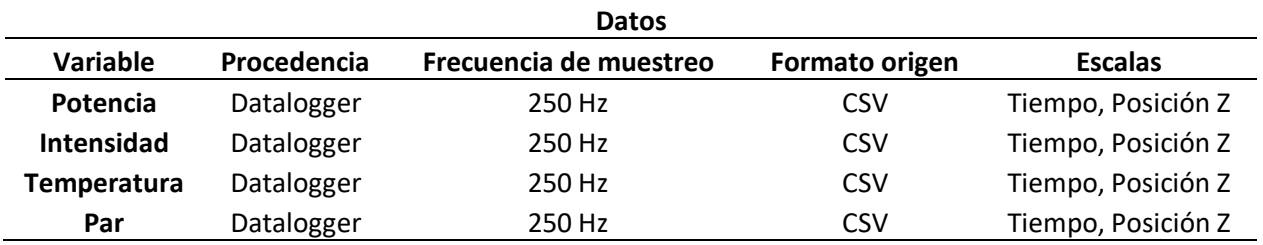

# 3 Análisis de datos

De los ensayos se obtienen los datos de máquina y las imágenes de las herramientas. En este apartado se detalla cómo se ha realizado el análisis de ambos.

#### 3.1 Análisis de las señales

Esta sección explica el proceso previo para construir un modelo basado en las señales obtenidas en los ensayos y el desgaste de flanco de la herramienta que ocurre durante la fabricación. Una representación esquemática del método se muestra en la [Ilustración 15.](#page-38-1)

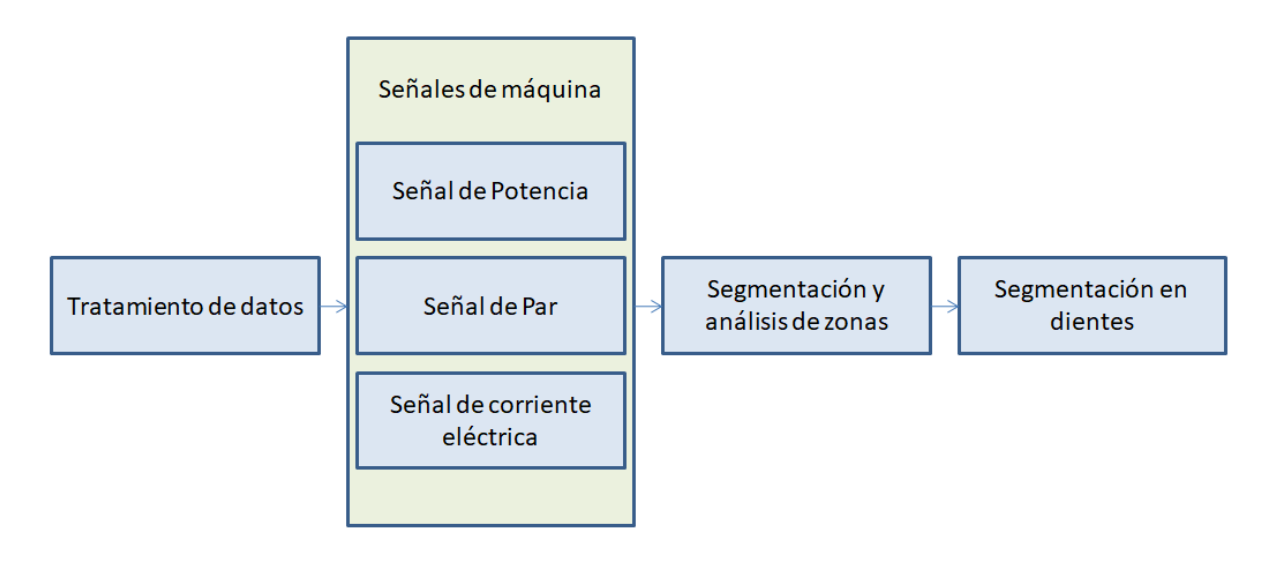

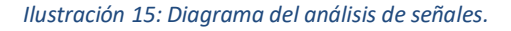

<span id="page-38-1"></span>Este apartado se divide en tres secciones: Tratamiento de datos, Análisis de variables y Análisis de zonas. El primer paso es el procesamiento de los datos, en el que los datos en bruto se convierten a un formato más adecuado para su análisis, lo que da lugar a una mayor coherencia y a la corrección de posibles discrepancias. A continuación, se realiza un examen de las señales obtenidas del datalogger para observar qué información aportan sobre el proceso y decidir cuáles de las variables se utilizarán para el modelado del desgaste de la herramienta.

Posteriormente, las señales se segmentan en zonas que reflejan diversos aspectos del proceso de brochado. Se realiza un análisis de dichas zonas para comprender el comportamiento de la máquina

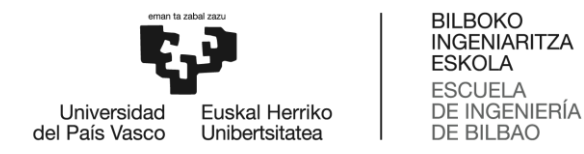

y obtener indicadores que representen el proceso. Además, el conjunto de datos se divide para evaluar la influencia de cada filo de corte en el proceso, lo que conducirá a la creación de una serie de modelos que estimen el desgaste del flanco de cada filo de corte de la herramienta de brochado.

#### 3.1.1 Tratamiento de datos

Como se ha mencionado anteriormente, las señales de ambos servomotores se obtienen a través del software del CNC como una serie de archivos de tipo comma-separated values (CSV), cada uno de los cuales representando una pasada de brochado. Sobre los conjuntos de datos de brochado se realizan varios procedimientos de limpieza y homogeneización, que implican la eliminación de valores duplicados, la corrección de valores residuales y el descarte de pasadas en blanco.

Debido a un error en los archivos generados durante el brochado se observa que los valores de los datos están duplicados, es decir, que la frecuencia de muestreo en vez de ser de 250 Hz es de 125 Hz, reduciendo así a la mitad la información disponible en cada señal. Con el objetivo de acelerar los procedimientos posteriores se eliminan los datos duplicados de todos los conjuntos de datos. Esto se aprecia en la [Ilustración 16,](#page-39-0) que muestra la señal original y la nueva señal con los datos duplicados eliminados.

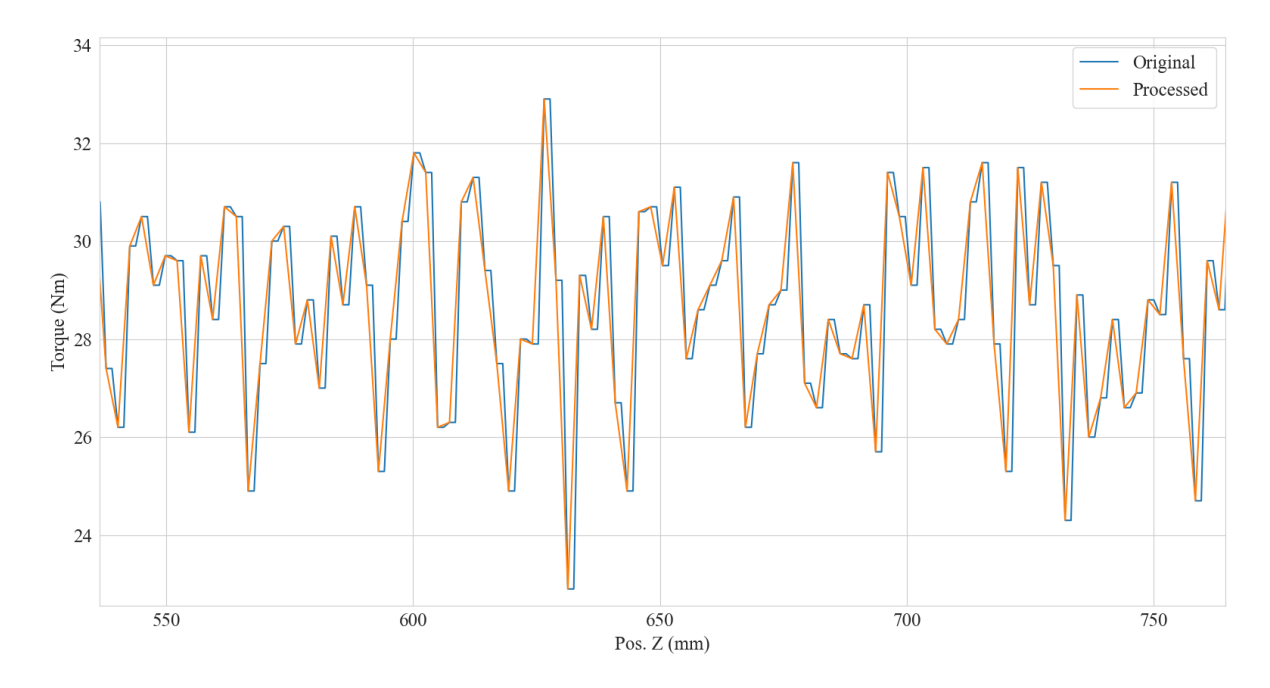

*Ilustración 16: Diferencia entre la señal original y la señal sin los datos duplicados.*

<span id="page-39-0"></span>Además, se aprecia que en algunas de las pasadas se registra de manera errónea la posición en Z y en C (ángulo) en los primeros valores del CSV, por ello se corrigen estos valores. Esto se aprecia en la [Ilustración 17,](#page-40-0) que muestra la señal original y la nueva señal con los datos iniciales corregidos.

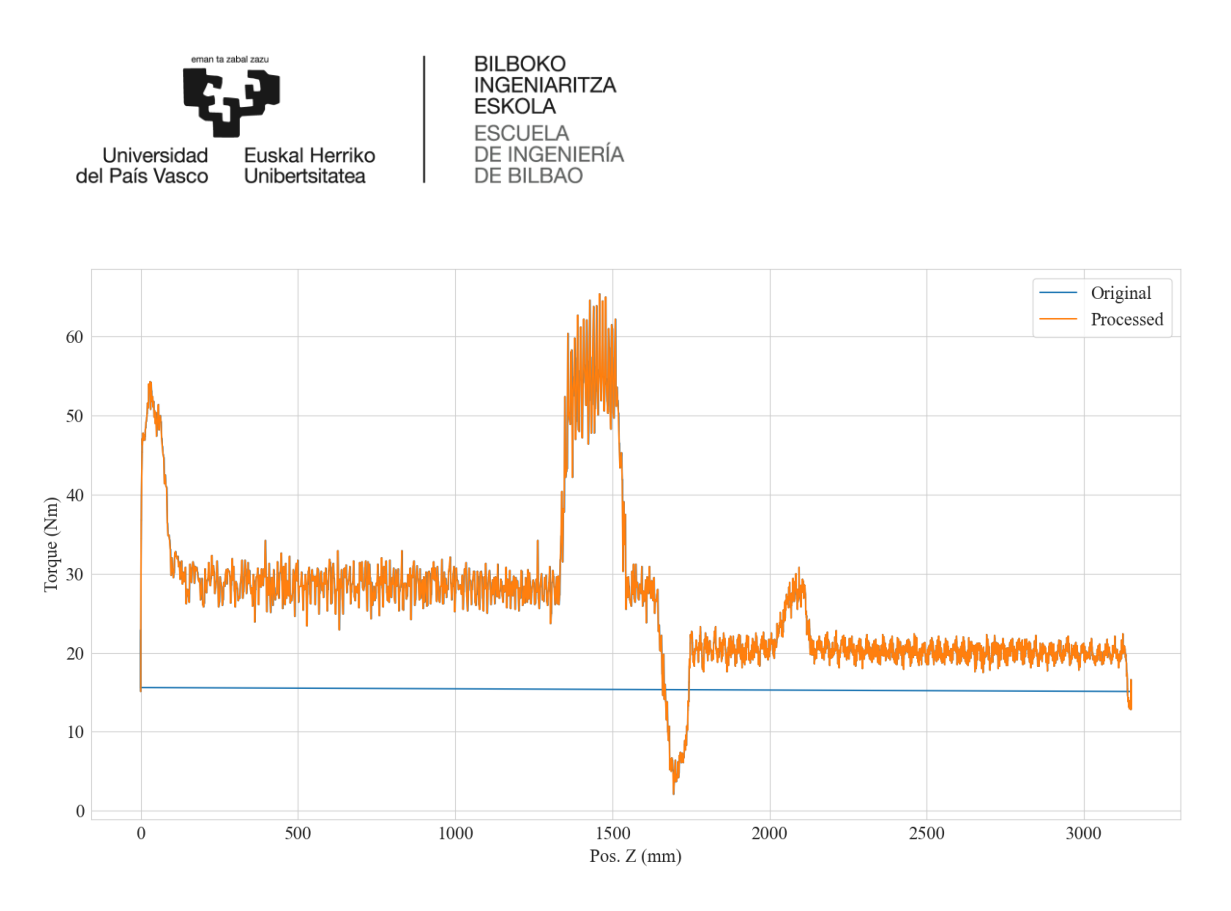

*Ilustración 17: Diferencia entre la señal original y la señal con los orígenes corregidos.*

<span id="page-40-0"></span>Previo al análisis, se descartan varias pasadas de prueba en las que no hay mecanizado. Estas se emplean para comprobar los parámetros antes de mecanizar. Por último, para obtener las señales absolutas se suman las señales de cada servomotor.

#### 3.1.2 Análisis de variables

Una vez procesados los datos, se realiza un análisis de variables para identificar las más significativas para estimar el desgaste de la herramienta durante el proceso de brochado. Se analizan tres variables: potencia, corriente y par. Estas variables son las más significativas para el proceso de brochado de todas las variables del datalogger, ya que son las más cercanas a la fuerza de corte, que, como mencionan Axinte y Gindy[19], es una señal sensible al estado de la herramienta. Estas señales se grafican para determinar cuál ofrece la mejor información sobre el proceso; las señales se grafican en función de la posición Z y no del tiempo, ya que la posición de la brocha en Z es la misma para todos los brochados, y por ello ofrece más consistencia.

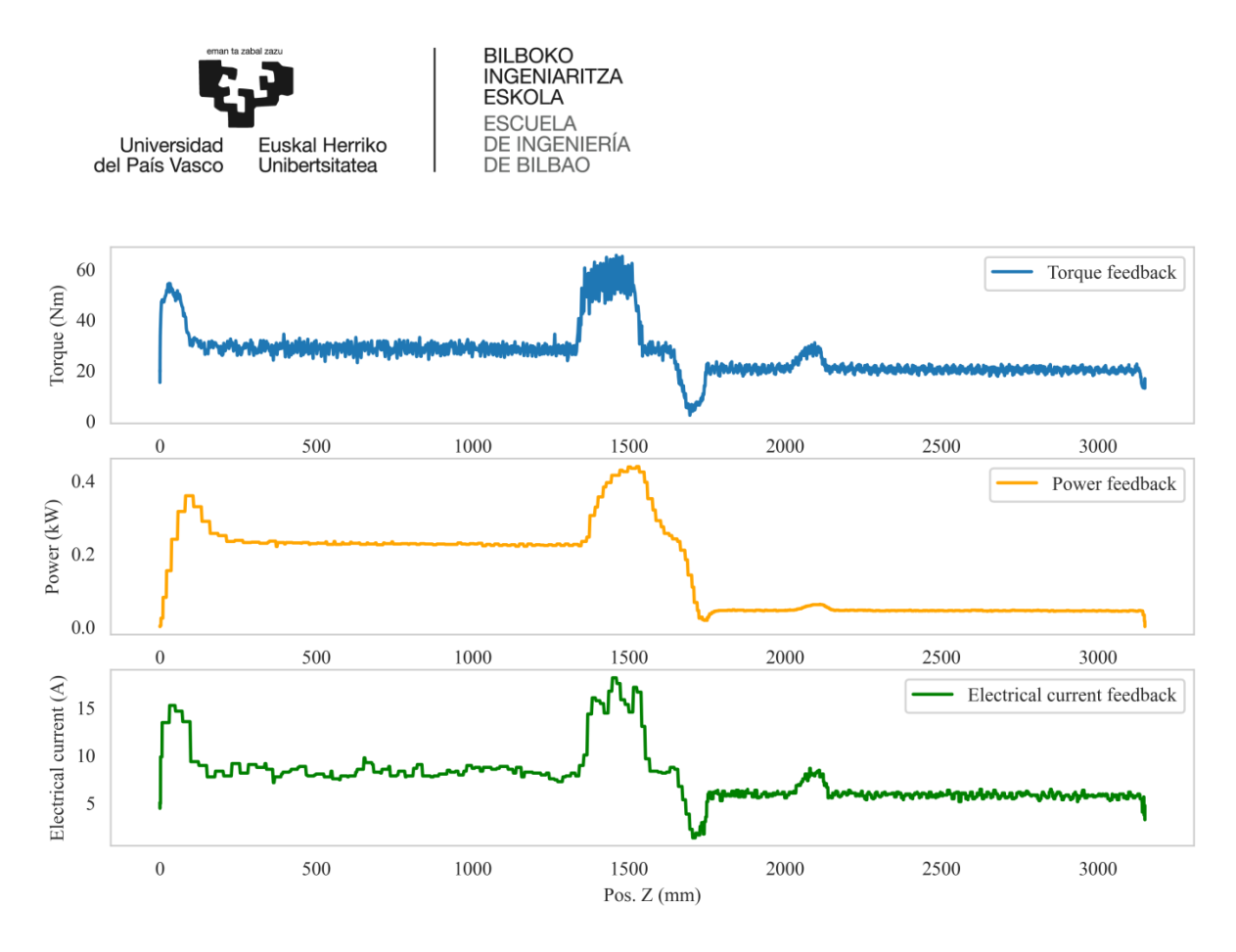

*Ilustración 18: Señal de par, potencia y corriente eléctrica de los servomotores de la brochadora.*

<span id="page-41-0"></span>La [Ilustración 18](#page-41-0) muestra estas señales, indicando que las señales de par, potencia y corriente eléctrica alcanzan máximos de alrededor de 60 Nm, 0,4 kW y 15 A, respectivamente. Esta figura muestra una pasada de brochado aleatoria del conjunto de datos de la herramienta A, que es representativa de cualquiera de los brochados para cualquiera de las herramientas. Observando el gráfico, resulta evidente que la variable de par tiene una frecuencia más alta que las variables de potencia y corriente y, en consecuencia, la señal de par puede reflejar más detalles sobre el proceso de brochado, y por lo tanto aportar más información acerca del estado de este. La señal de par se comprende de aproximadamente 4.000 puntos por cada brochado, mientras que las señales de potencia y corriente eléctrica contienen alrededor de 800 puntos por cada brochado. Por lo tanto, se procede a usar la señal de par para el análisis posterior, ya que, debido a la mayor información de esta, puede ser empelada para la realización de modelos más complejos y precisos.

#### 3.1.3 Análisis de zonas

Para entender mejor el proceso de brochado, en la [Ilustración 19](#page-42-0) se muestra una señal de una pasada completa de brochado aleatoria donde la señal de par se divide en seis zonas:

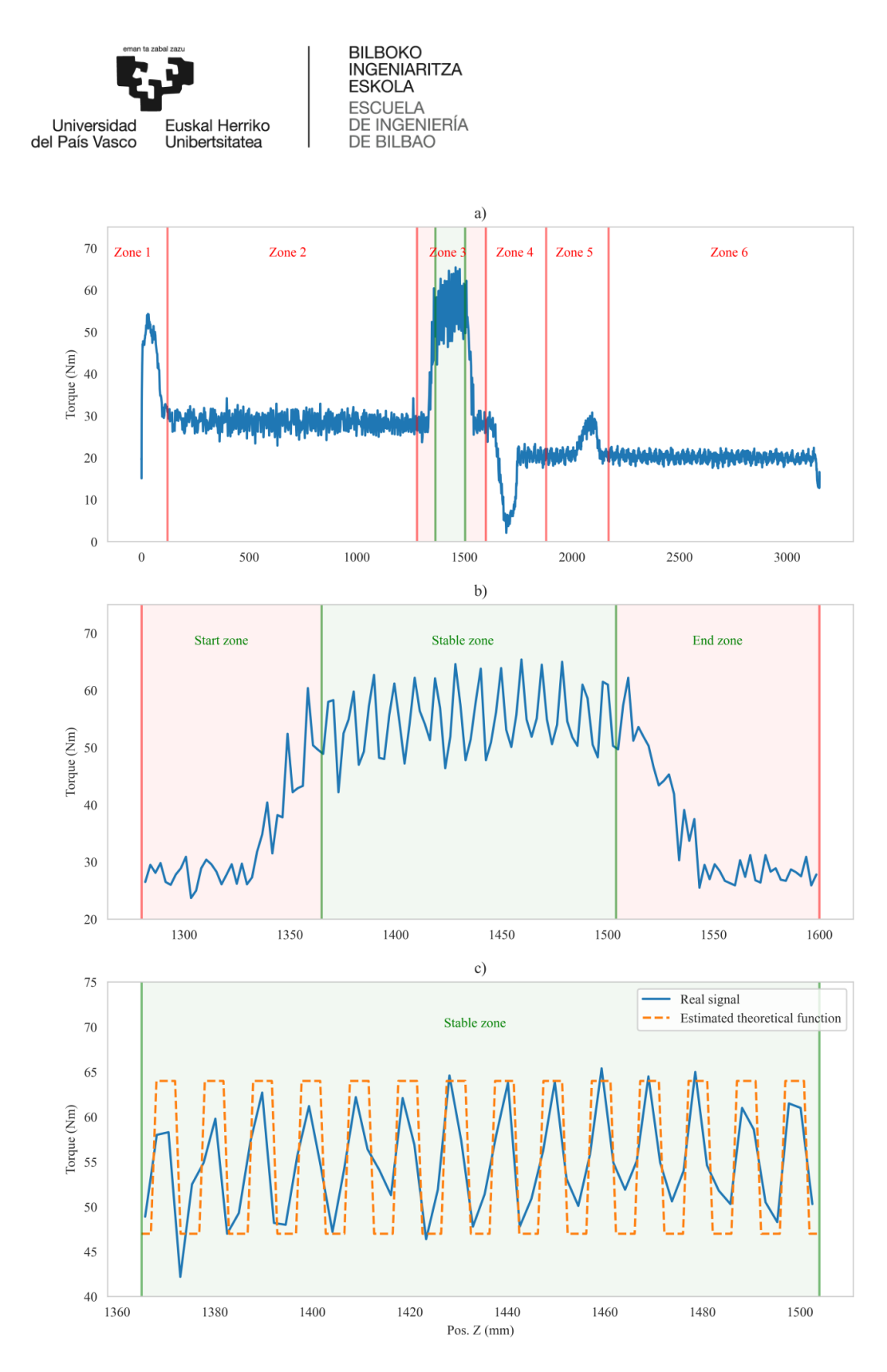

<span id="page-42-0"></span>*Ilustración 19: a) Zonas de la señal de Par de un brochado. b) Zonas de la señal de par en la Zona 3. c) Diferencia entre la señal de par y una estimación de la fuerza de corte teórica en la Zona estable.*

- Zona 1: Comienza el proceso de brochado y se empiezan a registrar datos. Cuando la pieza empieza a elevarse, se requiere de aceleración para iniciar el movimiento del conjunto mesapieza, lo que da lugar a un incremento de par de aproximadamente 50 Nm que disminuye a medida que se va logrando alcanzar la velocidad de corte (Vc) objetivo.
- Zona 2: A medida que la pieza sube por la columna a ritmo constante, el par se mantiene

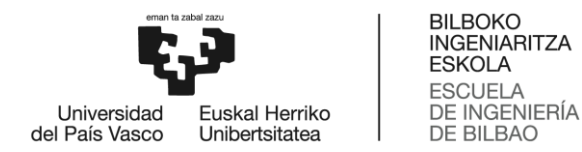

constante en 30 Nm, no varía debido a que no se altera la velocidad ni se encuentra con ningún obstáculo.

- Zona 3: Comienza el mecanizado, por lo que el par alcanza un pico de 60 Nm para mantener la Vc. El par incrementa para mantener la Vc constante, ya que en caso contrario debido a la resistencia que ofrece el corte al movimiento la Vc tendería a bajar y no se lograrían los parámetros de corte establecidos y deseados. Por todo ello, el control del par resulta crítico para la estabilidad del proceso.
- Zona 4: Como se muestra en la [Ilustración 8,](#page-28-0) otra herramienta de brochado, denominada *cleaner*, se encuentra en la columna después de la herramienta de brochado principal para ensanchar la ranura existente. Este brochado se realiza a una Vc más baja, por lo que con el fin de reducir la velocidad, el par realizado por los servomotores disminuye.
- Zona 5: Una vez alcanzada la nueva Vc, el par vuelve a ser máximo cuando la herramienta de ensanchamiento (*cleaner*) entra en la pieza. Esto ocurre por la misma razón por la cual en la zona 3 se produce el incremento del par, para mantener la Vc constante.
- Zona 6: El par se mantiene constante a 20 Nm hasta el final de la carrera. La mesa elevadora llega al final de la carrera de la brochadora y se detiene. Acaba el proceso de brochado y se detiene la captura de datos.

Además, al ampliar el gráfico en la zona principal de brochado (Zona 3), aparecen en la imagen una serie de picos equidistantes, siguiendo la forma de la herramienta. Estos picos son los puntos en los que la pieza entra en contacto con los filos de la herramienta de brochado, lo que permite ver el efecto de cada filo en el proceso de brochado. Cabe destacar que la Zona 3 tiene una fase de inicio, una estable y una final. Debido a esto, la zona de brochado se divide en tres zonas, que se muestran en la [Ilustración 19.](#page-42-0)

- Zona de inicio: El brochado comienza y los filos de corte entran en contacto con la pieza, por lo que el par aumenta gradualmente de aproximadamente 30 Nm a 60 Nm a medida que más filos de corte entran en contacto con el disco.
- Zona estable: Una vez que el número máximo de filos de corte entra en contacto con la pieza, el par se vuelve constante a 60 Nm, ya que el número de filos de corte en contacto permanece estable.
- Zona final: El par disminuye a 30 Nm a medida que los filos de corte salen de la pieza hasta que el brochado se detiene.

Por último, la [Ilustración 19](#page-42-0) muestra el par en la zona Estable que oscila aproximadamente entre 50 y 65 Nm, donde la señal real se compara con la función teórica estimada de la fuerza de corte durante el proceso de brochado, lo que demuestra que la señal de par tiene una frecuencia de muestreo suficiente para observar el impacto del contacto de cada filo de corte, que es crucial para el análisis posterior.

#### *Evolución del Par*

Después de segmentar el conjunto de datos en las tres zonas definidas, el siguiente paso es analizar la evolución del par medio en la Zona 3, mostrado en la [Ilustración 20,](#page-44-0) que ilustra la evolución en el ensayo de la Herramienta A. Se observa que no hay una tendencia notable en la evolución del par de la Zona 3. Por tanto, se analiza la Zona 2 para ver la evolución del par en los momentos en los que no

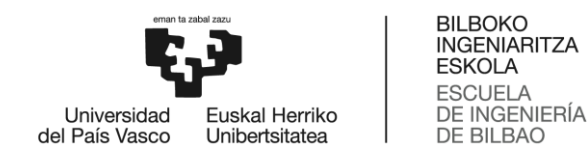

se está produciendo brochado. Esta evolución se muestra en la [Ilustración 20.](#page-44-0) La evolución no constante del par en la Zona 2 indica que la primera gráfica de la [Ilustración 20](#page-44-0) no representa la verdadera evolución del par causada únicamente por el proceso de brochado, sino que representa una combinación del par inducido por error de la máquina en las medidas de par y el par del proceso de brochado. Por lo tanto, se resta dicho error, y el resultado de la evolución del par corregido es el que se muestra en la tercera gráfica de la [Ilustración 20.](#page-44-0) Esta corrección también se realiza para el ensayo de la Herramienta B.

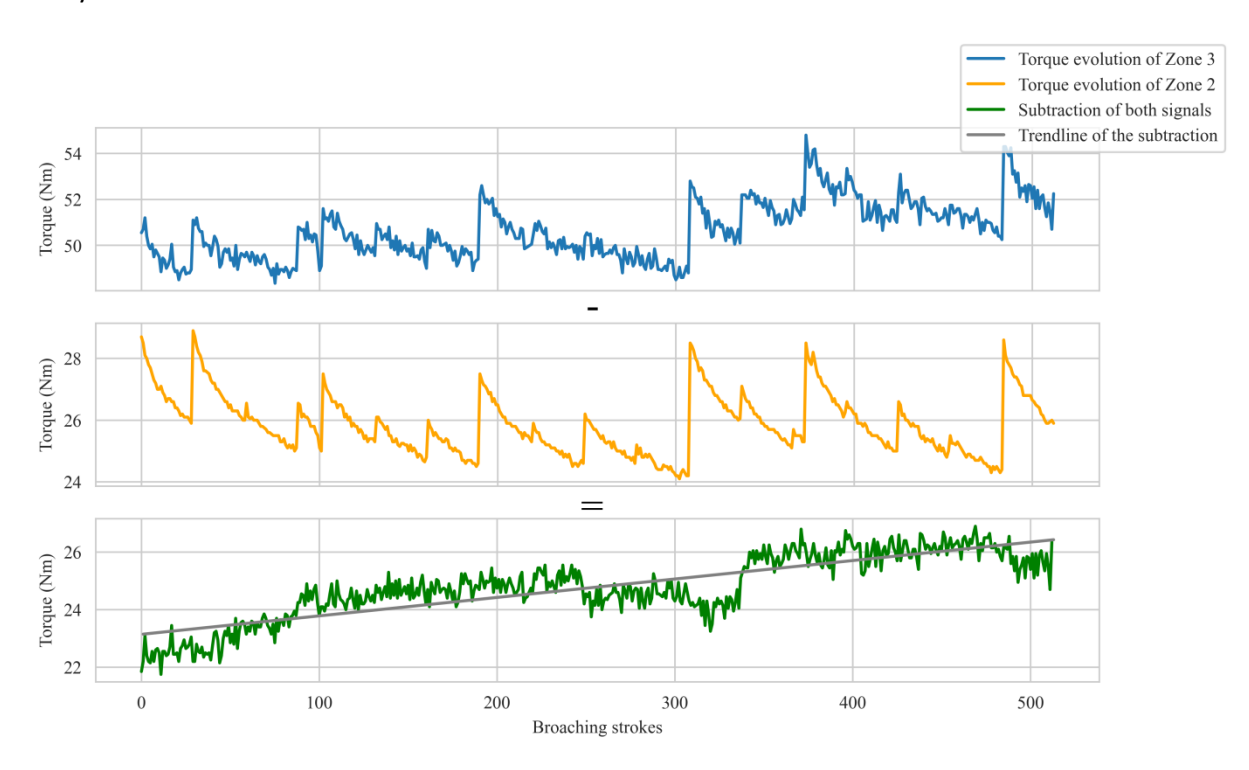

*Ilustración 20: Evolución del par en la Zona 3, evolución del par en la Zona 2 y su resta.*

<span id="page-44-0"></span>A continuación, en la [Ilustración 21](#page-45-0) se presenta la evolución del par de las zonas de Inicio, Estable y Final de ambas herramientas con la corrección recién mencionada. La conclusión más relevante de este paso es que, en el proceso de brochado, a medida que aumenta el desgaste de la herramienta, se produce un incremento de par en los motores de aproximadamente 4 Nm. Además, la evolución del par de la zona inicial muestra saltos que se deben al ajuste manual de la profundidad de la carrera de brochado. Esto provoca que algunos filos de corte queden fuera de contacto con la pieza durante algunas carreras de brochado. El ajuste manual se realiza cada vuelta completa del disco, lo que equivale a cada 89 pasadas, y repercute en la evolución del par de la zona 3. Por otro lado, la evolución del par en la zona estable y final muestran una tendencia notable de aumento con el número de pasadas de brochado.

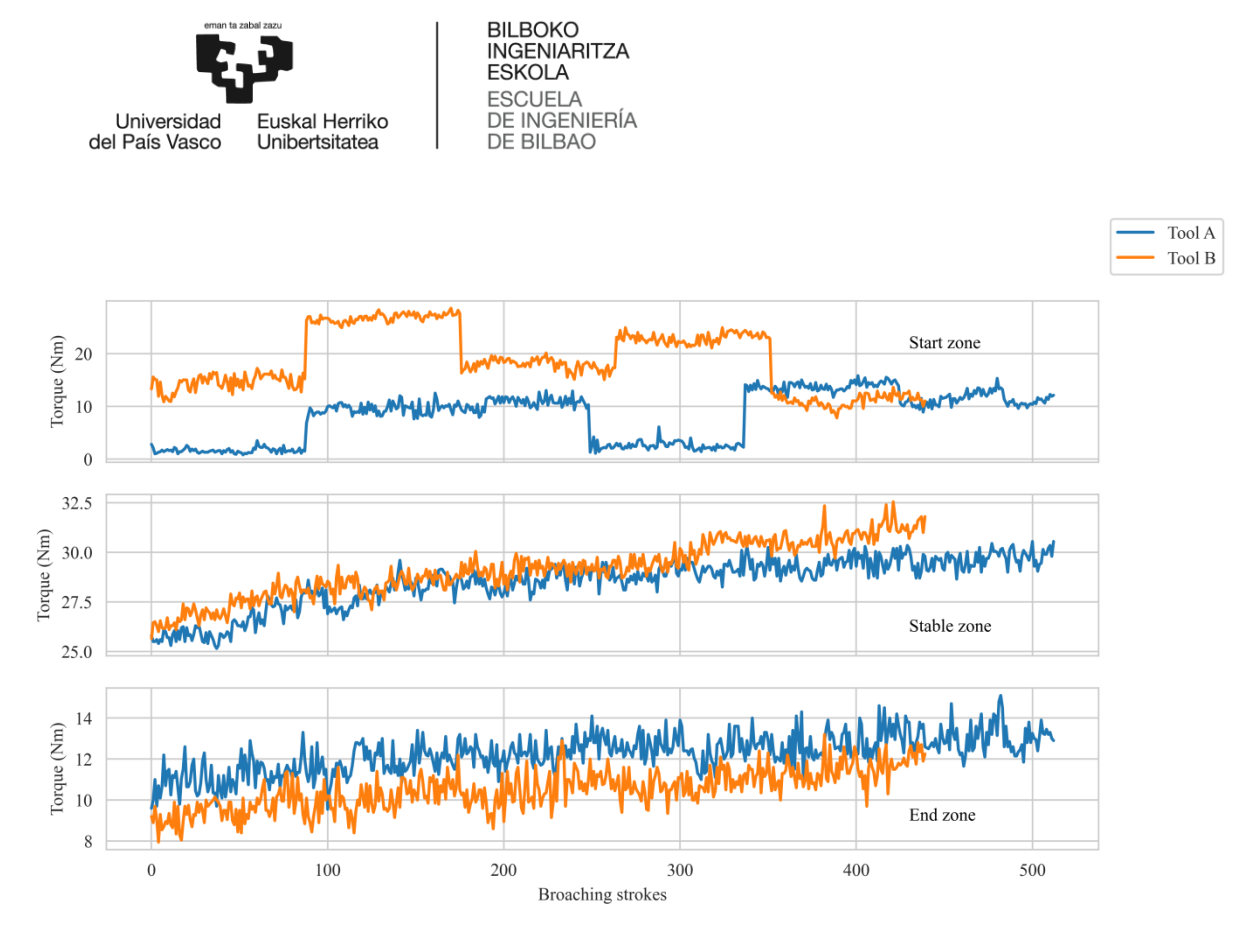

<span id="page-45-0"></span>*Ilustración 21: Evolución del par en la zona inicial, estable y final para las herramientas A y B.*

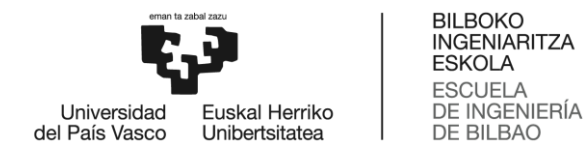

# 3.2 Análisis de imágenes

Esta sección explica el proceso empleado para realizar el análisis de las imágenes obtenidas con el sistema de captación de imágenes mostrado anteriormente de los diferentes filos de la herramienta de brochado. Una representación esquemática del método se muestra en la [Ilustración 22.](#page-46-0)

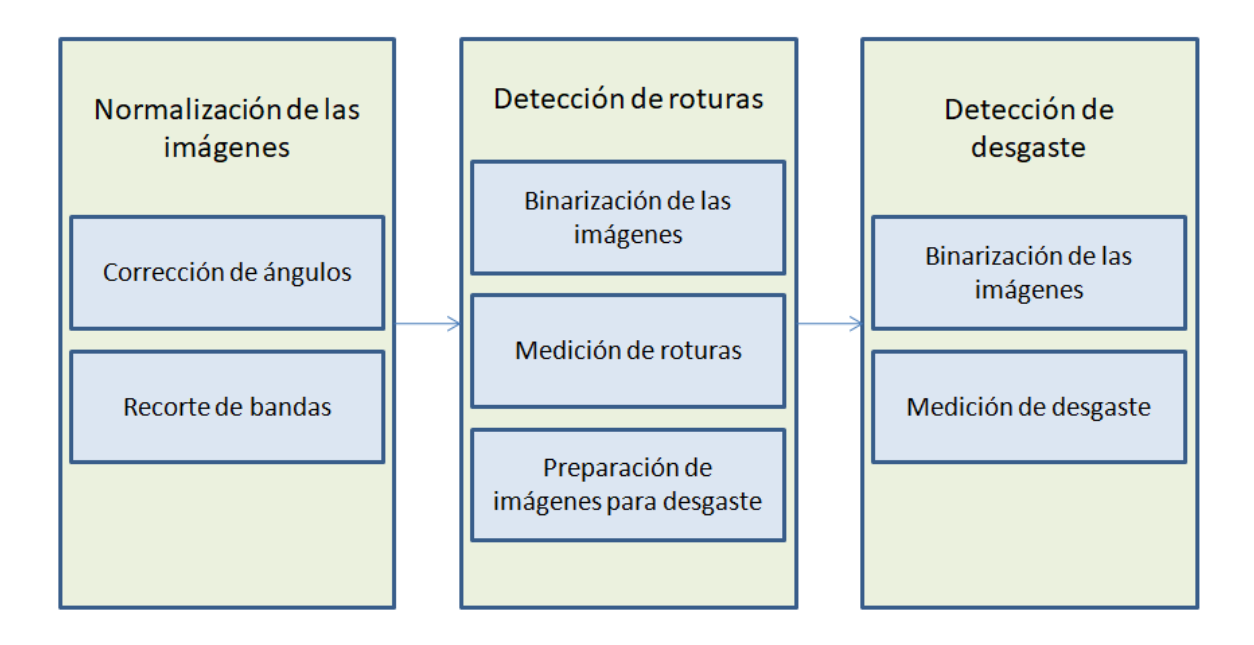

*Ilustración 22: Diagrama simplificado del análisis de imágenes.*

<span id="page-46-0"></span>Este apartado se divide en tres secciones: Características de las imágenes, Normalización de las imágenes, Detección de roturas y Detección de desgaste. El primer paso necesario para el análisis posterior de las imágenes es la normalización de estas. Esto es crítico ya que lograr una buena normalización aporta la estabilidad necesaria para los próximos pasos, de lo contrario no se logra un análisis de imágenes consistente y preciso. A continuación, se realiza la detección de roturas en la herramienta, esto tiene un doble propósito. El principal es la medición y detección de estas, sin embargo, su otro propósito es el de eliminar las roturas de las imágenes para facilitar el próximo paso. Por último, se realiza la detección y medición del desgaste de flanco de la herramienta de brochado.

## 3.2.1 Características de las imágenes

Este apartado detalla las características de las imágenes que se obtienen de los filos de la brocha. Se toman 11 imágenes diferentes del mismo filo con el propósito de obtener diferente información de cada una de ellas. Las imágenes se guardan en un formato Tag image file format (TIFF), un formato adecuado para conservar el detalle de la imagen. Todas las imágenes tienen 1280 pixeles de ancho y 1024 pixeles de alto. Además, debido a que la cámara no modifica su plano de enfoque todas tienen la misma relación píxel/mm (144 pixel/mm).

El análisis se ha dividido en 3 programas diferentes con el objetivo de simplificar su ejecución y agilizar el proceso de análisis. En todos ellos las imágenes se cargan con la biblioteca Matplotlib como matrices 1024x1280x4, correspondientes a imágenes Red-Green-Blue (RGB).

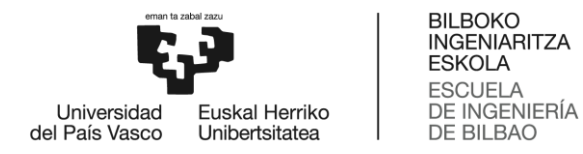

En las imágenes que se muestran en este apartado, se muestran con escala de pixeles aquellas correspondientes a los pasos de los procesos y sin escala las imágenes originales o los productos de los programas.

#### 3.2.2 Normalización de las imágenes

En este apartado se detalla paso a paso el método empleado para conseguir la normalización de las imágenes de los filos de la herramienta de brochado. Sin embargo, previo a cada paso, corresponde definir cuál es la normalización que se quiere lograr y cuáles son los problemas que se encuentran para lograrla. Para ello se muestran en la [Ilustración 23](#page-47-0) unos ejemplos de las imágenes originales:

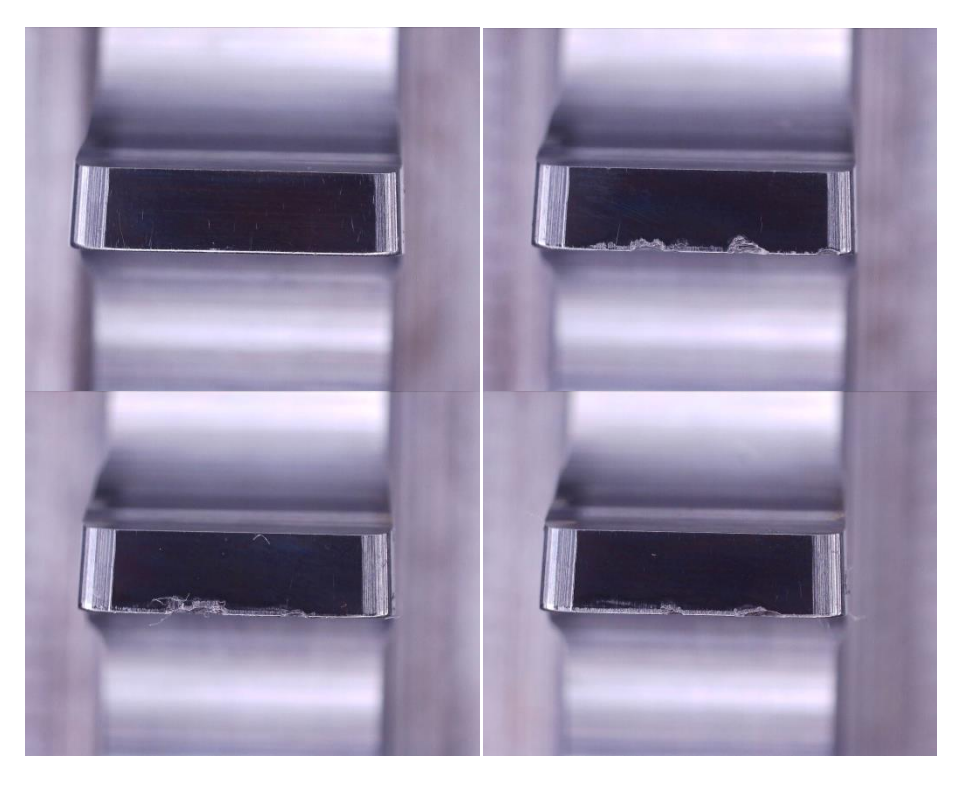

*Ilustración 23: Fotografías de diferentes filos de corte de una sola brocha.*

<span id="page-47-0"></span>Estas imágenes corresponden a diferentes filos de corte de una sola brocha.

#### *Corrección del ángulo*

Lo primero que destaca es que todas ellas tienen una ligera inclinación, y además de estar inclinadas, su ángulo no es uniforme, por lo que es necesario detectar dicho ángulo para cada set de 11 imágenes y corregirlo. Para ello se van a emplear las imágenes que tienen la configuración de luz que se muestra en la [Ilustración 24:](#page-48-0)

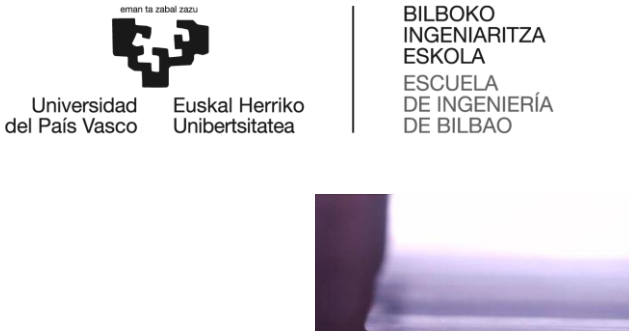

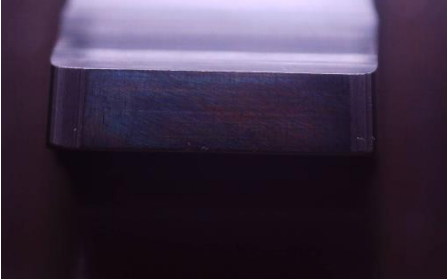

*Ilustración 24: Configuración de luz con la tira superior de LEDs encendida.*

<span id="page-48-0"></span>Como se aprecia en la imagen se elige la configuración en la que solo está encendida la tira de LEDs superior de color blanco. Se van a emplear estas dado que la detección del ángulo en la parte superior del diente resulta más sencilla que en la parte inferior ya que la parte superior del diente no sufre desgaste o rotura alguna y, por lo tanto, es más constante para todos los dientes. Primero, se cargan las imágenes como se ha mencionado previamente y se verifica que el dataset este completo. A continuación, para iniciar la detección del ángulo, se pasan a escala de grises las imágenes con la configuración de luz mostrada previamente y se recorta alrededor de la parte superior del diente la imagen para centrarse en la región de interés, en este caso, la línea que define la parte superior del diente. El cambio a escala de grises es necesario para emplear la función threshold de OpenCV, que binariza la imagen a partir de un valor umbral especificado en la función. En la [Ilustración 25](#page-48-1) se ve el resultado de emplear dicha función:

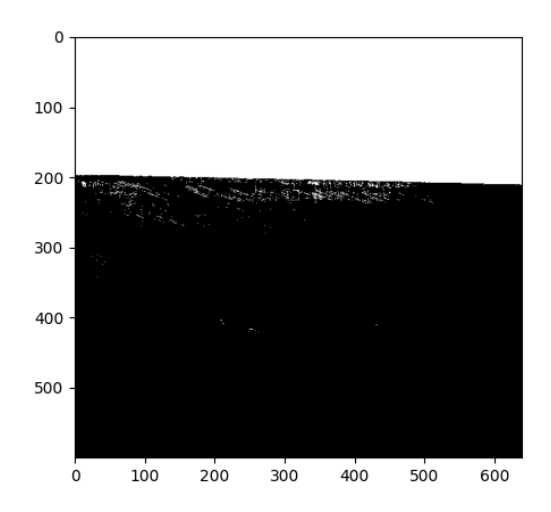

*Ilustración 25: Resultado de la binarización de la región de interés con la función Threshold.*

<span id="page-48-1"></span>Con este resultado se puede proceder al cálculo del ángulo del filo del diente. Para ello se registra la posición del primer píxel negro de cada columna de la imagen. Para lograr que este paso sea estable se emplea el método estadístico Inter-Quartile Range (IQR) para descartar valores de posición atípicos, que afectarían negativamente al resultado final.

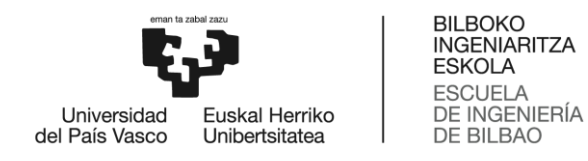

#### IQR

El método IQR es una medida estadística utilizada para describir la dispersión o variabilidad en un conjunto de datos. Se calcula a partir de los cuartiles de un conjunto de datos ordenados.

Para entender el método IQR, primero es necesario comprender los cuartiles. Los cuartiles son valores que dividen un conjunto de datos en cuatro partes iguales. El primer cuartil (Q1) es el valor que separa el 25% inferior de los datos del 75% superior. El segundo cuartil, también conocido como la mediana (Q2), divide el conjunto de datos en dos partes iguales, con el 50% de los datos por encima y el 50% por debajo. El tercer cuartil (Q3) divide el 75% superior de los datos del 25% inferior.

Una vez que se han identificado los cuartiles, el IQR se calcula como la diferencia entre el tercer cuartil (Q3) y el primer cuartil (Q1), es decir, IQR = Q3 - Q1. El IQR representa la amplitud del rango que contiene el 50% central de los datos, lo cual proporciona una medida de la dispersión de los valores en esa parte central.

El método IQR es robusto frente a valores atípicos, ya que se basa en los cuartiles, que son menos sensibles a las variaciones extremas en comparación con otras medidas de dispersión, como la desviación estándar. Esto hace que el IQR sea una buena opción cuando se desea describir la variabilidad en un conjunto de datos que puede contener valores extremos. En este caso se emplea para seleccionar los datos que no sean atípicos y otorgar robustez a los métodos descritos en esta sección.

Una vez descartados los valores de posición atípicos se procede a calcular el ángulo objetivo. Para ello y con el objetivo de lograr la mayor precisión posible en la normalización el ángulo se calcula de la siguiente manera:

- 1. El cálculo del ángulo es sencillo, es el ángulo con la horizontal que forman dos puntos de los seleccionados con el IQR.
- 2. Este cálculo se realiza múltiples veces con diferentes puntos elegidos de forma aleatoria, con la condición de que tengan una separación mínima entre ellos. Esta condición se establece para evitar valores de ángulos erróneos debido a la proximidad entre puntos.
- 3. Tras calcular los múltiples valores de los ángulos se vuelve a aplicar el método IQR para descartar valores atípicos de los mismos.
- 4. Finalmente entre los ángulos restantes se hace la media de todos ellos obteniendo así el ángulo resultado.

Mientras que la complejidad del proceso pueda resultar excesiva cabe recordar dos factores importantes. El primero es que como se ha mencionado previamente la correcta normalización de las imágenes es crítica para la robustez del análisis y el segundo es que puede haber gran variabilidad entre imágenes y que puedan aparecer defectos en las mismas o elementos no esperados como podrían ser fragmentos de viruta o aceite resultantes del proceso de mecanizado.

Tras el cálculo del ángulo se rotan las 11 imágenes correspondientes al diente en el que se ha realizado el cálculo. Este proceso se repite para todos los dientes que se están analizando. El resultado que se obtiene es el que se muestra en la [Ilustración 26:](#page-50-0)

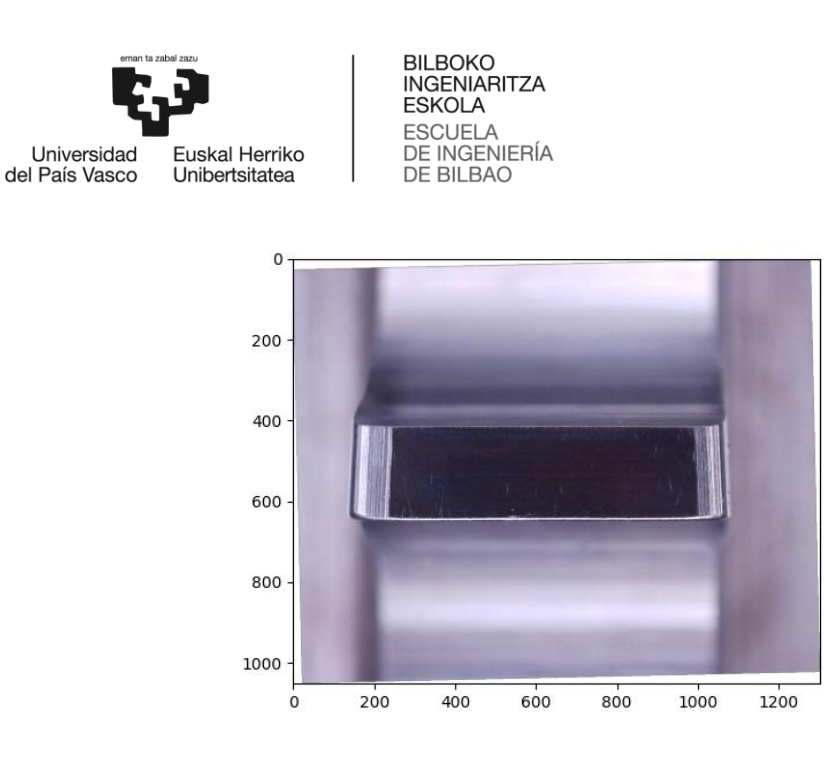

*Ilustración 26: Resultado de la corrección del ángulo.*

<span id="page-50-0"></span>Como se aprecia en la imagen se logra situar el filo del diente de forma perfectamente horizontal. Tras obtener la imagen rotada el próximo objetivo consiste en recortar la imagen alrededor del diente, para lograr así una región de interés en la que solo se muestre el diente.

#### *Recorte de la banda superior*

El primer paso para lograr recortar región de interés que contiene al diente es eliminar la banda superior al diente. Por ello se realiza una iteración similar a la hecha en el paso anterior. Partiendo de la imagen con la misma configuración de luz ya rotada, se vuelve a hacer un recorte alrededor de la línea que define la parte superior del diente. Se pasa a escala de grises, se binariza y se vuelve a calcular la posición de los puntos en cada columna. Tras calcular dichas posiciones se vuelve a aplicar el IQR para descartar valores atípicos y se realiza la media de la posición de los puntos restantes. De esta manera se mantiene la robustez requerida para el método y se logra el resultado que se muestra en la [Ilustración 27:](#page-50-1)

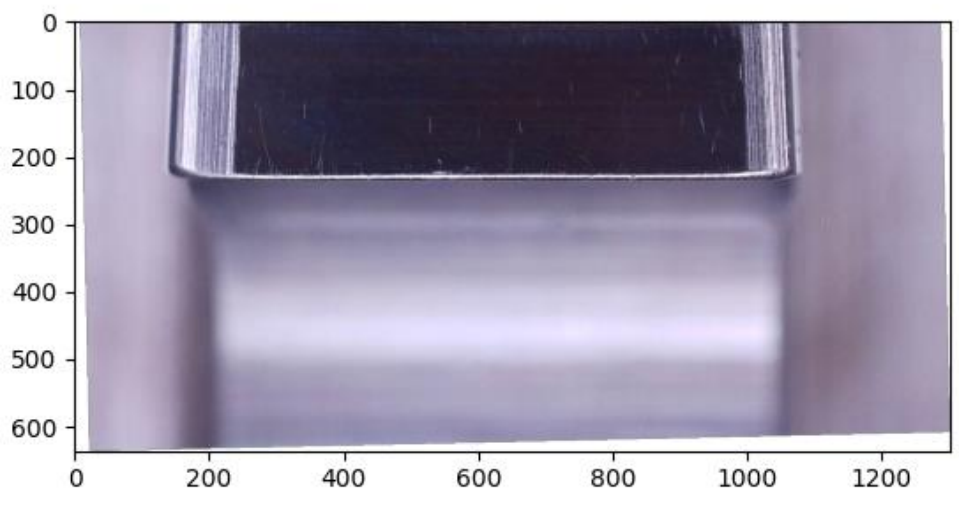

<span id="page-50-1"></span>*Ilustración 27: Resultado del recorte de la banda superior.*

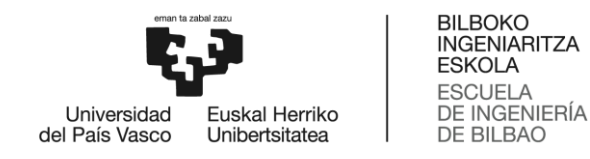

Se puede apreciar que la banda superior de la imagen queda eliminada por completo.

#### *Recorte de la banda inferior*

A continuación, se recorta la banda inferior de la imagen. Para ello se emplean las imágenes con la configuración de luz que se muestra en la [Ilustración 28:](#page-51-0)

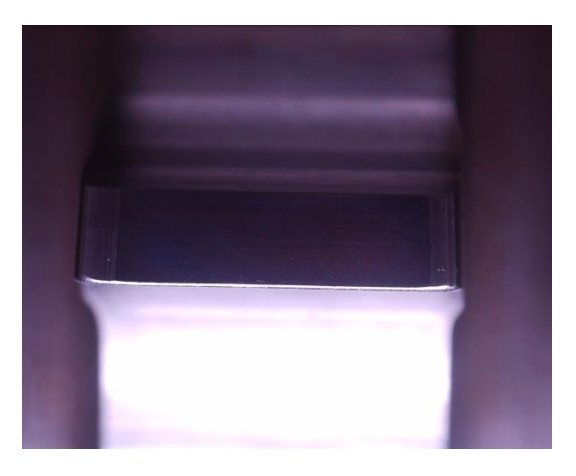

*Ilustración 28: Configuración de luz con la tira inferior de LEDs encendida.*

<span id="page-51-0"></span>Como se aprecia en la imagen se eligen las imágenes con la configuración en la que solamente está encendida la tira de LEDs inferior. Una vez seleccionada la imagen, se sigue el método del paso anterior pero el cálculo de la posición de los puntos se hace de abajo a arriba. En este caso resulta de mayor importancia la robustez del método, ya que, a diferencia de la línea superior, como se ha comentado previamente, el filo sufre de desgaste y roturas por lo que la posición de los puntos obtenidos con la binarización es más inestable. De esta manera se logra el resultado que se muestra en la [Ilustración 29:](#page-51-1)

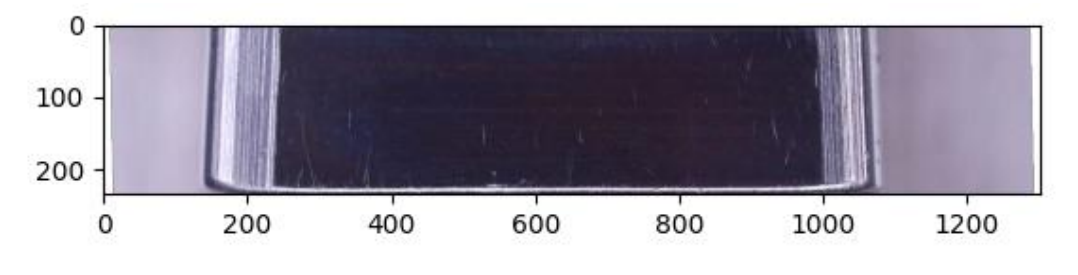

*Ilustración 29: Resultado del recorte de la banda inferior.*

<span id="page-51-1"></span>Se puede apreciar que la banda inferior queda eliminada y que solo queda el filo. En este punto también se observa con mayor facilidad el resultado de la corrección del ángulo realizada previamente.

#### *Recorte de las bandas laterales*

Finalmente, tras recortar las bandas superiores e inferiores, se procede a recortar las bandas laterales. Este paso consta de un grado mayor de dificultad, dado que las líneas que definen las bandas laterales no tienen la definición que tiene la línea superior o el filo. Para este paso se emplea la configuración de luz que se muestra en la [Ilustración 30:](#page-52-0)

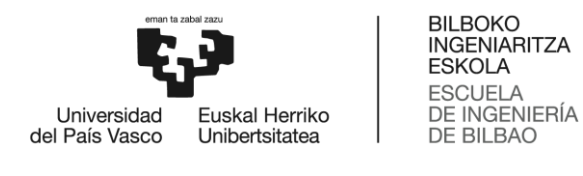

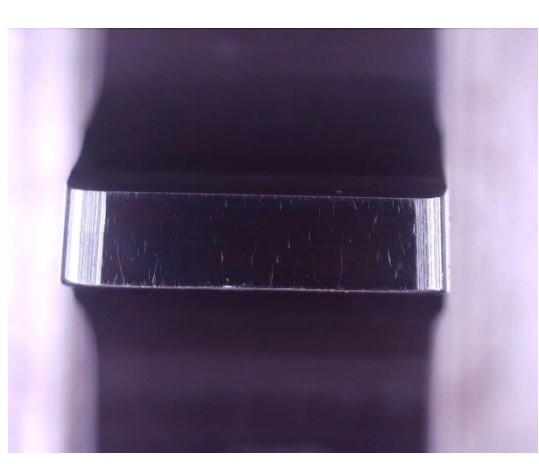

*Ilustración 30: Configuración de luz con las tiras laterales de LEDs encendidas.*

<span id="page-52-0"></span>En esta configuración solamente están encendidas las tiras de LEDs laterales, como se observa en la imagen. El primer paso consiste en localizar la posición del diente en X, para ello partiendo del resultado del paso anterior se pasa a escala de grises y se vuelve a binarizar la imagen. Logrando el resultado que se muestra en la [Ilustración 31:](#page-52-1)

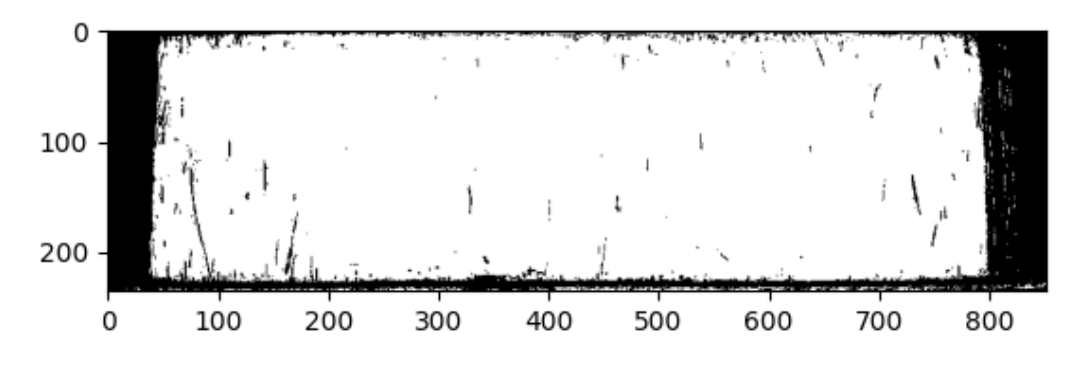

*Ilustración 31: Resultado de la binarización de la imagen.*

<span id="page-52-1"></span>En la imagen se ve que tras la binarización se puede ver de mejor manera la línea que define los laterales del diente, sin embargo, también se ven una serie de pixeles blancos en los laterales que pueden dificultar la detección exacta de la posición de dicha línea. Por todo esto, con el objetivo de obtener una imagen binarizada mejor, se emplea la función Connectivity de OpenCV. Esta función agrupa los pixeles de una imagen binarizada en diferentes grupos, le asigna una etiqueta a cada uno de ellos y registra la cantidad de pixeles de estos. De esta manera, se aplica esta función y se selecciona el grupo de pixeles mayor, que en este caso se corresponde con los pixeles blancos correspondientes al diente. Se obtiene el resultado que se muestra en la [Ilustración 32:](#page-53-0)

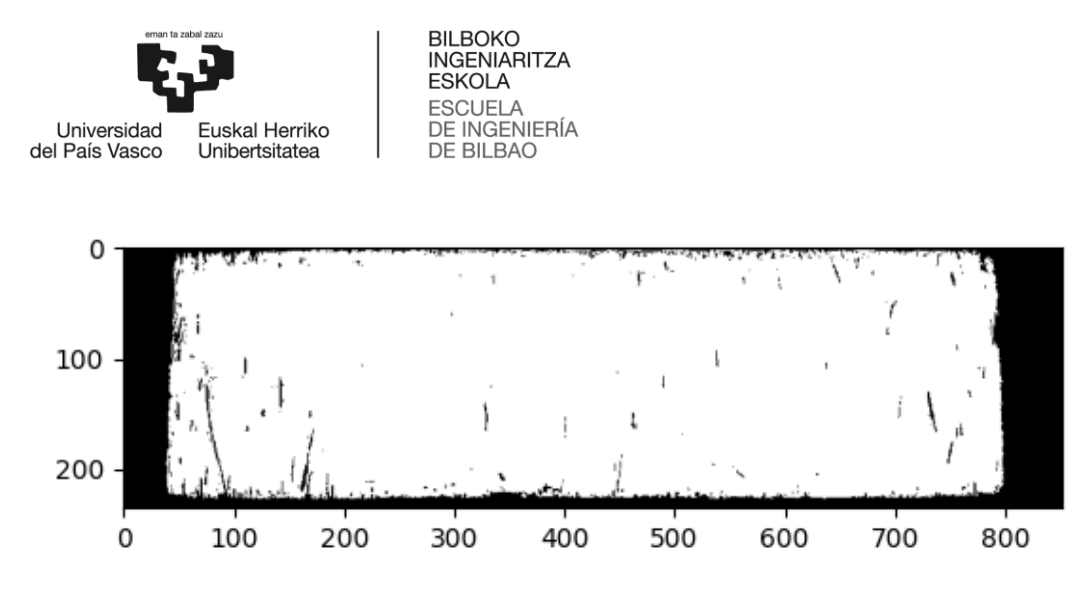

*Ilustración 32: Resultado de la función Connectivity.*

<span id="page-53-0"></span>Aunque puede parecer que no han ocurrido cambios, se puede observar que los pixeles blancos que podían dificultar la detección de las líneas laterales han desaparecido.

Tras lograr la imagen binarizada mejorada se divide la misma en dos, por la mitad, y se le aplica a cada lado el mismo método que se ha empleado para eliminar las bandas superior e inferior. De esta manera se logra el resultado mostrado en la [Ilustración 33:](#page-53-1)

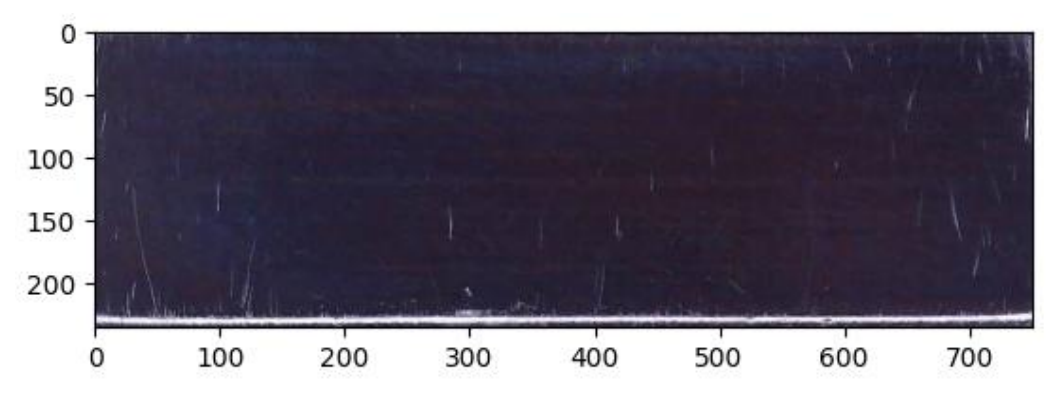

*Ilustración 33: Resultado del recorte de las bandas laterales.*

<span id="page-53-1"></span>Así concluye el proceso de normalización de las imágenes, en el que se logra una serie de imágenes en las que tan solo queda la información que se quiere obtener de las mismas, es decir el posible desgaste y roturas. Por último, se muestran en la [Ilustración 34](#page-54-0) varias imágenes del resultado de este proceso para demostrar la robustez y estabilidad del mismo:

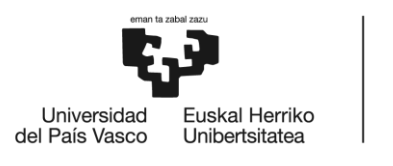

BILBOKO<br>INGENIARITZA **ESKOLA ESCUELA** DE INGENIERÍA **DE BILBAO** 

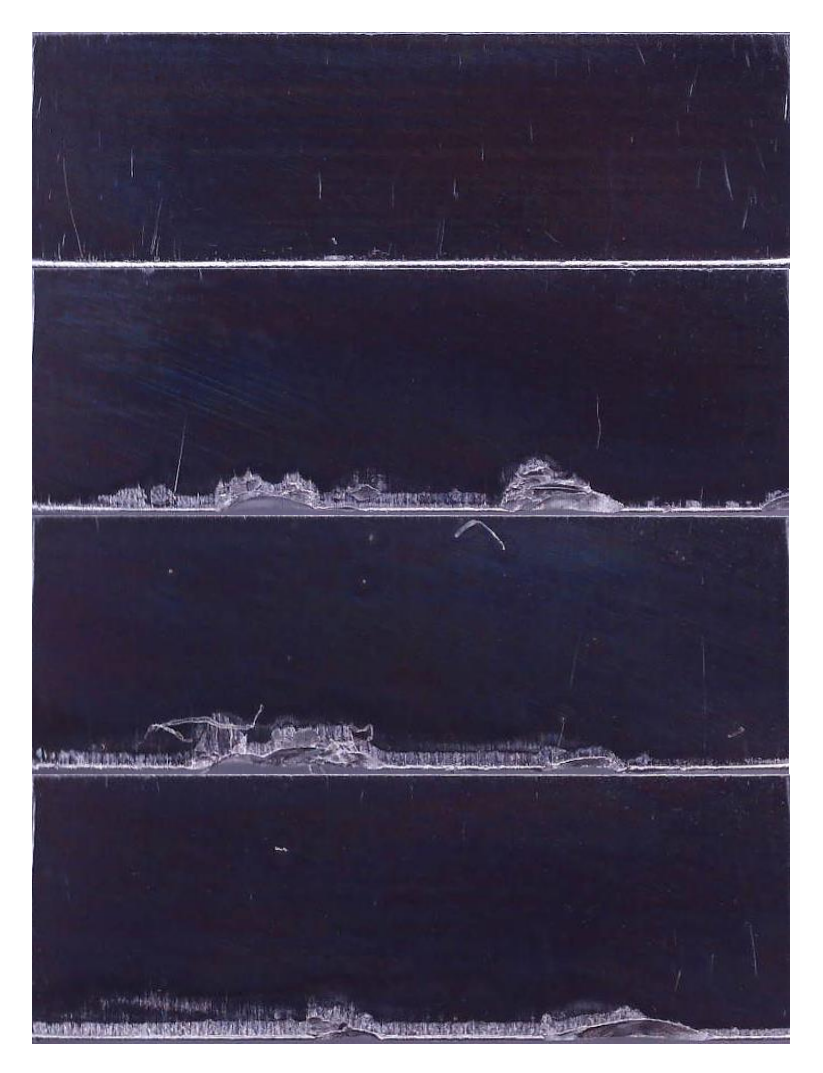

*Ilustración 34: Resultados de la normalización de las imágenes.*

## <span id="page-54-0"></span>3.2.3 Detección de roturas

Este apartado detalla paso a paso el método empleado para la detección de roturas y la medición de estas en los filos de la herramienta de brochado. De este proceso se obtienen dos resultados, por un lado, se obtiene la detección y medición de las roturas y por otro lado se obtienen las imágenes preparadas para la detección y medición de desgaste del próximo paso.

Como se puede apreciar en la [Ilustración 34](#page-54-0) las roturas presentan gran variabilidad, en posición, cantidad, tamaño, etc. Esto puede representar un desafío ya que la irregularidad del objeto que se desea reconocer requiere de métodos más robustos.

Para la detección de roturas se evalúa emplear las imágenes con las configuraciones de luz que se muestran en la [Ilustración 35:](#page-55-0)

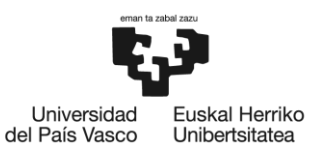

**BILBOKO INGENIARITZA FSKOLA ESCUELA** DE INGENIERÍA DE BILBAO

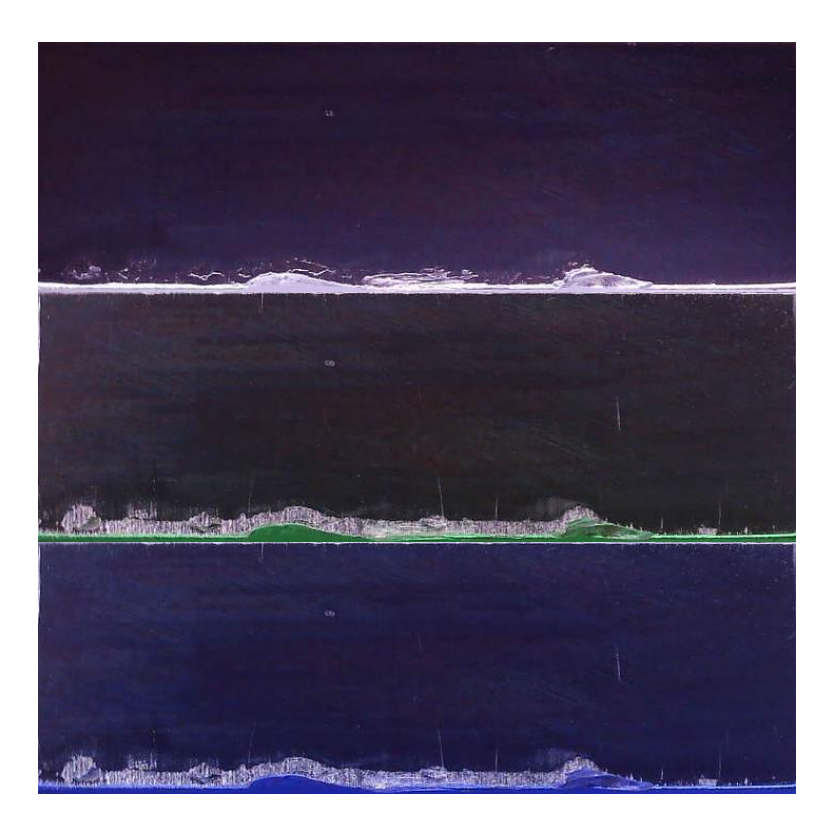

*Ilustración 35: Diferentes configuraciones de luz que destacan las roturas de los dientes de las brochas.*

<span id="page-55-0"></span>Tras observar las tres posibles configuraciones se concluye que la configuración óptima es con la tira de LEDs inferior encendida de color blanco. Tras elegir dicha configuración se procede a convertir la imagen a escala de grises y binarizarla, logrando así el resultado mostrado en la [Ilustración 36:](#page-55-1)

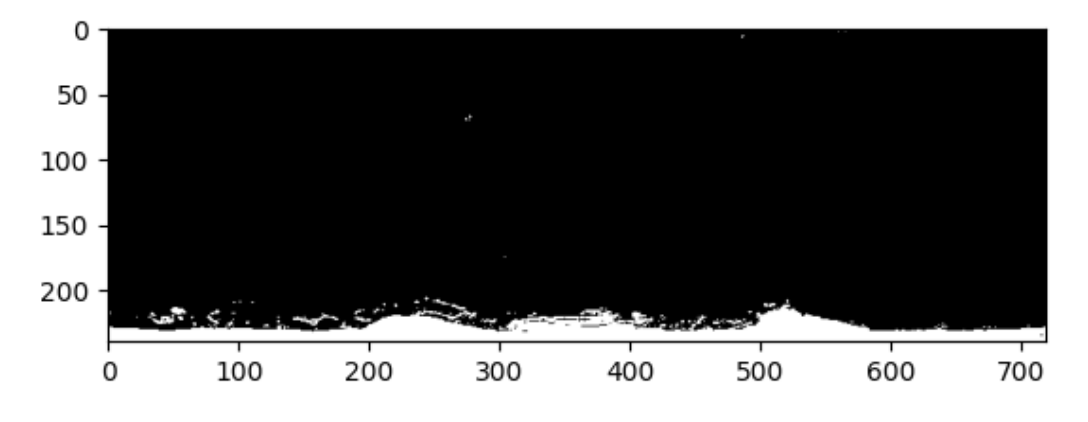

#### *Ilustración 36: Resultado de la binarización.*

<span id="page-55-1"></span>En la binarización se puede apreciar que, pese a que sí se diferencian las zonas con rotura, quedan muchos pixeles blancos que no corresponden con roturas. Para eliminar parte de los pixeles blancos que no corresponde a la rotura se emplea la función Morphological Open de OpenCV. Esta función se utiliza para realizar operaciones de apertura morfológica en imágenes. La apertura morfológica es un proceso de procesamiento de imágenes que se utiliza para eliminar pequeños detalles, como el ruido o elementos no deseados, mientras se conserva la forma y estructura general de los objetos de

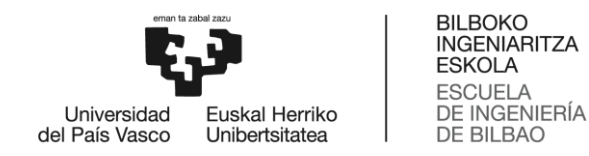

interés en la imagen. La función "Open" combina dos operaciones morfológicas: la erosión seguida de la dilatación. Primero, se aplica la erosión, que consiste en desgastar o encoger los objetos en una imagen mediante la eliminación de los píxeles de los bordes exteriores. Esto ayuda a eliminar el ruido y separar los objetos cercanos. Luego, se aplica la dilatación, que es el proceso opuesto a la erosión. La dilatación expande o engrosa los objetos en la imagen mediante la adición de píxeles a los bordes exteriores. Esto ayuda a cerrar huecos y conectar regiones de interés. De esta manera se logra el resultado que se muestra en la [Ilustración 37:](#page-56-0)

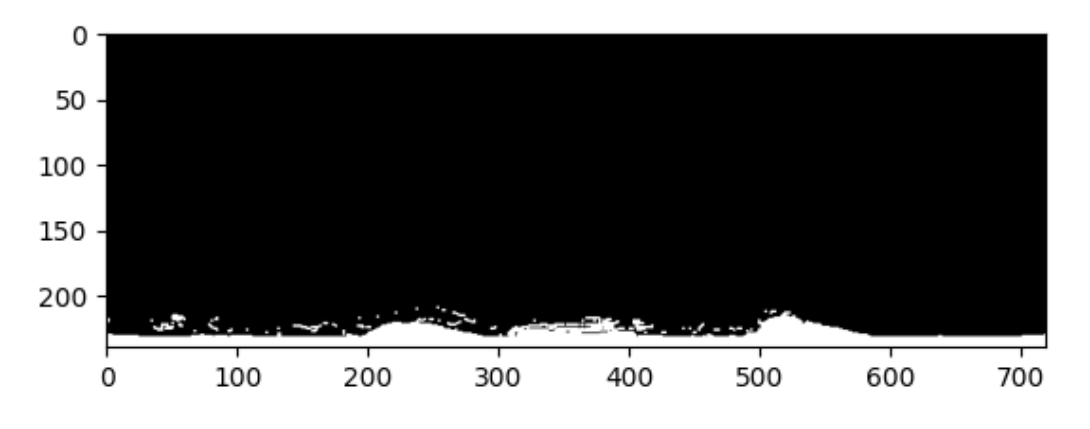

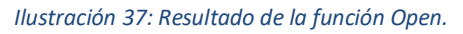

<span id="page-56-0"></span>Aunque la diferencia no parezca notable, este es un paso esencial para la diferenciación de las roturas, ya que elimina parte del ruido de la imagen, y conecta las roturas entre sí.

Para terminar de eliminar los pixeles blancos que no se corresponden a la rotura se emplea la función Connectivity mencionada previamente. Tras segmentar la imagen se selecciona la etiqueta que corresponde a las roturas y la parte baja del filo, logrando así la imagen binarizada mejorada que se muestra en la [Ilustración 38:](#page-56-1)

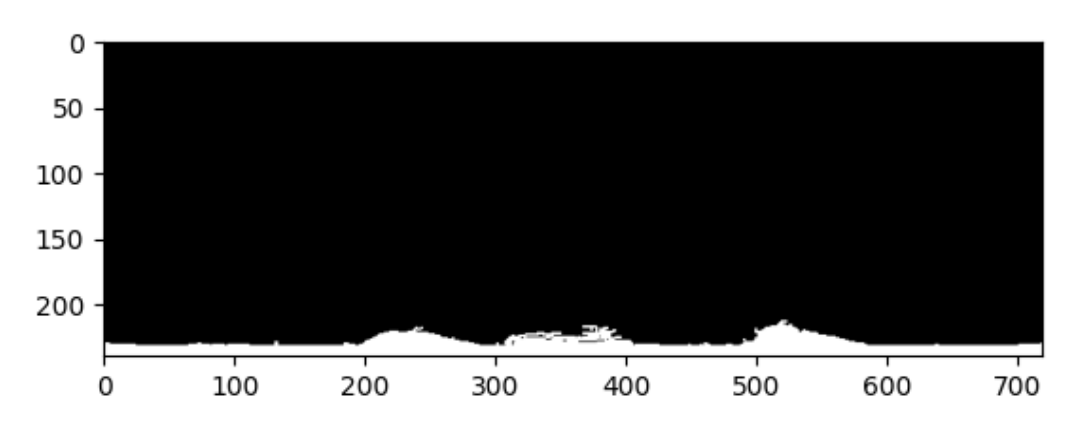

*Ilustración 38: Resultado de la imagen binarizada mejorada con Connectivity y Open.*

<span id="page-56-1"></span>La combinación de los dos pasos previos es la base para la detección de las roturas, ya que, se logra definir la silueta de estas. A continuación, se elimina la banda blanca correspondiente a la parte baja del filo y al filo para aislar las roturas. Esto solo es posible por la precisión del proceso de

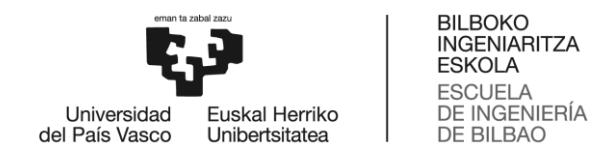

normalización previo, de lo contrario no se conocería la posición del filo para todas las imágenes. Así se consigue la [Ilustración 39:](#page-57-0)

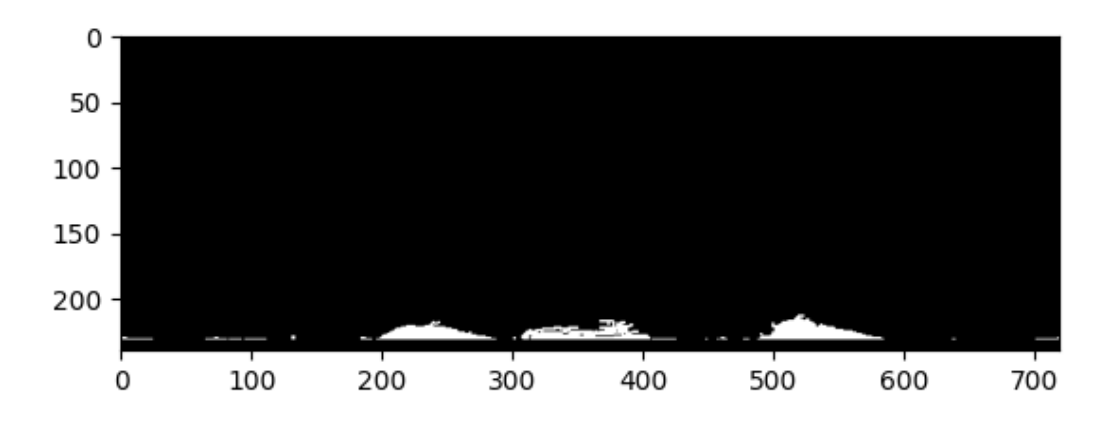

*Ilustración 39: Resultado de eliminar la banda correspondiente a la parte baja del filo y el filo.*

<span id="page-57-0"></span>Así quedan aisladas las roturas que ocurren en la herramienta de corte durante el brochado. Sin embargo, se ve que además de las roturas quedan algunos pixeles blancos que no corresponden a roturas. Por ello, y con el propósito añadido de separar las roturas para medirlas, se vuelve a aplicar el método Connectivity. Este método etiqueta los grupos de pixeles blancos y permite separar las roturas entre sí. Además, al medir la cantidad de pixeles que hay en cada grupo permite establecer un umbral de pixeles para determinar si cada grupo es una rotura o no, definiendo los grupos grandes como roturas y desechando los grupos pequeños. Así se obtiene el resultado que se muestra en la [Ilustración 40:](#page-57-1)

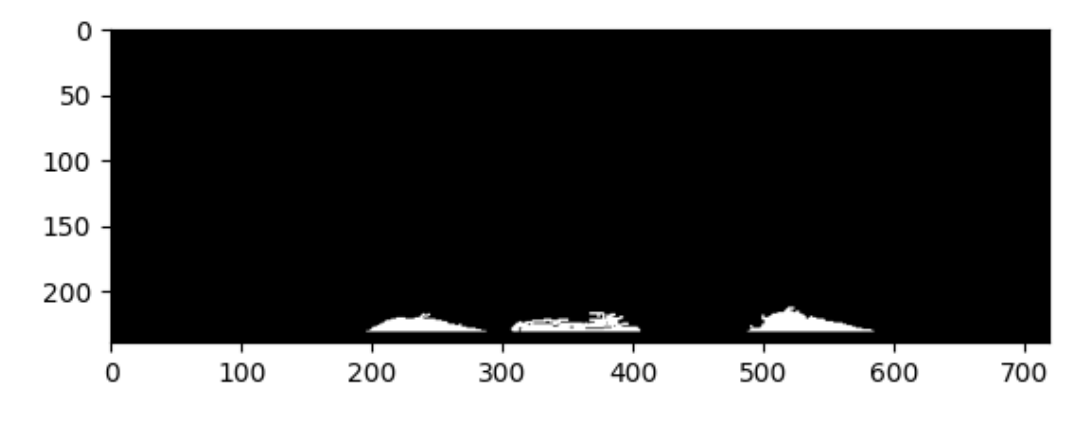

*Ilustración 40: Resultado de aislar las roturas con la función Connectivity.*

<span id="page-57-1"></span>De esta manera concluye el proceso de detección de roturas, que devuelve dos productos. Las imágenes con las roturas superpuestas, con su medición correspondiente, y las imágenes preparadas para la detección de desgaste, que se muestran en la [Ilustración 41](#page-58-0) y la [Ilustración 42](#page-59-0) respectivamente:

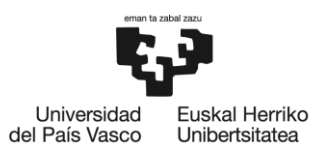

BILBOKO<br>INGENIARITZA<br>ESKOLA<br>ESCUELA<br>DE INGENIERÍA<br>DE BILBAO

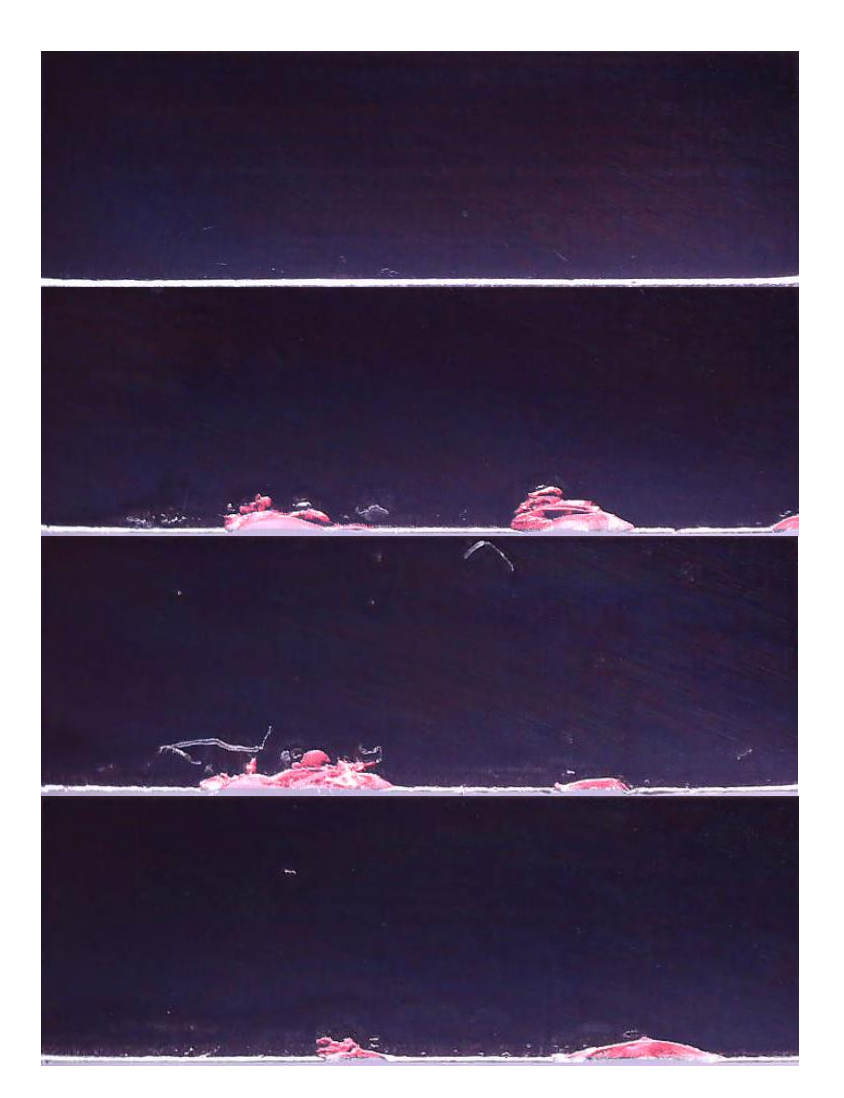

*Ilustración 41: Resultados de la detección de roturas.*

<span id="page-58-0"></span>Nótese que para destacar las roturas se ha superpuesto una máscara translúcida de color rojo a las imágenes normalizadas. En el resultado con la rotura superpuesta se ve que la detección de roturas ha resultado exitosa.

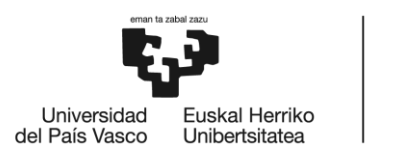

BILBOKO<br>INGENIARITZA<br>ESKOLA **ESCUELA** ESCUELA<br>DE INGENIERÍA<br>DE BILBAO

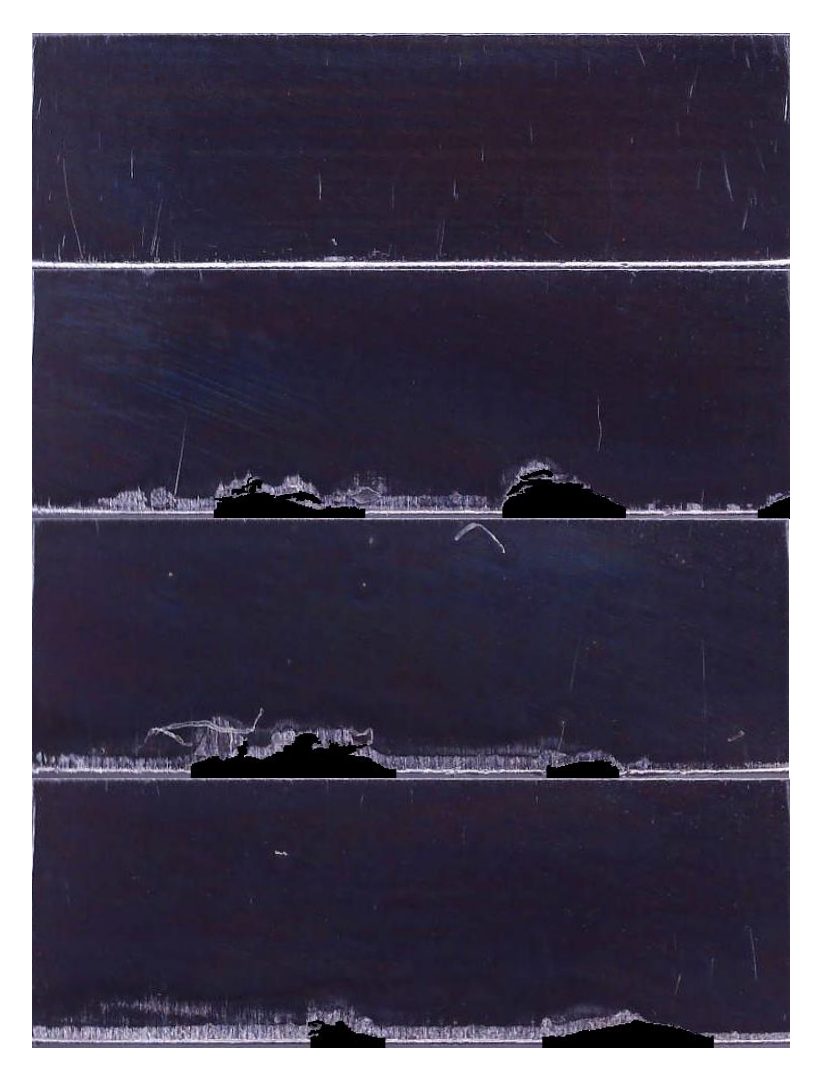

*Ilustración 42: Preparación de las imágenes para la detección de desgaste.*

## <span id="page-59-0"></span>3.2.4 Detección de desgaste

Este apartado detalla paso a paso el método empleado para la detección de desgaste de flanco y la medición de este en los filos de la herramienta de brochado. Este es el último paso del análisis de las imágenes. Como se ha visto en el apartado interior las imágenes han sido preparadas para la detección de desgaste eliminando las roturas de estas.

Para la detección de desgaste se evalúa emplear las imágenes con las configuraciones de luz que se muestran en la [Ilustración 43:](#page-60-0)

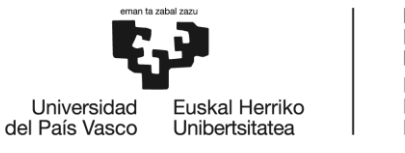

**BILBOKO INGENIARITZA** ESKOLA **ESCUELA** DE INGENIERÍA DE BILBAO

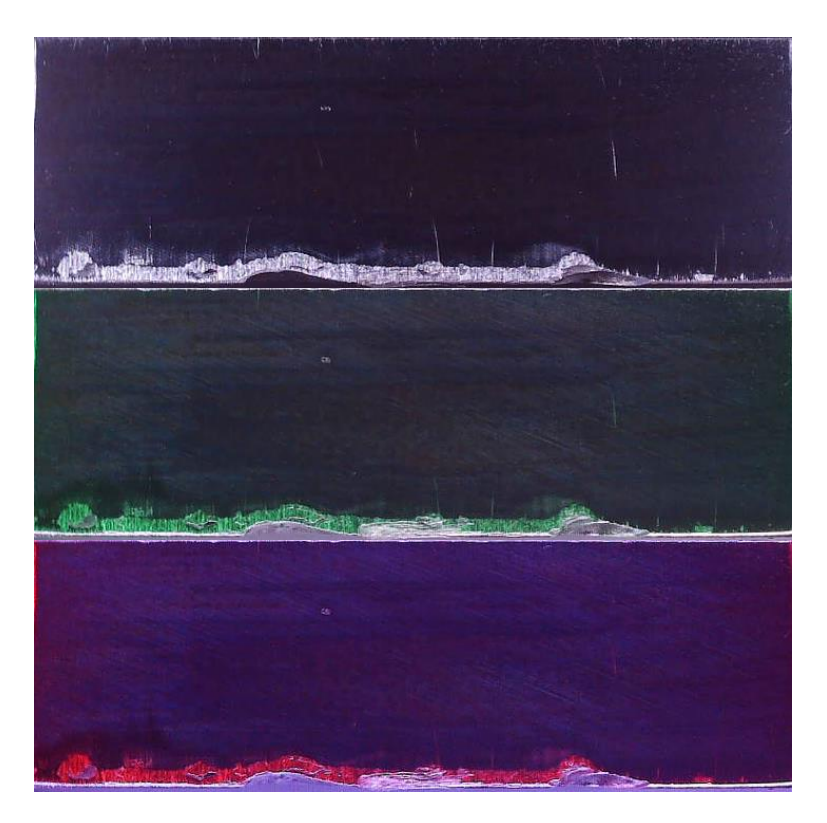

*Ilustración 43: Diferentes configuraciones de luz que destacan el desgaste de los dientes de las brochas.*

<span id="page-60-0"></span>Tras observar las tres posibles configuraciones se concluye que la configuración óptima es con las tiras de LEDs laterales encendidas de color blanco. Tras elegir dicha configuración se procede a convertir la imagen a escala de grises y binarizarla, logrando así el resultado mostrado en la [Ilustración 44:](#page-60-1)

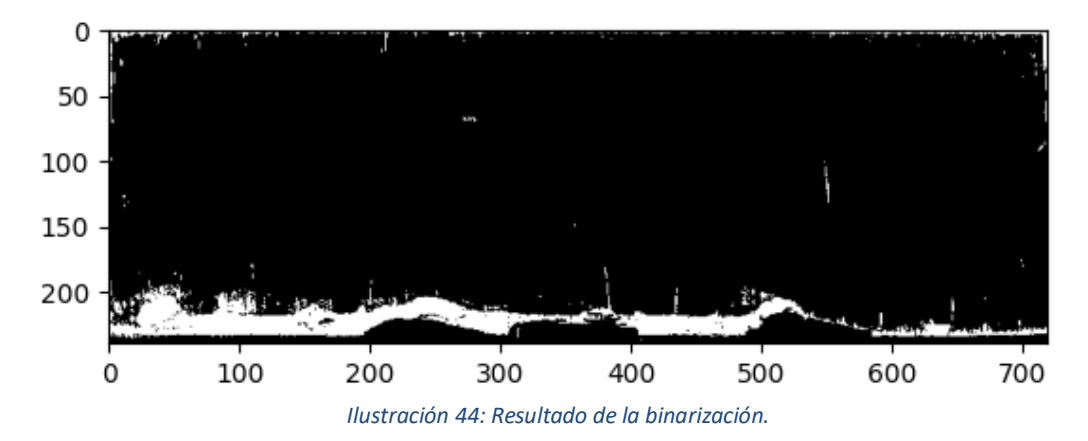

<span id="page-60-1"></span>En la binarización se observa que, pese a que si se diferencian las zonas con desgaste, al igual que en el caso de la detección de roturas, quedan muchos pixeles blancos que no corresponden con desgaste de flanco. Para eliminar parte de los pixeles blancos que no corresponde al desgaste se vuelve a emplear la función Morphological Open de OpenCV. Esto ayuda a eliminar el ruido y separar los pixeles cercanos. Además, se pone de blanco la banda inferior al filo, para así conectar inequívocamente todo el desgaste entre sí. De esta manera, se logra el resultado que se muestra en la [Ilustración 45:](#page-61-0)

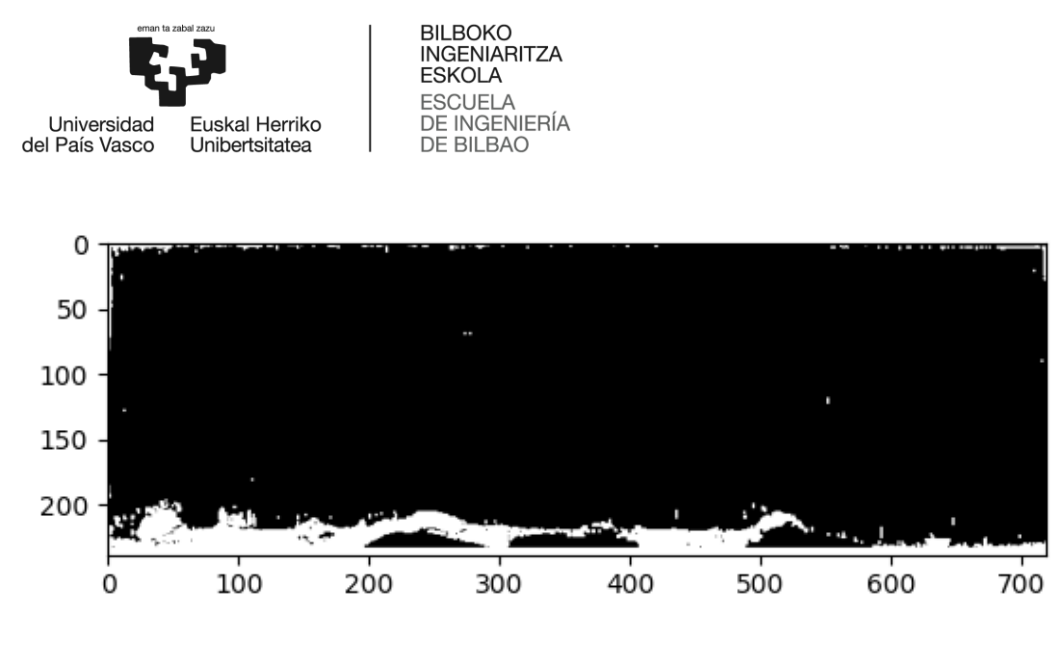

*Ilustración 45: Resultado de la función Open en la imagen binarizada y el coloreo de la banda inferior.*

<span id="page-61-0"></span>Para terminar de unir el desgaste de la herramienta en un solo grupo de pixeles se aplica convierten en blanco todos los pixeles que corresponden a las roturas, consiguiendo la imagen que se muestra en la [Ilustración 46:](#page-61-1)

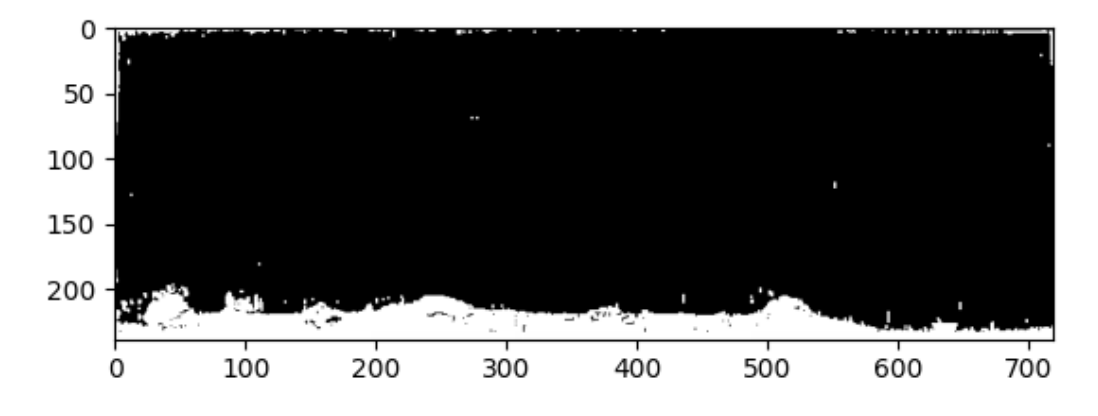

*Ilustración 46: Resultado de la conversión a blanco de la máscara de roturas.*

<span id="page-61-1"></span>Al igual que en el caso anterior, para terminar de eliminar los pixeles blancos que no se corresponden al desgaste se emplea la función Connectivity. Tras segmentar la imagen se selecciona la etiqueta que corresponde al desgaste y la parte baja del filo, obteniendo la imagen binarizada mejorada que se muestra en la [Ilustración 47:](#page-62-0)

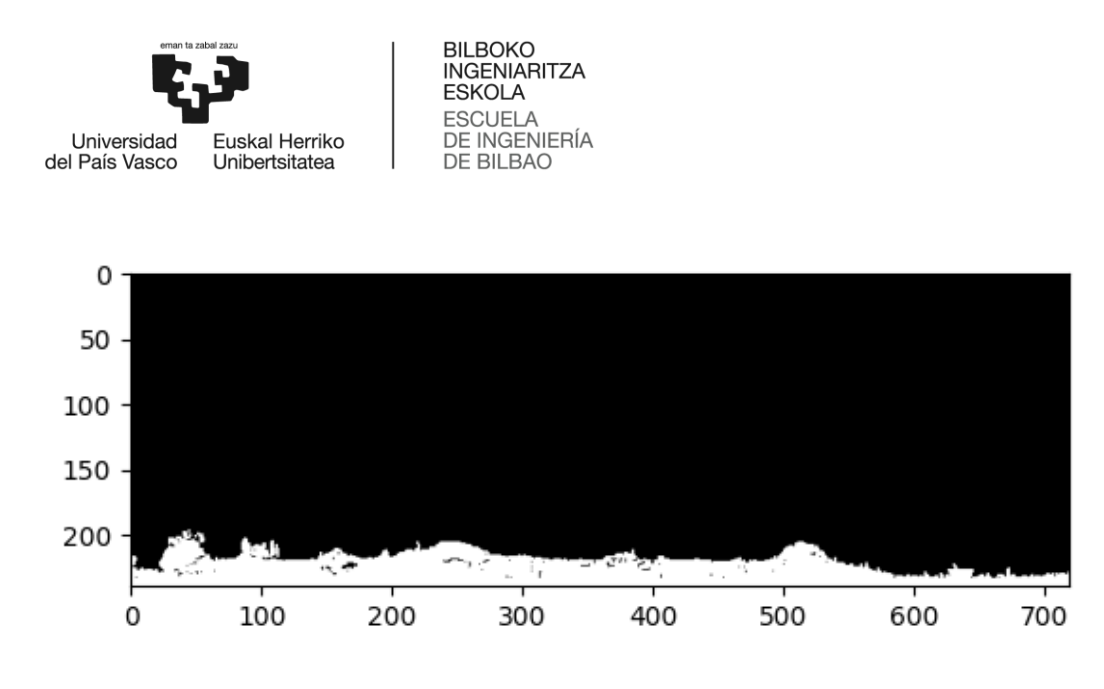

*Ilustración 47: Resultado de la función Connectivity.*

<span id="page-62-0"></span>La combinación de los métodos Open y Connectivity vuelve a ser clave, en este caso para la detección del desgaste de flanco. A continuación, se elimina la banda blanca correspondiente a la parte baja del filo y se vuelve a poner de negro las roturas para aislar las roturas. Así se consigue la [Ilustración 48:](#page-62-1)

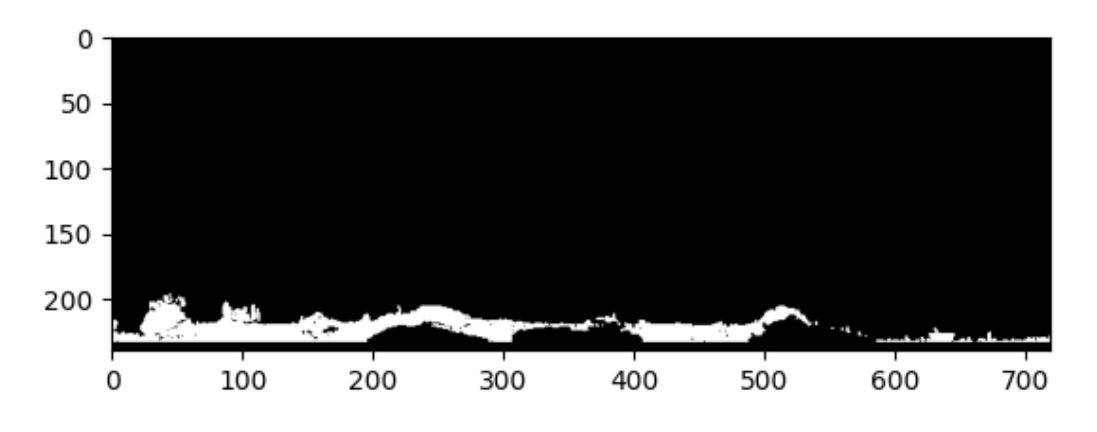

*Ilustración 48: Resultado del coloreo de la banda inferior y mascara de roturas a negro.*

<span id="page-62-1"></span>De esta manera queda aislado el desgaste que ocurre en la herramienta de corte durante el brochado y concluye el proceso de detección de desgaste.

#### 3.2.5 Resultados

En este apartado se muestran los resultados del análisis de imágenes presentado en esta sección y se comenta brevemente el desempeño de este. Más resultados se muestran en el primer anexo de este documento. Se muestra en la [Ilustración 49](#page-63-0) el resultado de la detección de desgaste y roturas de manera conjunta:

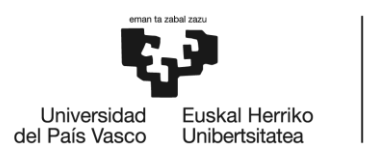

**BILBOKO INGENIARITZA FSKOLA ESCUELA DE INGENIERÍA** DE BILBAO

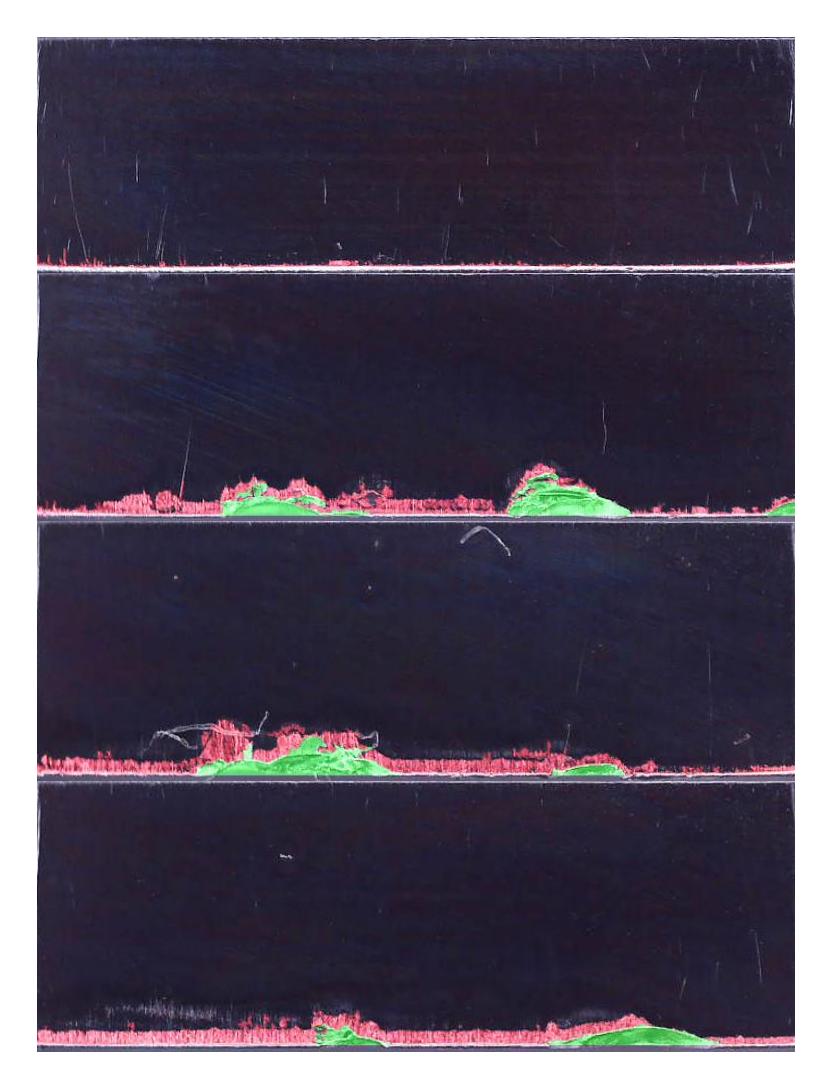

*Ilustración 49: Resultados del análisis de imágenes.*

<span id="page-63-0"></span>Las imágenes muestran el desgaste coloreado de rojo y las roturas coloreadas de verde. Respecto a la primera imagen se puede apreciar cómo es un diente en el que apenas hay desgaste y de manera adecuada el filo queda de color blanco y el desgaste, aunque pequeño, se muestra adecuadamente de color rojo. En las otras tres imágenes se ve que con claridad que son dientes que han sufrido más a causa del mecanizado, contando con roturas y un desgaste notable. En la segunda imagen se muestra que la detección de desgaste y roturas ha sido exitosa a excepción de una parte de una raya que queda coloreada de rojo también. Esto se debe a que la raya se encuentra conectada al desgaste y en las imágenes se tiene el mismo tono de color que el desgaste. Sin embargo, se puede afirmar que es un error mínimo en comparación con el resultado completo. En la tercera imagen se observa que han quedado restos de viruta adheridos al diente, pero, como se aprecia en la imagen, esto no afecta a la medición del desgaste. Esto se debe a la combinación de los métodos Open y Connectivity mencionados previamente. Por último, en la cuarta imagen se puede apreciar que una región blanca en la parte superior del filo sin colorear, esto no es un error en la medida, ya que esa región blanca no representa desgaste, sino perdida de recubrimiento de la herramienta.

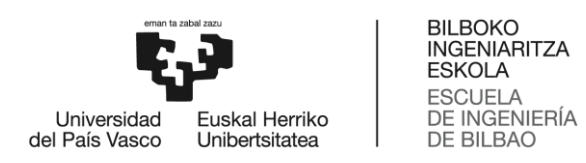

Cabe añadir que la interpretación del estado de la herramienta puede resultar difícil incluso para el ojo humano, ya que muchas veces no queda claro lo que se observa en la imagen, pudiendo ser desgaste de flanco, roturas, material adherido o perdida de recubrimiento. De esta manera el análisis de las imágenes tiene un aspecto subjetivo.

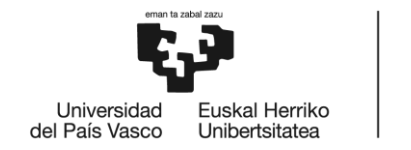

**BILBOKO INGENIARITZA ESKOLA ESCUELA** DE INGENIERÍA DE BILBAO

# 4 Modelado

En este apartado se describe el proceso de desarrollo e implementación de los modelos de ML que han sido entrenados para predecir el desgaste de flanco en las herramientas de brochado. El enfoque se basa en la combinación de datos de la máquina y datos resultantes del análisis de imágenes de las herramientas, lo cual es una aplicación innovadora de la IA en el campo del brochado.

La predicción precisa del desgaste de las herramientas es de suma importancia para asegurar la eficiencia de la producción y la calidad del producto final. Tradicionalmente, estos análisis requieren de inspección manual que puede ser tanto en tiempo como en recursos intensivos. Sin embargo, la introducción de técnicas de ML abre un abanico de posibilidades que permiten un análisis más preciso y eficiente.

Los algoritmos de regresión de ML se han utilizado para crear este modelo predictivo, lo que significa que el modelo es capaz de prever una variable continua (el desgaste de flanco) a partir de las variables de entrada (datos de la máquina). La elección de los algoritmos de regresión se debe a su capacidad para manejar relaciones no lineales y complejas entre las variables de entrada y salida, lo cual es crucial dado la complicada naturaleza de las variables que se emplean.

Esta sección del proyecto aborda en detalle las técnicas y métodos empleados, el desarrollo del modelo de regresión y, finalmente, la evaluación del rendimiento del modelo. A través de este apartado, se busca demostrar cómo el uso estratégico de los algoritmos de ML puede ayudar a mejorar la eficiencia y precisión en la predicción del desgaste de flanco de las herramientas de brochado.

Se proporciona una descripción en profundidad de los modelos de ML que se han empleado, incluyendo una explicación de las razones de su elección. También se describen los métodos empleados para la selección de características y cómo se incorporan en el modelo.

Finalmente, se presentan y se examinan los resultados obtenidos a partir de la implementación de los modelos, lo que permite una evaluación del rendimiento y efectividad en la predicción del desgaste de flanco en las herramientas de brochado.

# 4.1 Correlación

La diferencia entre una herramienta desgastada y una nueva puede verse en la [Ilustración 50,](#page-66-0) junto con su efecto en la señal de par.

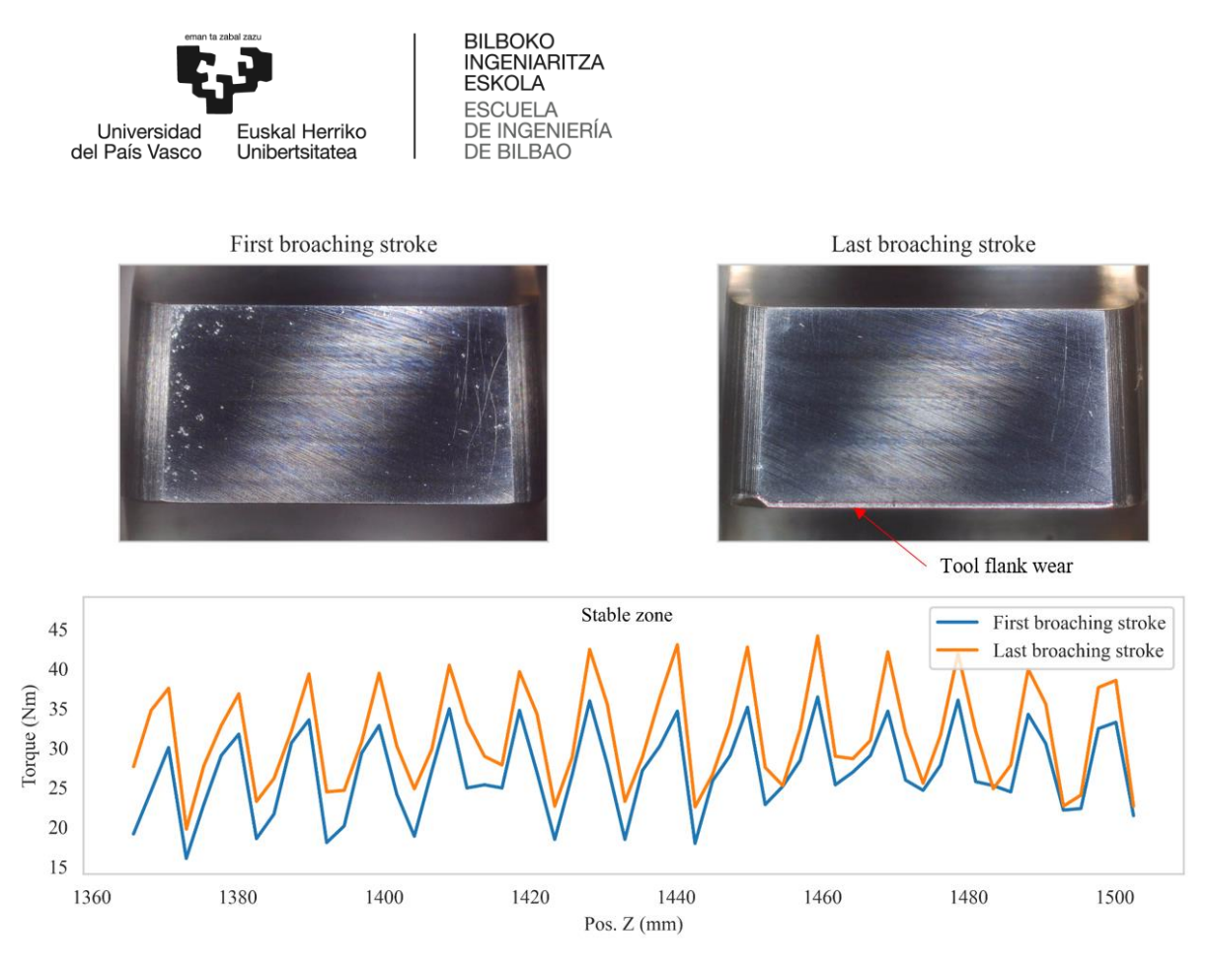

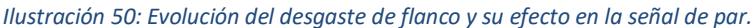

<span id="page-66-0"></span>Con estos datos de desgaste de la herramienta, se busca obtener una correlación entre la evolución del par y el desgaste del flanco de la herramienta para comprobar que los modelos de regresión de ML pueden dar resultados favorables. Para ello, es necesario dividir el conjunto de datos, de forma que se obtiene la evolución del par medio en la zona de impacto de cada diente. Posteriormente, se calcula la correlación de Pearson, que es una medida estadística que calcula la fuerza de la relación lineal entre dos variables continuas[20], entre la evolución del par de cada diente y su desgaste de herramienta. Los resultados de la correlación se muestran en la [Ilustración 51,](#page-67-0) mostrando una fuerte correlación positiva , que oscila entre 0,4 y 0,8, entre la evolución del par en los servomotores y el desgaste del flanco en la herramienta. Esta correlación no se produce en los primeros filos de corte, dado que, como se ha comentado anteriormente, los primeros filos de corte no mecanizan de forma consistente o no mecanizan en absoluto.

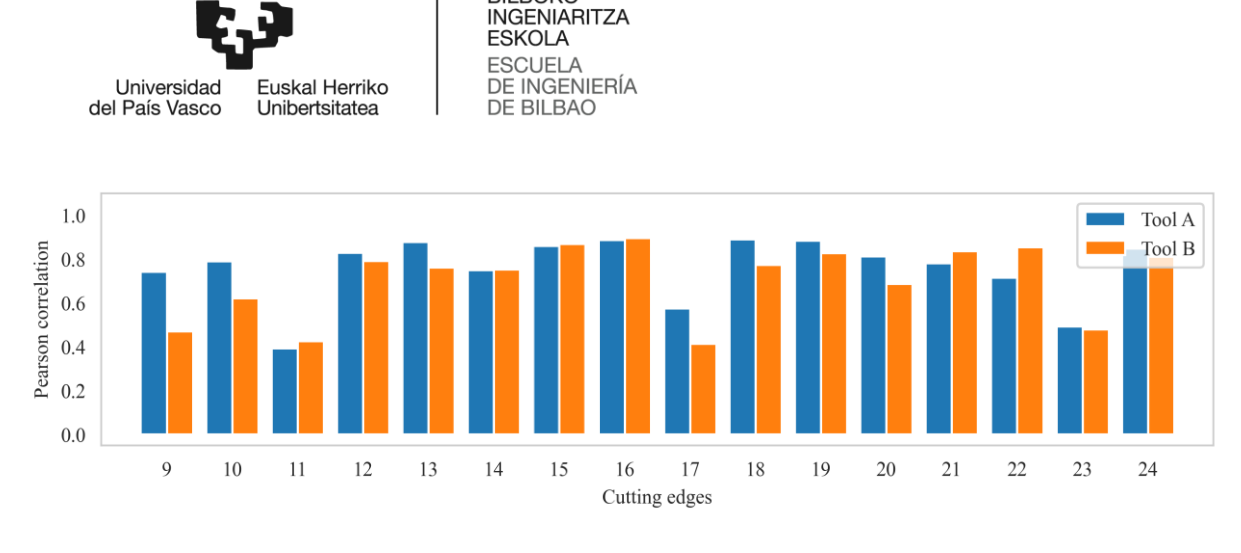

**BILBOKO** 

*Ilustración 51: Correlación entre la evolución del par en cada diente y el desgaste de flanco de los mismos.*

# <span id="page-67-0"></span>4.2 Modelos

Para el desarrollo del predictor de desgaste se han considerado los siguientes 3 modelos de regresión: K-Nearest Neighbors Regressor (KNNR), Support Vector Machine Regressor (SVMR) y Random Forest Regressor (RFR). A continuación, se define cada modelo y su funcionamiento:

## 4.2.1 KNNR

El algoritmo k-nearest neighbors (KNN) es un método de ML supervisado que puede ser utilizado tanto para clasificación como para regresión. En el caso de la regresión, el algoritmo se denomina knearest neighbors regressor (KNNR). Este es esencialmente el mismo algoritmo, con la única diferencia de que en lugar de predecir una clase para una instancia de entrada, predice un valor continuo.

KNNR es un método de aprendizaje basado en instancias, lo que significa que no genera explícitamente un modelo basado en los datos de entrenamiento[21]. En su lugar, simplemente almacena los datos y realiza las predicciones en tiempo real basándose en la similitud de las nuevas instancias de entrada con las instancias de entrenamiento existentes.

En su forma más básica, el KNNR funciona encontrando los "k" puntos de datos más cercanos a un punto de entrada dado en el espacio de características y luego promediando sus valores de salida. La medida de distancia (por ejemplo, euclídea, manhattan, etc.) se utiliza para identificar estos "k" vecinos más cercanos.

El algoritmo KNNR puede describirse mediante los siguientes pasos:

- 1. Se selecciona un número "k" de vecinos más cercanos. Este número puede ser cualquier número entero positivo, pero generalmente se selecciona un número impar para evitar posibles empates.
- 2. Se calcula la distancia entre la nueva instancia y todas las instancias de entrenamiento utilizando alguna medida de distancia.
- 3. Se identifican los "k" vecinos más cercanos de las instancias de entrenamiento para la nueva instancia.
- 4. Se realiza una regresión sobre estos "k" vecinos más cercanos. La predicción para la nueva instancia es la media de los valores de salida de estos "k" vecinos.

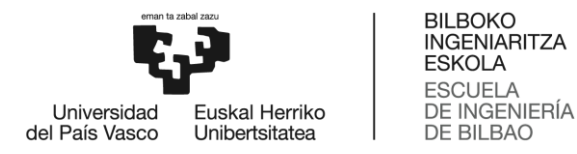

Una característica distintiva del algoritmo KNNR es su simplicidad. Es fácil de entender e implementar, y no se requiere entrenamiento, por lo que puede ser una buena opción para los conjuntos de datos cuando el tratamiento de datos es costoso o el tamaño del conjunto de datos es notable.

Sin embargo, el KNNR tiene ciertas limitaciones. Por ejemplo, puede ser muy sensible a la cantidad de "k" y la medida de distancia utilizada. Si "k" es demasiado pequeño, el algoritmo puede ser muy sensible al ruido en los datos; si "k" es demasiado grande, puede dar demasiado peso a los vecinos más distantes.

Además, el KNNR puede no funcionar bien cuando el número de características es alto debido a la dimensionalidad. En altas dimensiones, todos los puntos parecen estar igualmente lejos, lo que hace que la medida de distancia sea menos útil. Por último, el KNNR puede ser computacionalmente intensivo durante la fase de prueba, ya que necesita calcular la distancia a cada punto de entrenamiento para cada punto de prueba.

A pesar de estas limitaciones, el método KNNR sigue siendo una herramienta útil para lograr modelos precisos. Puede ser particularmente útil en situaciones donde los datos tienen una estructura local fuerte (es decir, que las instancias similares tienen valores de salida similares) o donde la relación entre las entradas y la salida es demasiado compleja para ser capturada por modelos más simples.

#### 4.2.2 SVMR

El método Support Vector Machines (SVM), es un de algoritmo de aprendizaje supervisado que se utiliza tanto para tareas de clasificación como de regresión. En el caso de la regresión, la variante del algoritmo se denomina Support Vector Machine Regressor (SVMR) o Support Vector Regression (SVR).

SVMR es un algoritmo de ML basado en la idea de encontrar un hiperplano que se ajuste a los datos[21]. Sin embargo, en lugar de intentar maximizar el margen entre las clases, como en la clasificación SVM, SVMR intenta ajustar los datos de la mejor manera posible dentro de un cierto margen de tolerancia.

El SVMR opera con el concepto de Épsilon-insensitive loss, lo que significa que los errores de predicción dentro de un cierto margen épsilon se consideran aceptables y se ignoran. El objetivo principal es minimizar la complejidad del modelo sujeto a que el error de cada punto esté por debajo de un cierto umbral. Los puntos de datos que caen fuera de este margen se denominan "vectores de soporte" y contribuyen a la determinación del hiperplano.

El funcionamiento de SVMR puede describirse con los siguientes pasos:

- 1. Transformación del espacio de entrada: A menudo, los datos en su forma original no son linealmente separables, lo que significa que no se puede dibujar un hiperplano que separe bien los datos. En tales casos, el SVMR transforma el espacio de entrada en un espacio de mayor dimensión donde los datos son linealmente separables. Esta transformación se realiza mediante el uso de funciones de Kernel.
- 2. Determinación del hiperplano: Una vez transformados los datos, el SVMR busca el hiperplano

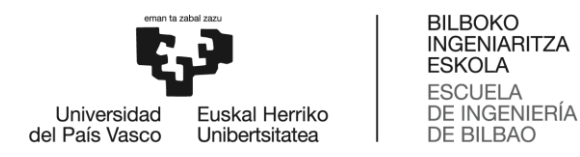

que se ajusta mejor a los datos dentro de un margen épsilon. Este margen se establece de tal manera que se minimice el error de predicción y se maximice la simplicidad del modelo.

3. Predicción: Para una nueva instancia de entrada, el SVMR transforma los datos a la forma del espacio de características transformado y luego realiza la predicción según en qué lado del hiperplano caiga.

El SVMR tiene varias características que lo hacen útil para diversas aplicaciones. En primer lugar, puede manejar tanto problemas lineales como no lineales mediante el uso de diferentes funciones de kernel, como lineales, polinómicas, sigmoidales y RBF (Radial Basis Function). Además, el SVMR es robusto frente a los outliers debido a la insensibilidad al margen epsilon.

Sin embargo, el SVMR también tiene ciertas limitaciones. La elección del kernel y los parámetros asociados puede tener un impacto significativo en el rendimiento del modelo. Además, el SVMR puede ser computacionalmente intensivo para conjuntos de datos de gran tamaño, ya que requiere la resolución de un problema de optimización cuadrática. Por último, a diferencia de algunos otros algoritmos de ML, el SVMR no proporciona directamente estimaciones de probabilidad.

#### 4.2.3 RFR

El algoritmo Random Forest es un método de ML supervisado que puede ser utilizado tanto para tareas de clasificación como de regresión. En el contexto de la regresión, se le llama Random Forest Regressor (RFR).

El RFR es un algoritmo que combina múltiples árboles de decisión para generar una predicción[21]. Cada árbol se construye de forma independiente utilizando un subconjunto aleatorio de los datos de entrenamiento y de las características, lo que añade una capa de diversidad y robustez al modelo. Este procedimiento se conoce como bagging.

El funcionamiento del RFR puede describirse con los siguientes pasos:

- 1. Selección de muestras de entrenamiento: Para cada árbol, se selecciona un subconjunto de los datos de entrenamiento utilizando bootstrap. Esto significa que algunas instancias pueden ser seleccionadas más de una vez, mientras que otras pueden no ser seleccionadas en absoluto.
- 2. Construcción del árbol: Cada árbol se construye de forma independiente. En cada nodo del árbol, se selecciona un subconjunto aleatorio de las características y se elige la mejor característica y el mejor umbral para dividir el nodo basándose en algún criterio, como la reducción del error cuadrático medio.
- 3. Predicción: Para hacer una predicción para una nueva instancia, se pasa la instancia a través de cada árbol. Cada árbol da una predicción y la predicción final es la media de las predicciones de todos los árboles.

Una característica clave del RFR es que, debido a la combinación de múltiples árboles, es más robusto y menos propenso al overfitting que un solo árbol de decisión. Esto se debe a que el bagging reduce la varianza del modelo sin aumentar la sesgo.

Otra ventaja del RFR es que puede manejar tanto características categóricas como numéricas y no requiere de escalamiento de las características. Además, el RFR puede proporcionar una medida de

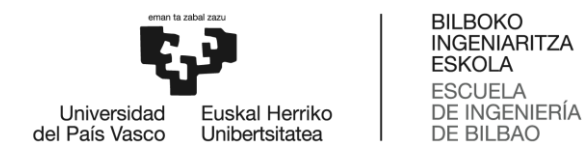

la importancia de las características, que se calcula en base a cuánto contribuye cada característica a la reducción del error cuadrático medio en el conjunto de entrenamiento.

Sin embargo, el RFR también tiene algunas limitaciones. Una de ellas es que, a pesar de ser menos propenso al overfitting que los árboles de decisión, aún puede ocurrir si el número de árboles no es suficiente. Además, el RFR puede ser más lento para entrenar y predecir que otros algoritmos debido a la necesidad de construir y hacer predicciones con múltiples árboles.

# 4.3 Ajuste de modelos

Tras obtener la correlación y antes de aplicar estos modelos, es necesario dividir los conjuntos de datos en datos de entrenamiento y datos de prueba, que en este caso se dividen en un 80% de datos de entrenamiento y un 20% de datos de prueba. Los datos de ambas pruebas se fusionan para que los modelos dispongan de un conjunto de datos mayor para entrenarse.

Para la elección del modelo y el ajuste de los hiperparámetros del modelo, se utiliza la función GridSearchCV[21] para obtener el rendimiento de un modelo para una malla de diferentes hiperparámetros. Para comparar los modelos, se debe elegir una métrica para evaluarlos; se utiliza el coeficiente de determinación, R<sup>2</sup>[22]. También hay que tener en cuenta que esta función utiliza cross-validation para obtener un modelo más fiable.

## 4.4 Resultados

La [Ilustración 52](#page-71-0) y la [Tabla 5](#page-70-0) muestran los resultados de los tres modelos y la malla de hiperparámetros sobre la que se han evaluado los modelos. Estos resultados se han obtenido ajustando los datos de prueba sobre el modelo pre-entrenado con los hiperparámetros óptimos obtenidos de la función GridSearchCV. En cuanto a la visualización, las instancias se han ordenado de menor a mayor desgaste del flanco de la herramienta para obtener gráficos más claros.

<span id="page-70-0"></span>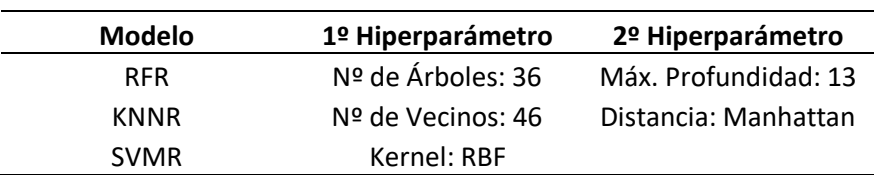

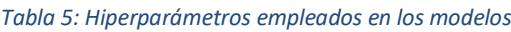

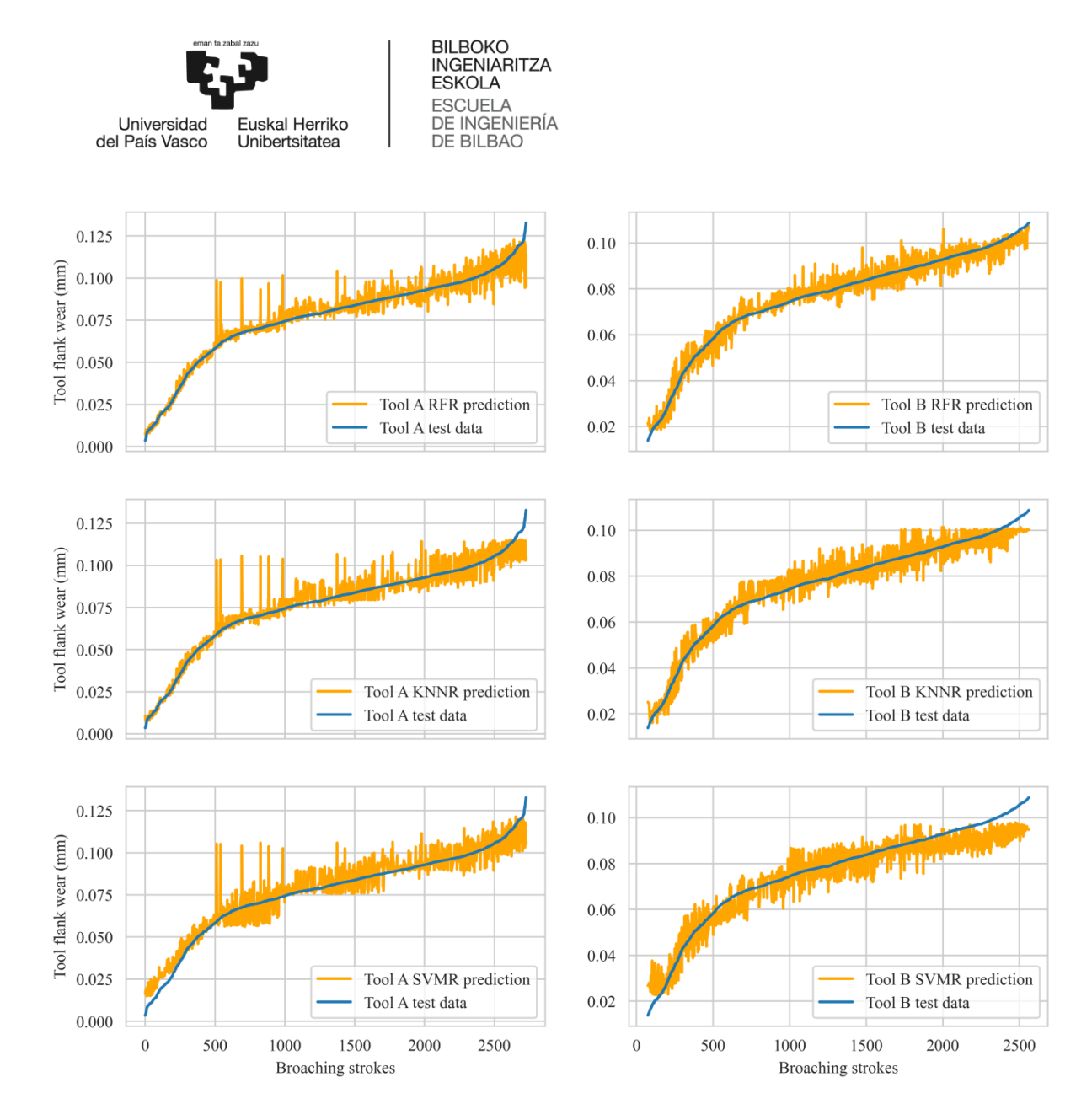

<span id="page-71-0"></span>*Ilustración 52: Resultados de las predicciones de los modelos RFR, KNNR y SVMR en las herramientas A y B comparadas con el desgaste de flanco real.*

Los tres modelos ajustan correctamente el resultado de desgaste predicho al desgaste medido. Todos se ajustan bien a los valores de desgaste inicial y medio, pero las últimas instancias con el mayor desgaste se predicen con mayor error, lo que puede deberse a la falta de datos de carreras de brochado con alto desgaste de la herramienta. Se puede observar el mismo patrón para cada prueba en los tres modelos, esto muestra que los errores en la predicción pueden estar ligados a los datos de la prueba. De los tres modelos, es fácil ver que el modelo RFR es el que mejor se ajusta a lo largo de toda la curva para ambos ensayos. Además, se calculan varias métricas para los distintos modelos, que se presentan en la [Tabla 6.](#page-71-1)

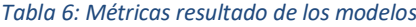

<span id="page-71-1"></span>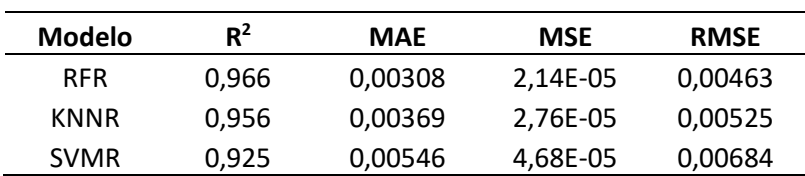
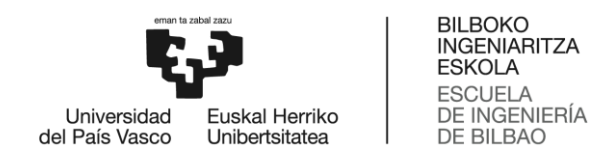

Según las métricas, todos los modelos muestran resultados muy precisos, con un coeficiente de determinación superior a 0,9. Además, como se muestra en la [Ilustración 52,](#page-71-0) el modelo RFR tiene la mayor precisión, superando ligeramente al modelo KNNR. Como se preveía, el modelo SVMR tiene la precisión más baja entre todos los modelos, con un coeficiente de determinación de 0,925.

Basándose en los resultados presentados en esta sección, se puede afirmar que se ha conseguido una monitorización fiable del desgaste de la herramienta de brochado. Este enfoque ha demostrado mejorar los resultados de investigaciones anteriores como la de Del Olmo et al[23], y también ha logrado resultados comparables a los de estudios como los de Shin et al.[24] y Dazhong et al.[25], aunque utilizando un enfoque sin la utilización de sensores externos.

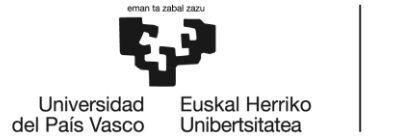

# 5 Planificación

En este apartado se presenta la planificación del proyecto. Se muestran las tareas en las que se ha dividido y los hitos marcados para seguir el progreso del proyecto. Dichas tareas se resumen en el diagrama de Gantt al final del apartado. Las fases se la planificación son las siguientes:

- 1. Investigación: Se recopila información acerca del proceso y de los recursos que se van a emplear de ML.
- 2. Desarrollo del sistema de captación de imágenes: Desde el montaje del prototipo hasta la programación de la placa Arduino
- 3. Realización de ensayos: Se realizan dos ensayos similares con herramientas diferentes.
- 4. Análisis de datos: Análisis de las señales de máquina para buscar tendencias y análisis de las imágenes para calcular el desgaste.
- 5. Modelado: Se investigan los modelos que se van a emplear, se realiza el ajuste de hiperparámetros de los mismos y se comparan los resultados obtenidos.

Todas las fases que se han desarrollado en este proyecto se muestran en la [Tabla 7:](#page-74-0)

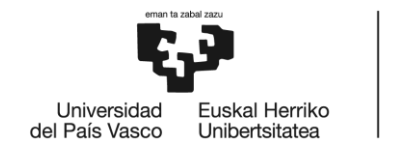

*Tabla 7: Fases del proyecto.*

<span id="page-74-0"></span>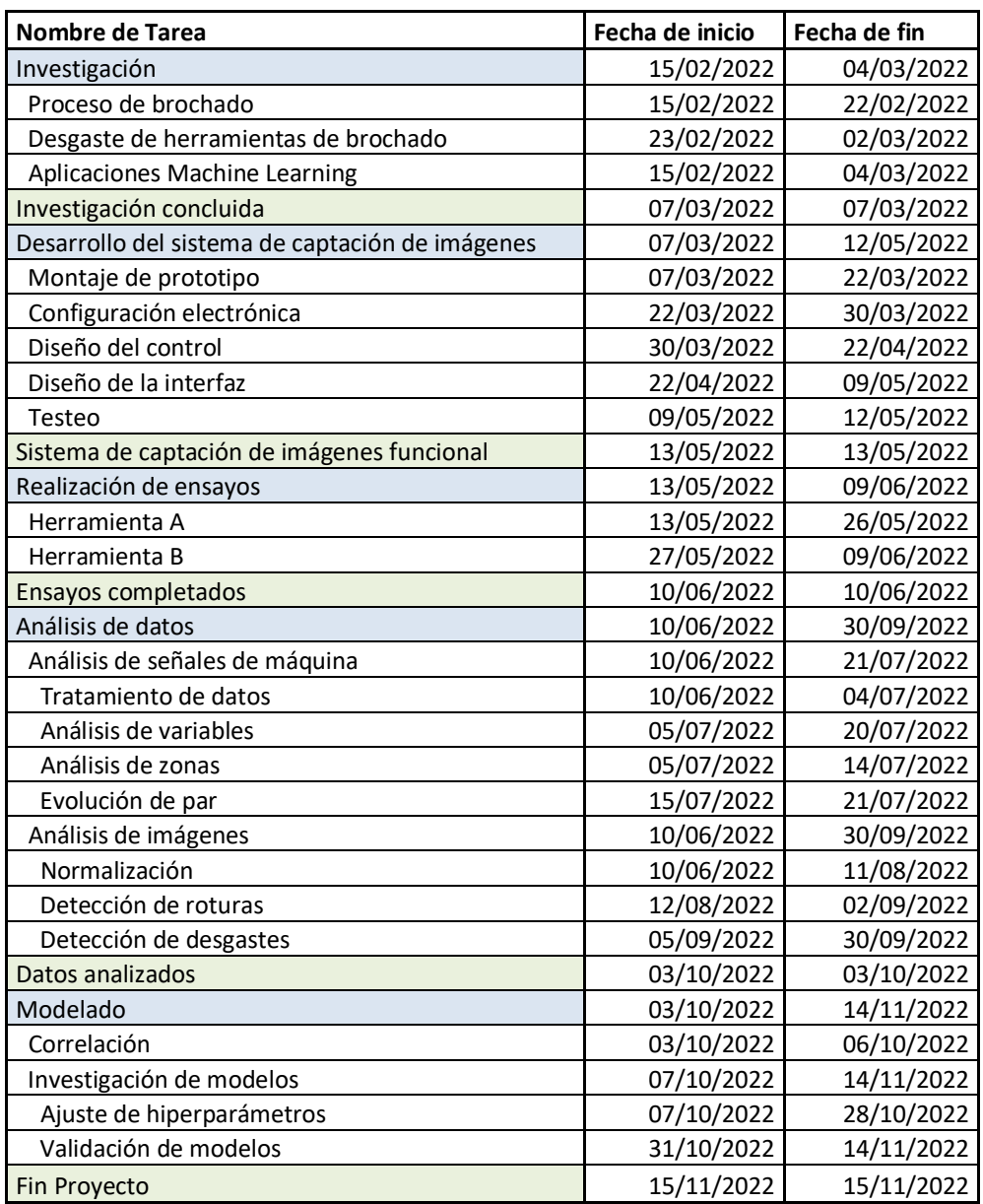

Por último, se muestra el diagrama Gantt del proyecto en la [Ilustración 53:](#page-75-0)

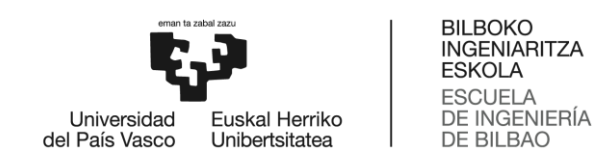

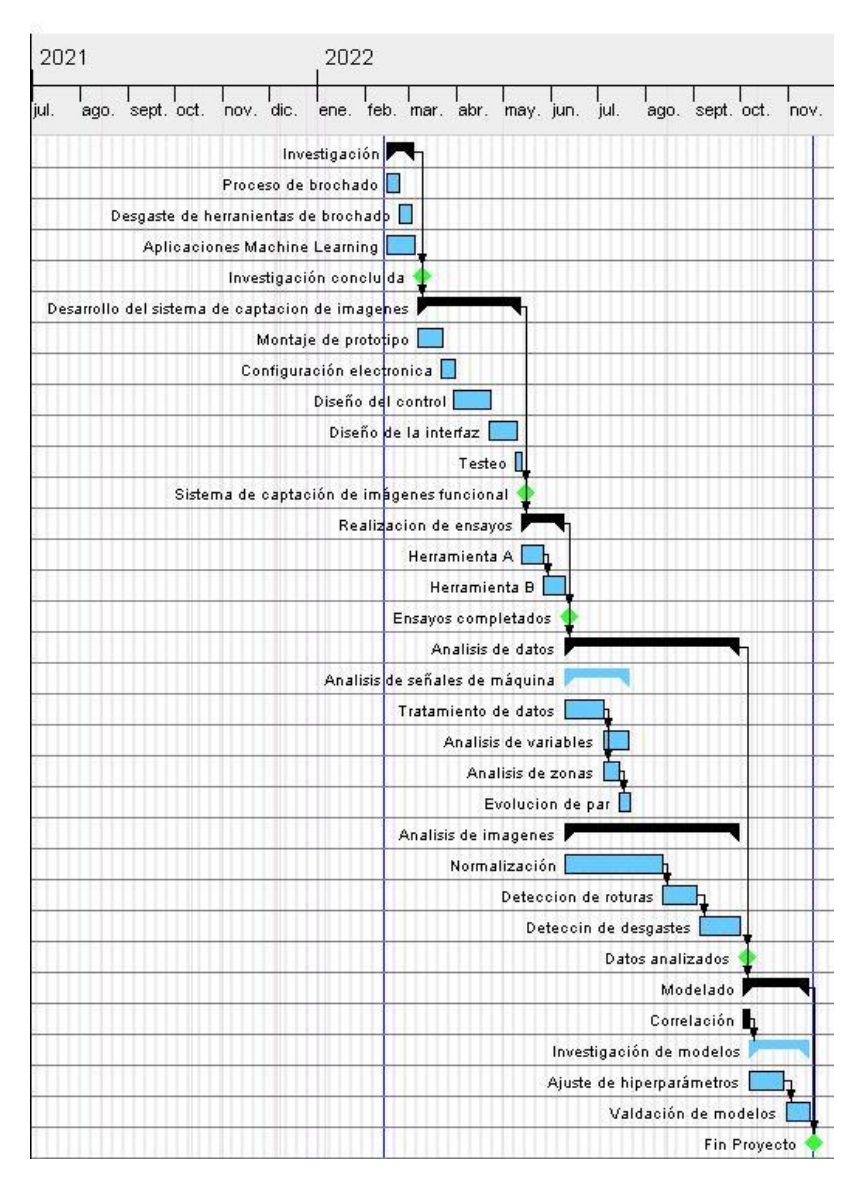

<span id="page-75-0"></span>*Ilustración 53: Diagrama Gantt del proyecto.*

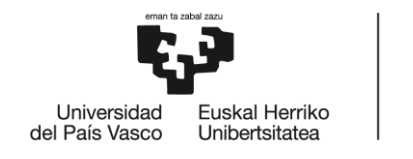

**BILBOKO INGENIARITZA ESKOLA ESCUELA** DE INGENIERÍA DE BILBAO

# CONCLUSIONES

Este proyecto ha definido un objetivo al inicio: el desarrollo de un predictor de desgaste de flanco para herramientas de brochado a través de la monitorización de los servomotores, y se puede considerar que el objetivo se ha alcanzado. Los datos recogidos de los ensayos han permitido el desarrollo del predictor mediante algoritmos de machine learning, consiguiendo una estimación con alta precisión.

En resumen, las conclusiones de este proyecto son las siguientes:

- La evolución de la señal de par de los servomotores está estrechamente relacionada con el desgaste de flanco que aparece en la herramienta de brochado durante el proceso de mecanizado. Por lo tanto, a medida que aumenta el par en los motores, aumenta también el desgaste del flanco de la brocha.
- Los algoritmos de ML de regresión pueden utilizarse eficazmente para predecir el desgaste de la herramienta, siempre que los datos de la máquina se hayan preprocesado adecuadamente para evitar ruido en las señales.
- El método propuesto no requiere sensorización externa, es eficaz, barato y puede implementarse directamente en el CNC, ya que se alimenta de información del controlador de los servomotores. Sin embargo, tiene algunas limitaciones, por ejemplo, no captura toda la información del proceso, incluyendo vibraciones o fuerzas de corte durante el brochado. Por lo tanto, merece la pena estudiar formas de mejorar la monitorización mediante la sensorización externa.
- La precisión del sistema de captación de imágenes es esencial para cualquier método de visión artificial que se quiera emplear.
- El método de análisis de imágenes presentado en este documento puede estudiarse para otro tipo de brochas o herramientas de mecanizado.
- El método propuesto se puede ampliar para buscar correlaciones entre las señales obtenidas y las roturas medidas en el análisis de imágenes.
- El método presentado en este documento puede ampliarse para incluir la caracterización de diversos factores, como diferentes tipos de brochas, materiales de pieza y lubricantes, entre otros.

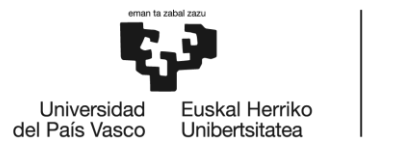

**BILBOKO INGENIARITZA** ESKOLA **ESCUELA** DE INGENIERÍA DE BILBAO

# BIBLIOGRAFÍA

- [1] «Agenda-sectorial-industria-aeronautica.pdf». Accedido: 11 de marzo de 2022. [En línea]. Disponible en: en: https://industria.gob.es/eses/Servicios/AgendasSectoriales/Agenda%20sectorial%20de%20la%20industria%20aeron%C3%A 1utica/Agenda-sectorial-industria-aeronautica.pdf
- [2] «Los ingresos de la industria aeronáutica y de defensa se hunden un 19% con la crisis», *Vozpópuli*, 27 de octubre de 2021. https://www.vozpopuli.com/economia\_y\_finanzas/kpmgdesplome-defensa-aeronautico.html (accedido 11 de marzo de 2022).
- [3] «Sector Aeronáutico y la Innovación |Leyton España», *España*, 25 de septiembre de 2020. https://leyton.com/es/sector-aeronautico-punta-de-lanza-de-la-innovacion-en-espana/ (accedido 11 de marzo de 2022).
- [4] A. R. del Á. / B. Guerrero, «La I+D aeronáutica en España, ejemplo a seguir», *Cinco Días*, 16 de septiembre de 2010. https://cincodias.elpais.com/cincodias/2010/09/16/empresas/1284644404\_850215.html (accedido 11 de marzo de 2022).
- [5] «Ortueta Presidente de AFM Cluster.pdf». Accedido: 11 de marzo de 2022. [En línea]. Disponible en: when the contract of the contract of the contract of the contract of the contract of the contract of the contract of the contract of the contract of the contract of the contract of the contract of the contra https://www.afm.es/gestor/recursos/uploads/archivos/Descargas/INFORME\_ECONOMICO\_202 0\_ES.pdf
- [6] Redacción, «La máquina-herramienta crece un 15% en 2021 infoPLC». https://www.infoplc.net/plus-plus/mercado/item/111020-resultados-maquina-herramienta-2021 (accedido 31 de marzo de 2022).
- [7] «Industria 4.0 ¿Es Realmente Revolución O Evolución?», 6 de febrero de 2020. https://www.avansis.es/industria-4-0/industria-4-0-revolucion-evolucion/ (accedido 31 de marzo de 2022).
- [8] «The Fourth Industrial Revolution, by Klaus Schwab», *World Economic Forum*. https://www.weforum.org/about/the-fourth-industrial-revolution-by-klaus-schwab/ (accedido 4 de abril de 2022).
- [9] SANTIAGOMV, «Las Empresas Inteligentes (Industria 4.0)», *mejoramientocontinuoblog*, 24 de septiembre de 2018. https://mejoramientocontinuoblog.wordpress.com/2018/09/24/lasempresas-inteligentes-industria-4-0/ (accedido 4 de junio de 2023).
- [10] «¿Qué es la ciencia de datos?» https://www.oracle.com/es/data-science/what-is-data-science/ (accedido 4 de abril de 2022).
- [11] S. Sarkar, «Different type of job roles in data science»:, *Medium*, 25 de enero de 2020. https://medium.com/@sagar1999sarkarcse/different-type-of-job-roles-in-data-science-5f3953621ab5 (accedido 4 de junio de 2023).
- [12] «What is Computer Vision? | IBM». https://www.ibm.com/topics/computer-vision (accedido 11 de mayo de 2022).
- [13] «Brochado», *IMH*. https://www.imh.eus/es/imh/comunicacion/docu-libre/procesosfabricacion/mecanizado/arranque-de-viruta/brochado (accedido 5 de abril de 2022).
- [14] «Centro de Fabricación Avanzada Aeronáutica UPV/EHU», *Centro de Fabricación Avanzada Aeronáutica*. https://www.ehu.eus/es/web/cfaa (accedido 4 de abril de 2022).
- [15] «Quienes somos», *ekin*. http://www.ekin.es/quienes-somos (accedido 4 de abril de 2022).
- [16] «Ekin y la innovación tecnológica», *ekin*. http://www.ekin.es/ekin-y-la-innovacion-tecnologica (accedido 4 de abril de 2022).

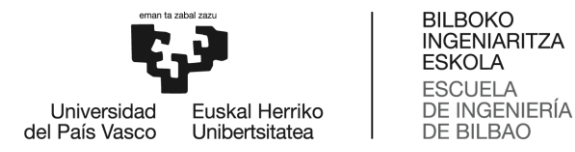

- [17] «Ekin apuesta por el corto plazo para ganar eficiencia y crecer en Aeronáutica | Noticia», *ekin*, 28 de abril de 2020. http://www.ekin.es/2020/04/28/ekin-apuesta-por-el-corto-plazo-para-ganareficiencia-y-crecer-en-aeronautica (accedido 4 de abril de 2022).
- [18] «Project», *InterQ Project*. https://interq-project.eu/project-inter/ (accedido 11 de mayo de 2022).
- [19] D. A. Axinte y N. Gindy, «Tool condition monitoring in broaching», *Wear*, vol. 254, n.º 3, pp. 370-382, feb. 2003, doi: 10.1016/S0043-1648(03)00003-6.
- [20]W. Kirch, Ed., «Pearson's Correlation Coefficient», en *Encyclopedia of Public Health*, Dordrecht: Springer Netherlands, 2008, pp. 1090-1091. doi: 10.1007/978-1-4020-5614-7\_2569.
- [21] F. Pedregosa *et al.*, «Scikit-learn: Machine Learning in Python», *Journal of Machine Learning Research*, vol. 12, n.º 85, pp. 2825-2830, 2011.
- [22] «note on a general definition of the coefficient of determination | Biometrika | Oxford Academic». https://academic.oup.com/biomet/article-abstract/78/3/691/256225 (accedido 4 de junio de 2023).
- [23]A. del Olmo *et al.*, «Tool wear monitoring of high-speed broaching process with carbide tools to reduce production errors», *Mechanical Systems and Signal Processing*, vol. 172, p. 109003, jun. 2022, doi: 10.1016/j.ymssp.2022.109003.
- [24]D. Shi y N. N. Gindy, «Tool wear predictive model based on least squares support vector machines», *Mechanical Systems and Signal Processing*, vol. 21, n.º 4, pp. 1799-1814, may 2007, doi: 10.1016/j.ymssp.2006.07.016.
- [25]D. Wu, C. Jennings, J. Terpenny, S. Kumara, y R. X. Gao, «Cloud-Based Parallel Machine Learning for Tool Wear Prediction», Journal of Manufacturing Science and Engineering, vol. 140, n.<sup>o</sup> 041005, feb. 2018, doi: 10.1115/1.4038002.

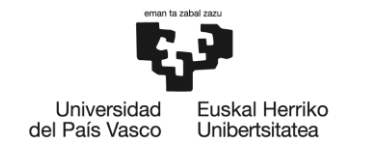

# ANEXO I: Resultados del Análisis de Imágenes

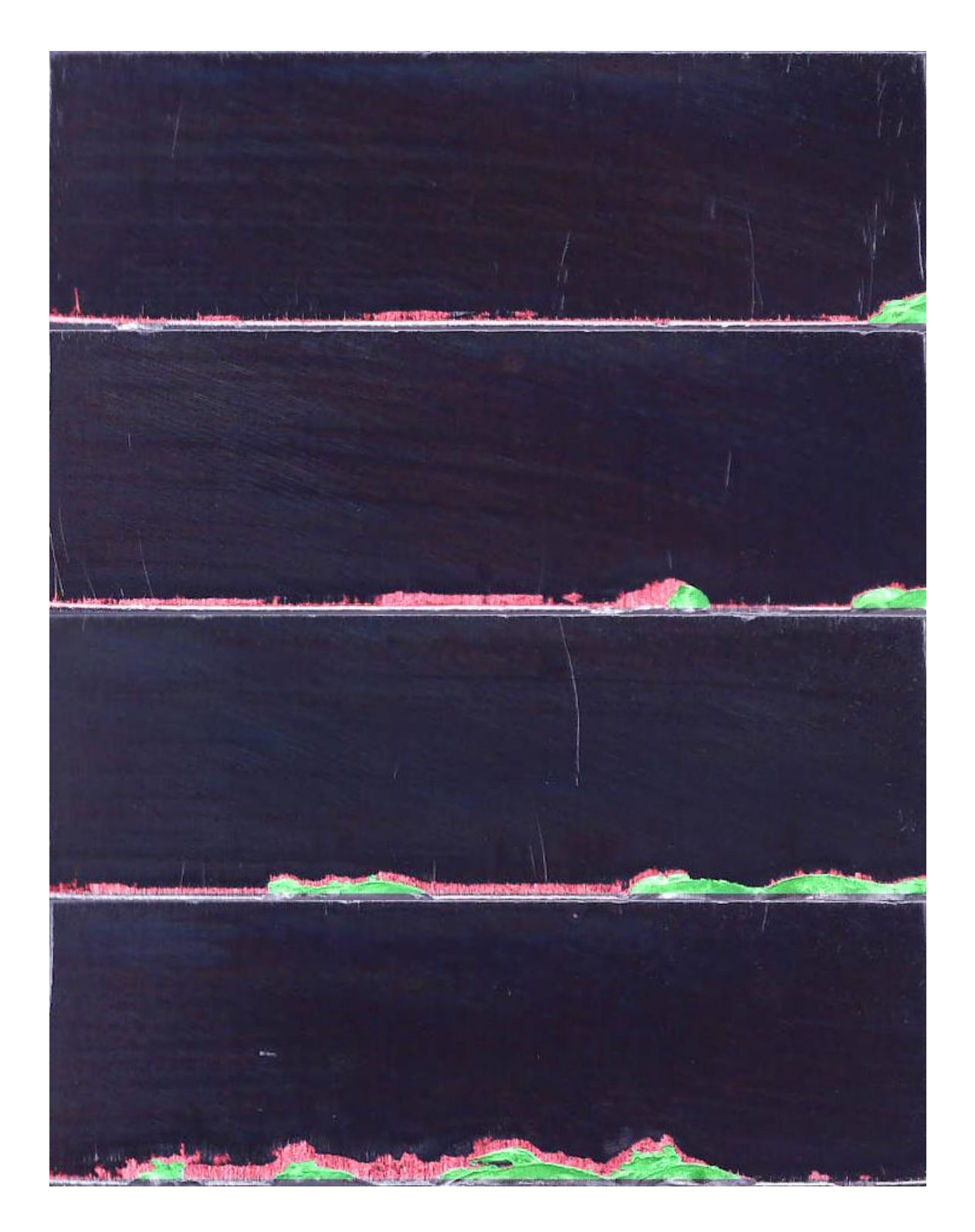

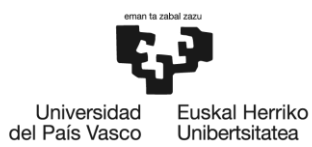

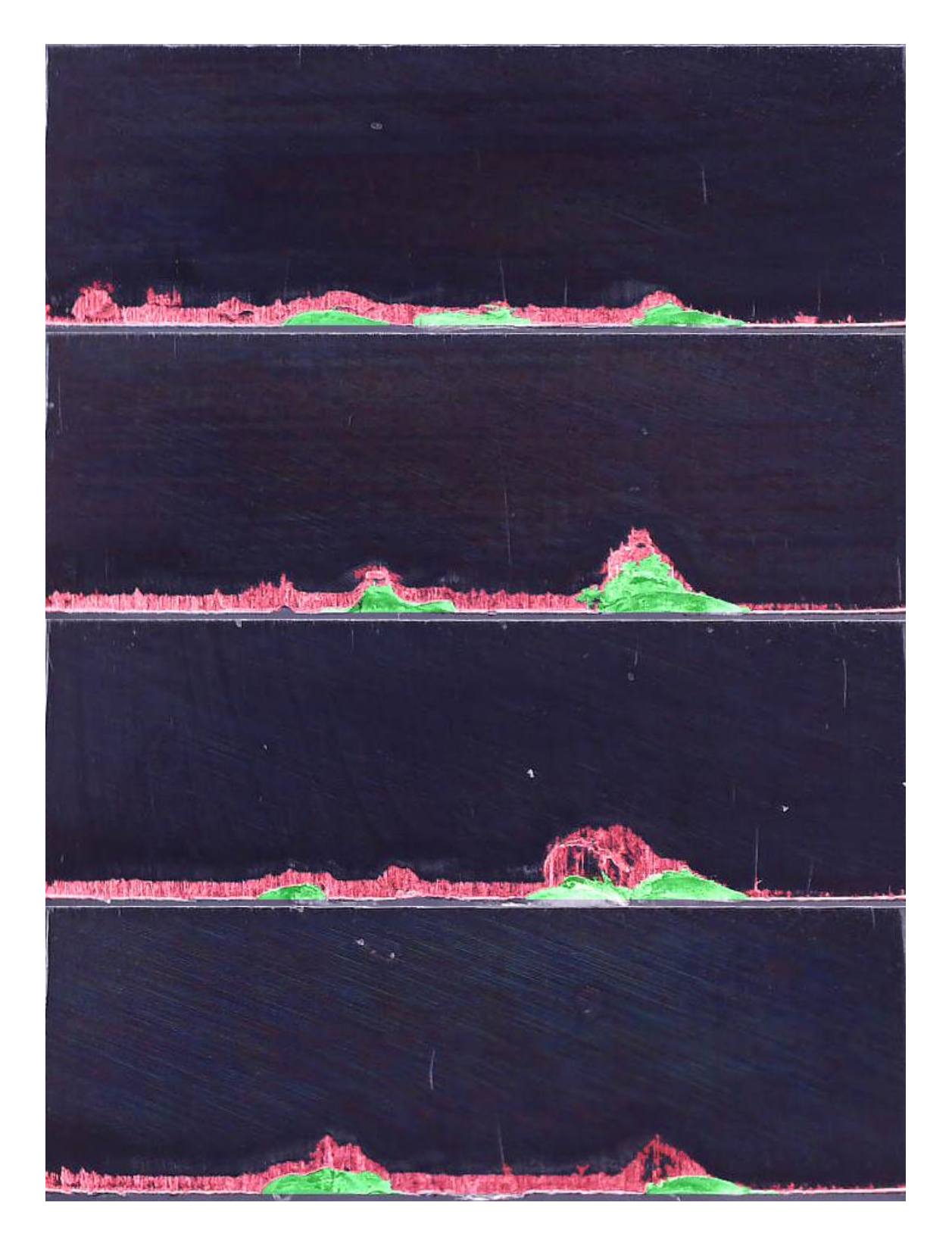

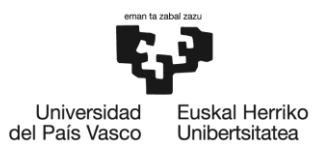

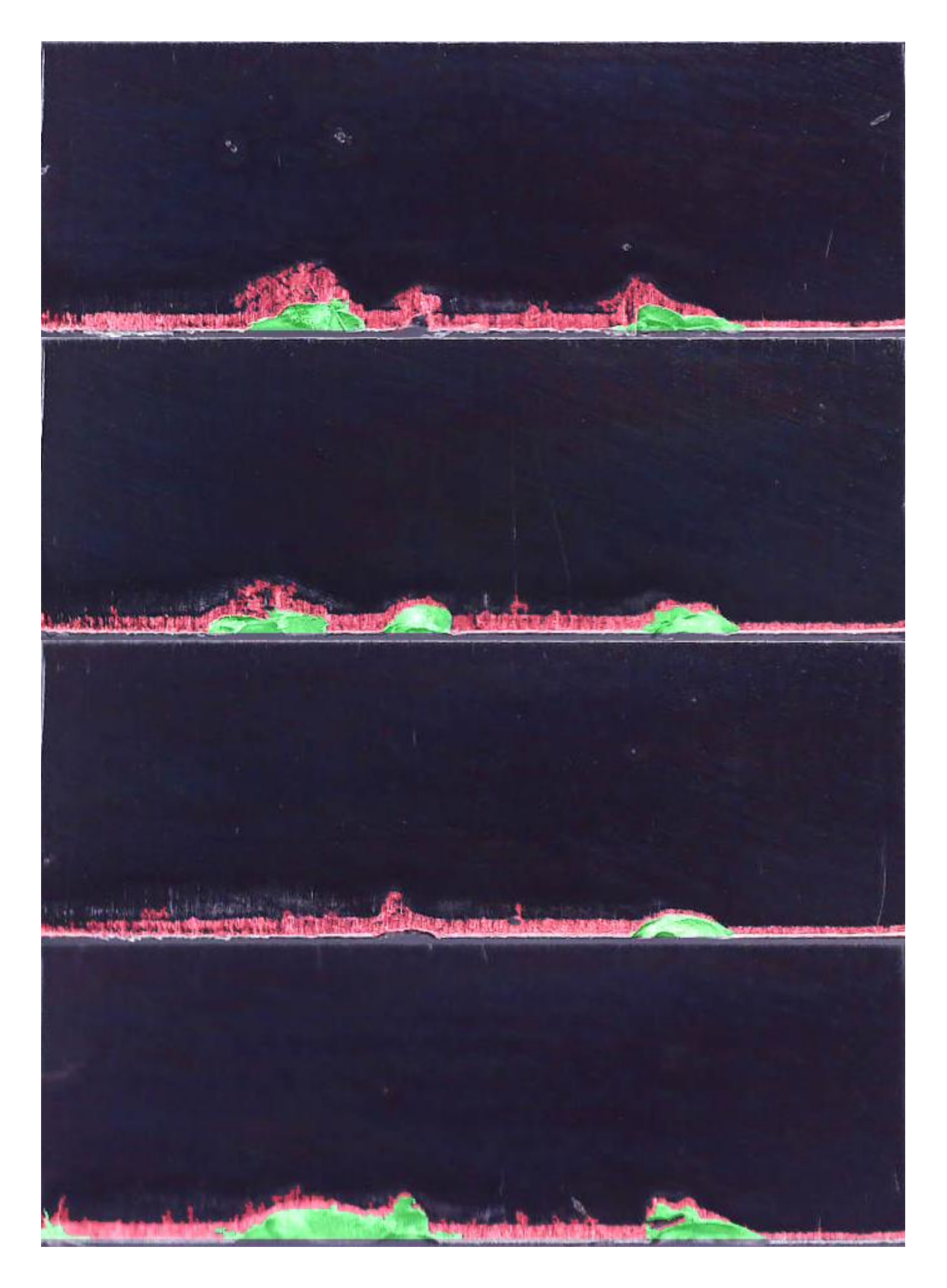

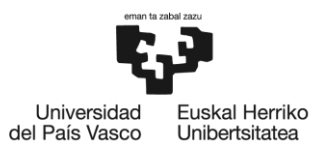

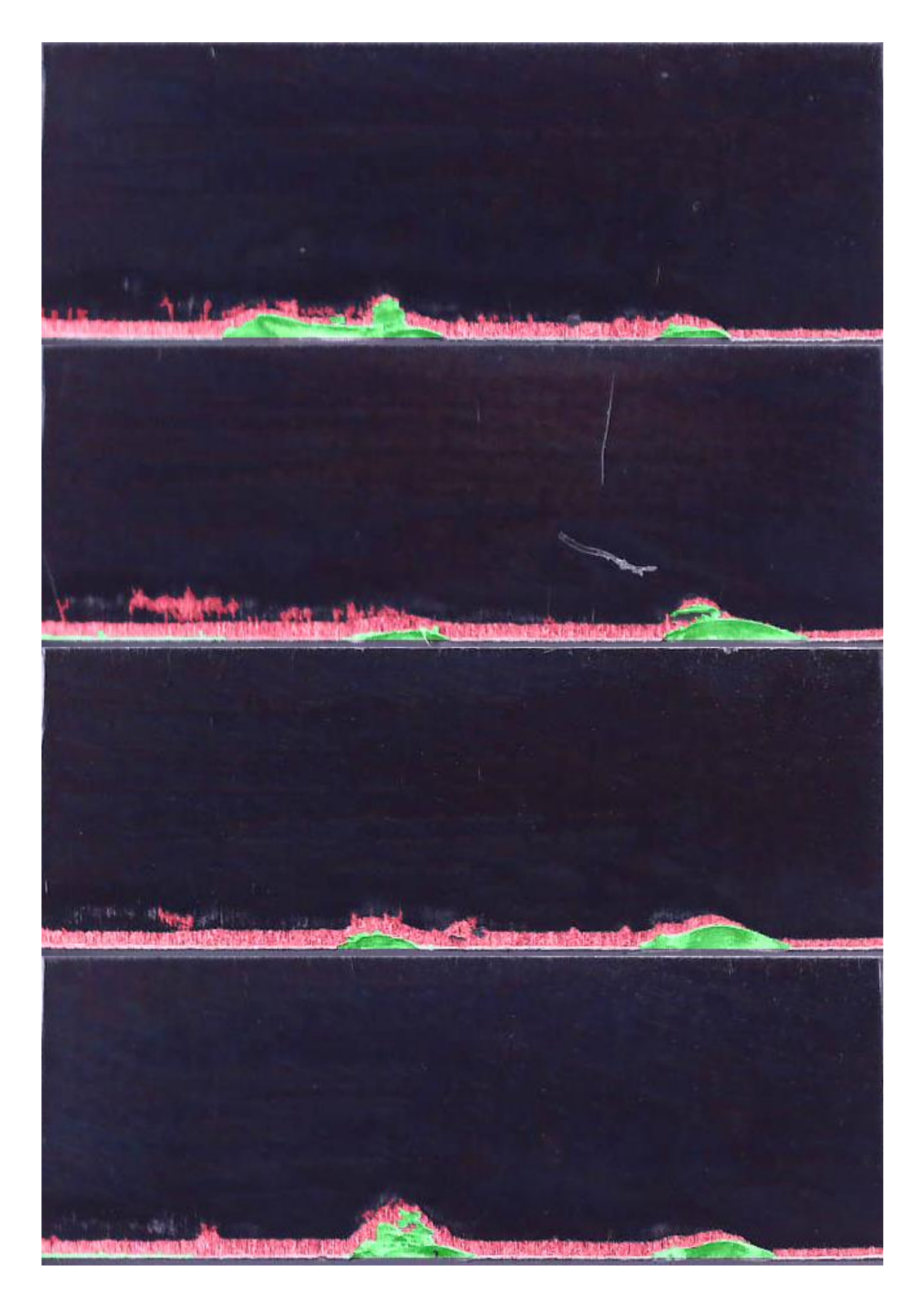

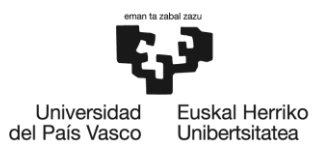

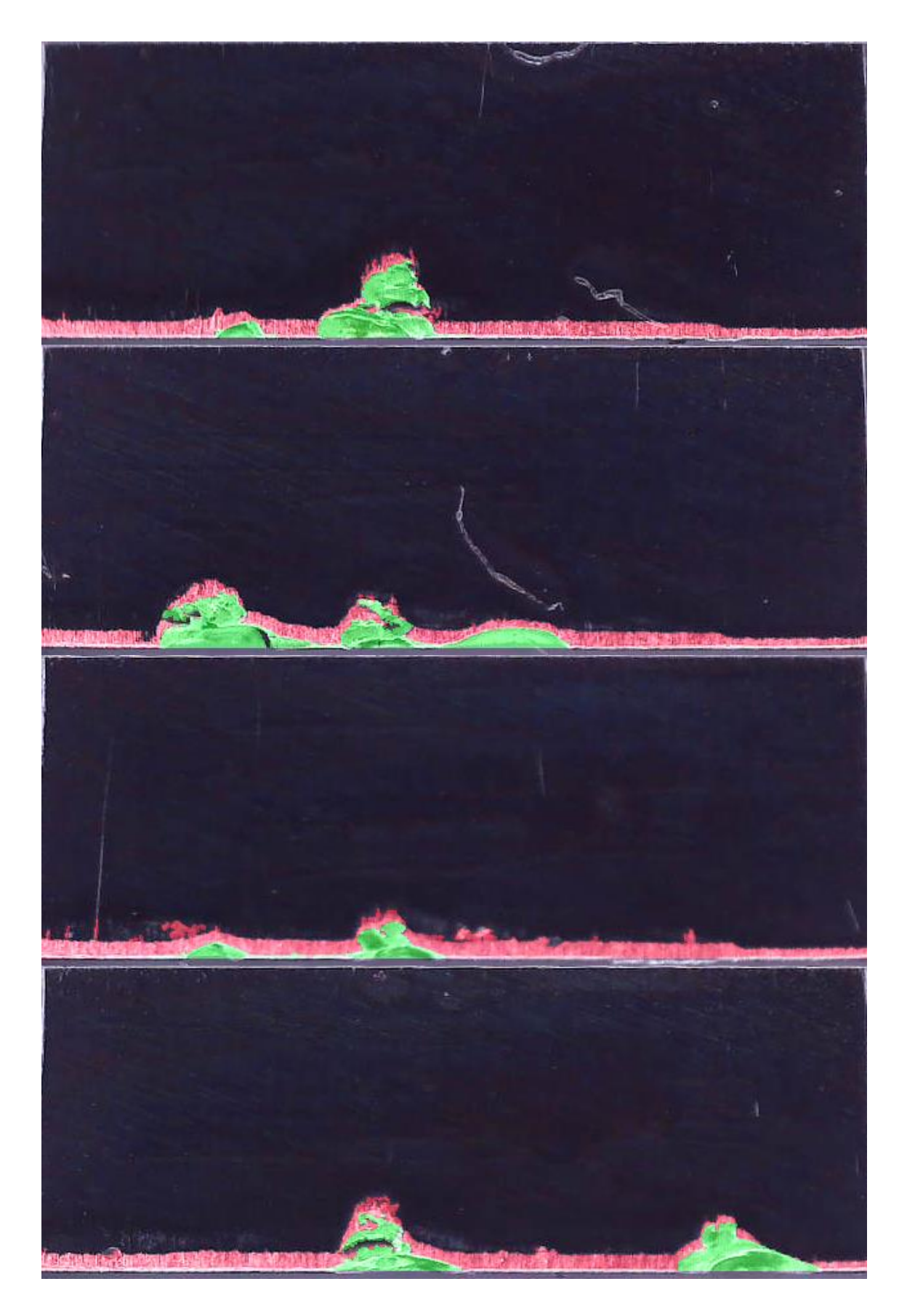

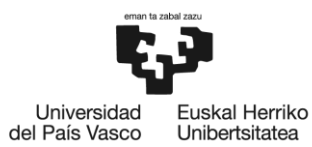

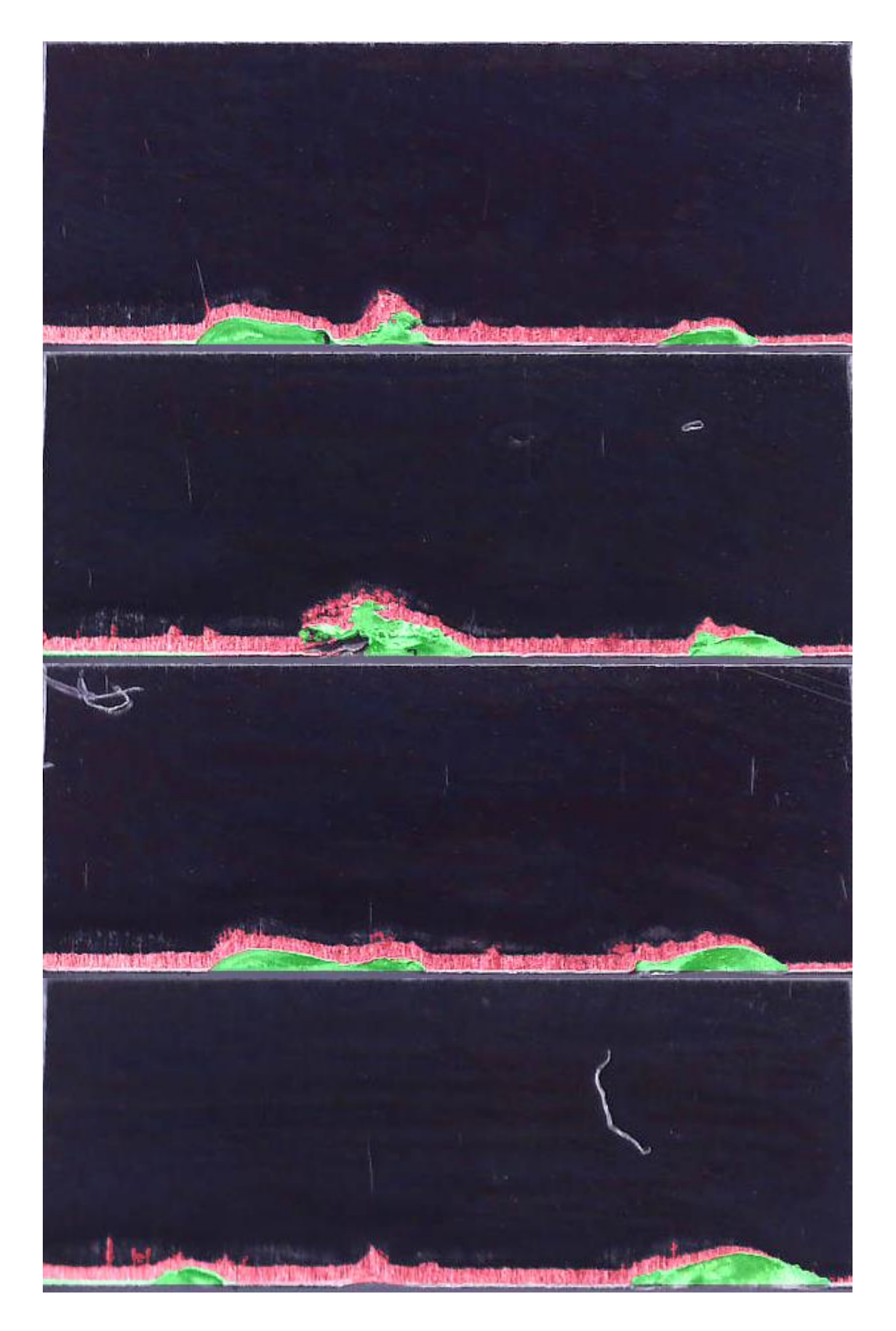

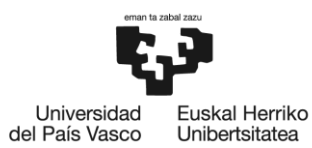

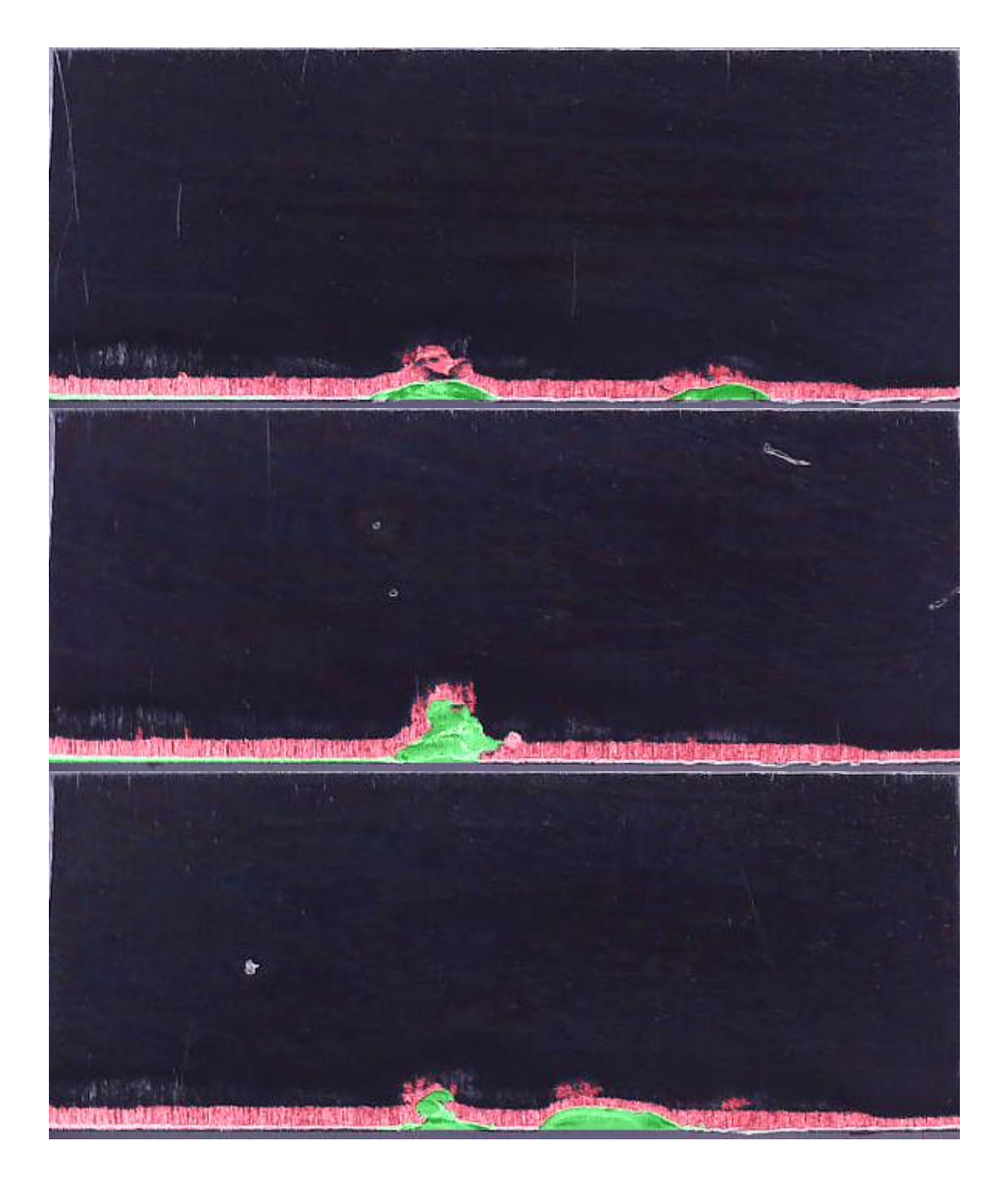

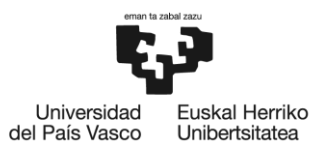

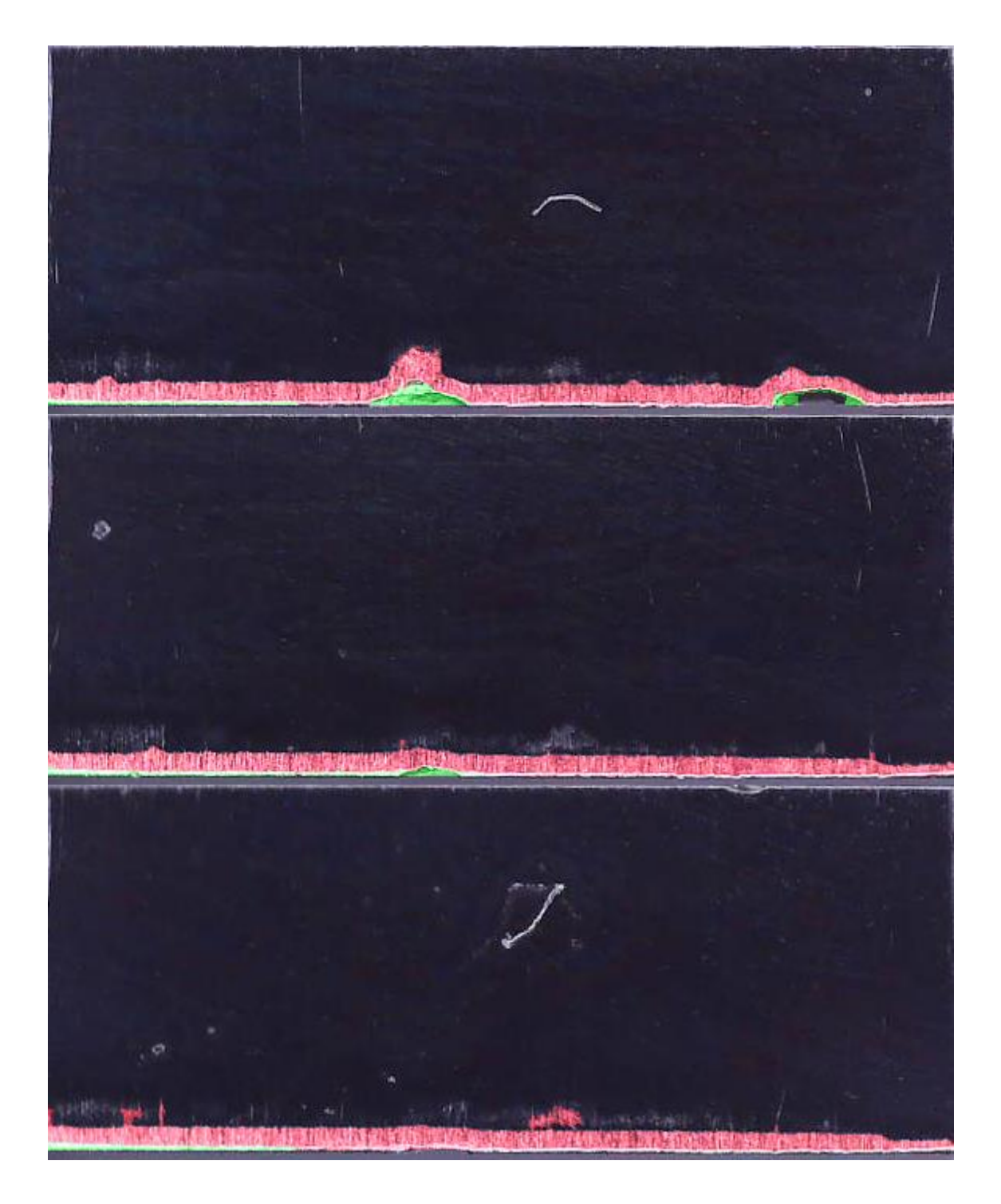

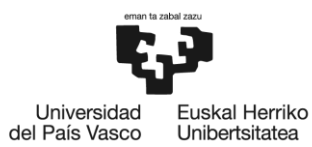

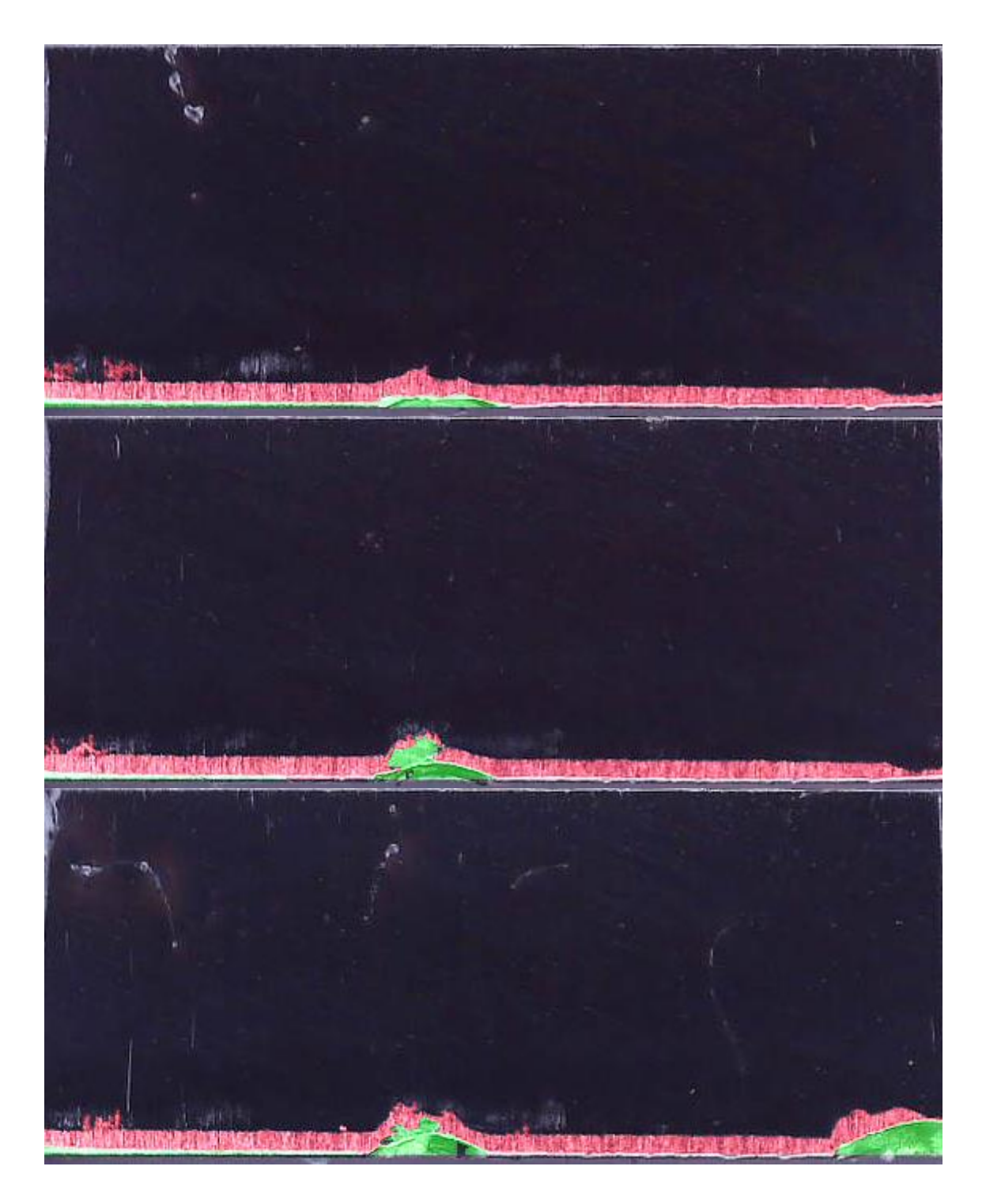

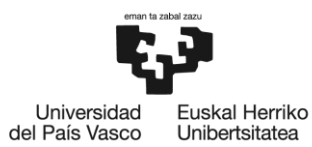

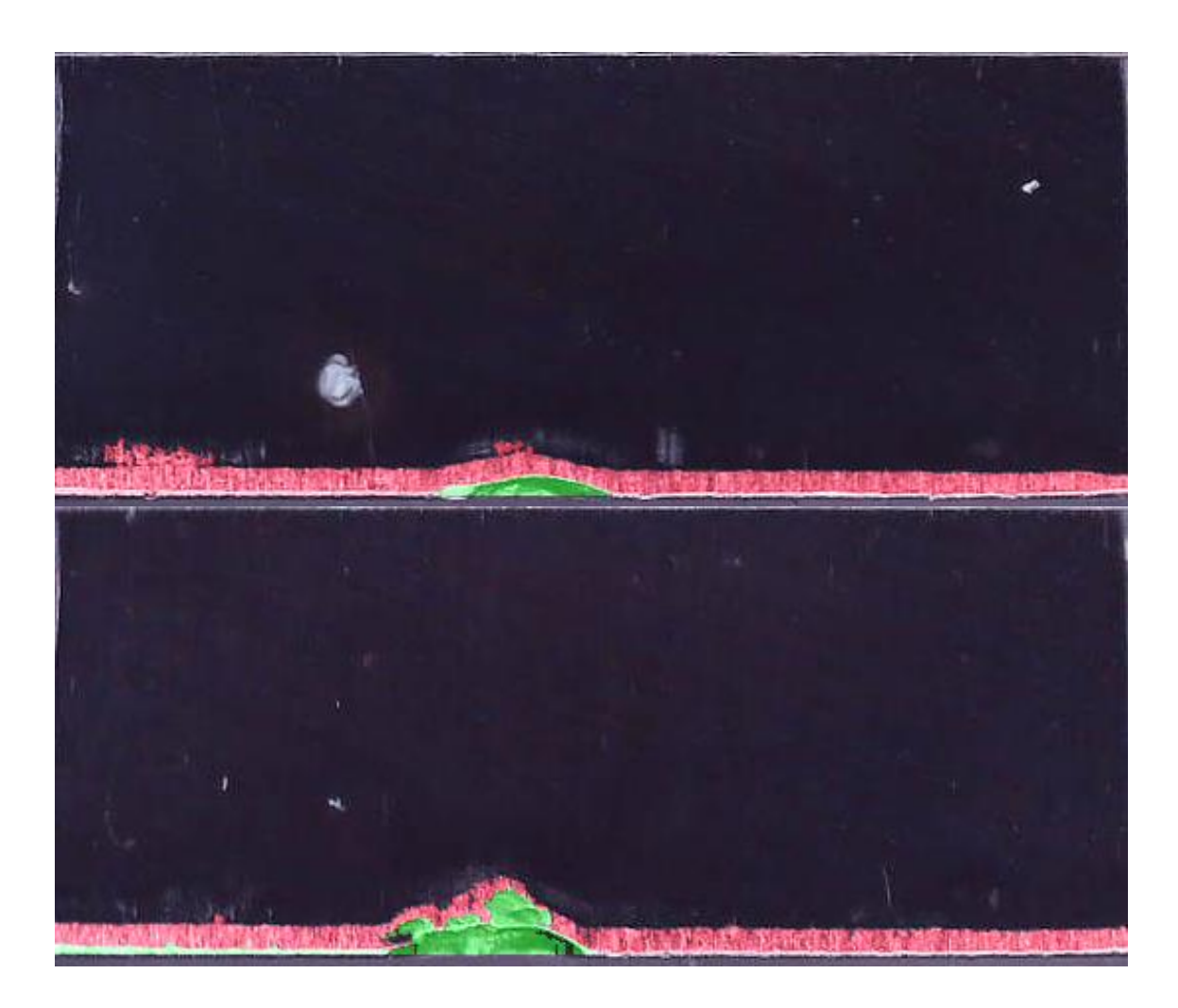

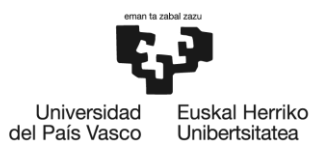

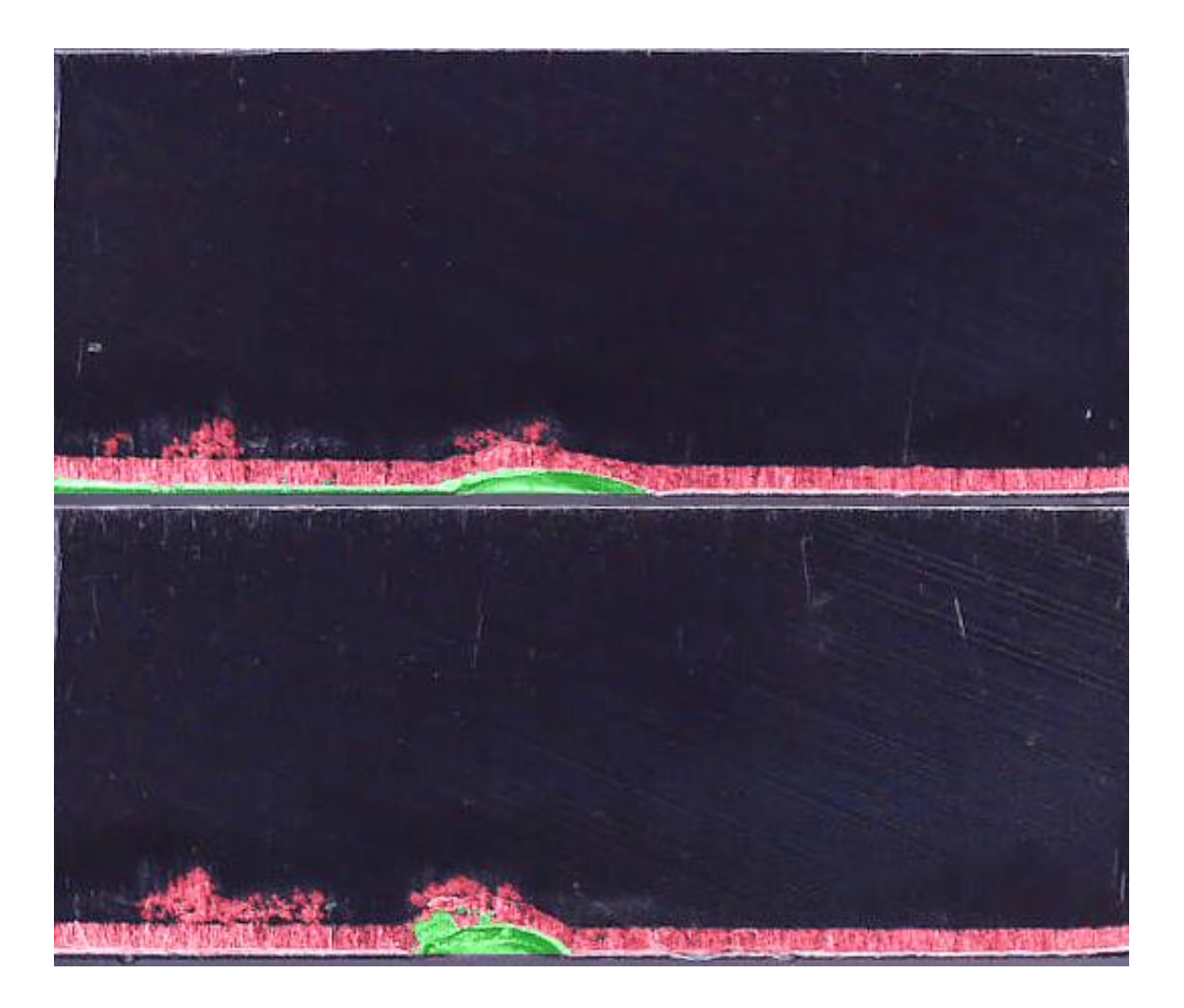

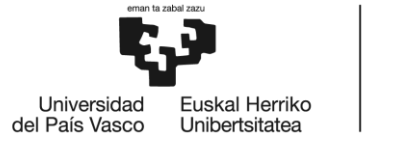

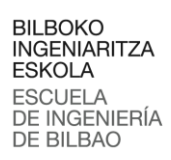

# ANEXO II: Artículo

Con el trabajo desarrollado en este proyecto se ha escrito un artículo que se encuentra en estado de revisión en la revista Mechanical Systems and Signal Processing.

A continuación, se muestra dicho artículo:

# Graphical Abstract

### **Early detection of tool wear in electromechanical broaching machines by monitoring main stroke servomotors**

**CFAA** 

Iñigo Aldekoa,Ander del Olmo,Leonardo Sastoque-Pinilla,Unai López-Novoa,Luis Norberto López de Lacalle

# Early detection of tool wear in electromechanical broaching machines by main stroke servomotors monitoring

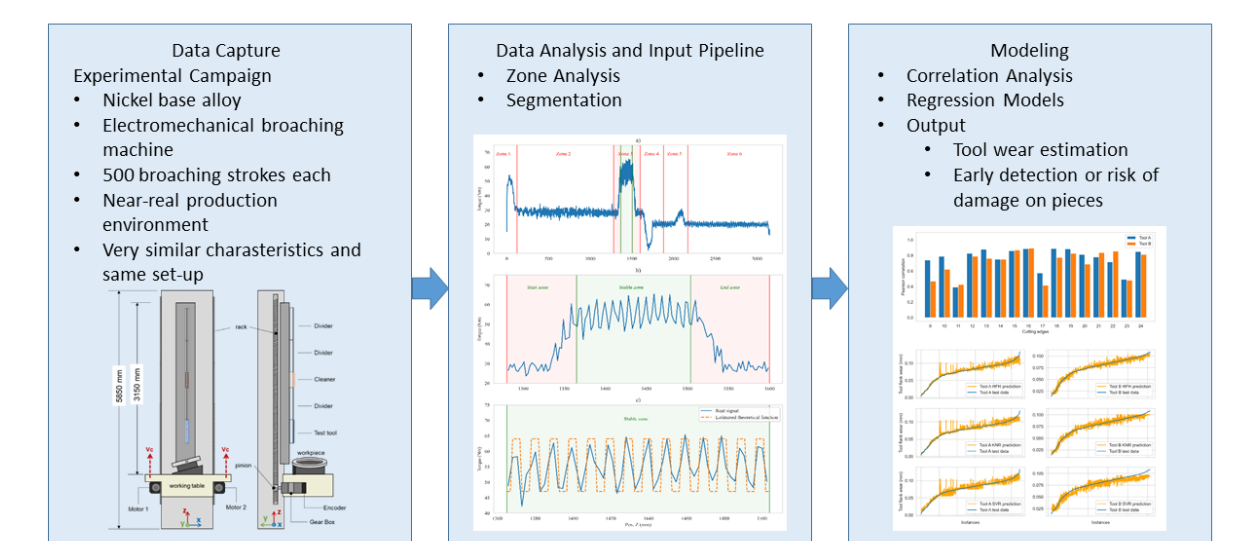

# Highlights

### **Early detection of tool wear in electromechanical broaching machines by monitoring main stroke servomotors**

Iñigo Aldekoa,Ander del Olmo,Leonardo Sastoque-Pinilla,Unai López-Novoa,Luis Norberto López de Lacalle

- The evolution of the torque of the servomotors of a broaching machine is strongly correlated to the broaching tool wear.
- Several models that have been trained with data from servomotors are able to accurately estimate the wear of broaching tools.
- A sensorless approach is possible for broaching tool indirect monitoring.

# Early detection of tool wear in electromechanical broaching machines by monitoring main stroke servomotors

Iñigo Aldekoa<sup>a,∗</sup>, Ander del Olmo<sup>a</sup>, Leonardo Sastoque-Pinilla<sup>a</sup>, Unai López-Novoa<sup>c</sup> and Luis Norberto López de Lacalle*a,b*

*<sup>a</sup>Advanced Manufacturing Centre for Aeronautics (CFAA), University of the Basque Country (UPV/EHU), Bizkaia Science and Technology Park, Ed.202, Zamudio, 48017, Bizkaia, Spain*

*<sup>b</sup>Dpt. of Mechanical Engineering, University of the Basque Country (UPV/EHU), Torres Quevedo Sq, Bilbao, 48013, Bizkaia, Spain <sup>c</sup>Dpt. of Computer Languages and Systems, University of the Basque Country (UPV/EHU), Rafael Moreno St, 2-3, Bilbao, 48013, Bizkaia, Spain*

#### ARTICLE INFO

*Keywords*: broaching monitoring tool wear sensorless

#### **ABSTRACT**

This paper aims to give researchers and engineers proof that tool wear monitoring in broaching is achievable via sensorless machine variable monitoring in a real production environment. Tool wear monitoring is an activity that aims to reduce production errors, enhance product quality and achieve zero-defect manufacturing. In addition, broaching, a high-added value process that is typically one of the final steps in manufacturing, is critical for improving the quality of both manufacturing products and processes. Moreover, broaching can be a very costly process, so it is necessary to monitor the condition of the broaching tool at all times, to avoid improper use of the tool or damaging the workpiece. All of this becomes even more relevant in aeronautical manufacturing, where the experimental case is developed.

The research reports on results correlating variables of a broaching machine's servomotors, such as power or torque, to the condition of the broaching tools. The results are obtained using data from two different trials in which similar tools were used. Then, the data is used to train a series of models that estimate tool wear on broaches. Before the results, the experimental framework is presented, detailing the equipment and tools used in the tests and the method used for broaching. This article presents an adequate method for measuring broaching tool wear without external sensors and provides an explanation of the method used to allow for the replication of similar results. Every model showcased in this article accurately predicts broaching tool wear with a coefficient of determination exceeding 0.9.

#### **Nomenclature**

- CNC Computer numerical control
- $\overline{C}SV$  Comma-separated values
- $KNNR$  K-nearest neighbors regressor
- $MAE$  Mean absolute error
- $MSE$  Mean squared error
- *PLC* Programmable logic computer
- $RBF$  Radial basis function
- *RFR* Random forest regressor
- RMSE Root mean squared error
- $SVMR$  Support vector machine regressor
- $Vc$  Cutting speed [m/min]

<sup>∗</sup>Corresponding author inigo.aldekoa@ehu.eus (I. Aldekoa) ORCID(s): 0009-0007-9438-5173 (I. Aldekoa)

## **1. Introduction**

The substantial increase in worldwide mobility, especially in the aeronautical sector, has significantly impacted many fields of industry and the production of aircraft engines counts among the sectors affected most by this trend [\[1\]](#page-106-0). This includes the broaching of turbine discs, which is considered one of the most challenging aspects of turbomachinery production due to its complexity, and as a result, the highest quality standards are implemented to ensure safety-critical reliability [\[1,](#page-106-0) [2\]](#page-106-1).

Broaching is a cutting process widely used in the manufacturing of numerous parts with complex internal and external profiles, high surface integrity, and accuracy requirements, such as turbine discs, that are not possible to achieve using flexible metal cutting techniques [\[2,](#page-106-1) [3\]](#page-106-2). Axinte and Gindy [\[3\]](#page-106-2) also mentioned that broaching is typically the last machining step in the manufacturing process of components, so, in terms of surface quality and integrity, the process output is crucial.

Actual manufacturing demands a well-supervised operation with a focus on the broaching tool condition in order to achieve excellent quality and productivity [\[4,](#page-106-3) [5\]](#page-106-4). To reach the level of surface integrity required for aircraft engine components, the condition of the broaching tool is a major factor, especially in the aero-engines' moving components [\[3,](#page-106-2) [6\]](#page-106-5). The exceptional strength and corrosion resistance of super-alloys such as Inconel 718, Waspaloy, Rene 104, and IN100 PM causes quick wear on cutting tools [\[7,](#page-106-6) [8,](#page-106-7) [9\]](#page-106-8), needing replacement or/and resharpening. Thermal fracturing, attrition, abrasion, plastic deformation, diffusion, and substrate grain pull-out are some of the main causes of tool wear [\[10,](#page-106-9) [11\]](#page-106-10). Therefore, using old tools will result in decreased dimensional accuracy, surface quality of produced components, and process stability due to vibrations [\[4\]](#page-106-3). Consequently, the integration of a tool wear monitoring system in the machining of super-alloys is strongly recommended to improve quality and productivity, and the automation of tool condition detection and categorization is of great importance in the practical industrial environment [\[12\]](#page-106-11). Accordingly, implementing an appropriate tool wear monitoring system can precisely evaluate the rate of tool wear and replace tools promptly to avoid the rejection of crucial components. Furthermore, accurate tool wear estimation can lead to a significant increase in tool life and cost-effectiveness with broaching tool regrinding.

One of the highest priority areas for research in the academic community and the aero-engine industry is the creation of broadly applicable machining process monitoring systems. Shi et al. [\[13\]](#page-106-12) stated that process monitoring systems are anticipated to provide a number of major benefits, such as preserving machine tool dependability and in-process sensing product quality. The output signals' time- and frequency-domain analysis demonstrates the variety of sensors and signal processing methods that can be used for broaching tool condition monitoring [\[3\]](#page-106-2). However, as mentioned before, the only signals used by the approach presented in this paper are the ones that the machine provides. This limits the scope of the variables that can be analyzed but provides ground for making a tool condition monitoring system reachable.

In this work, two trials, with approximately 500 broaching strokes each, were conducted in a near-real production environment for the tool wear monitoring, finding correlations and creating models. These trials have very similar characteristics and are conducted with the same set-up, so both of the trials' data can be used for the same analysis.

Considering all the reasons mentioned above, this study is centered on the identification of variables that facilitate the early detection of wear in broaching through indirect monitoring [\[14\]](#page-106-13). This article completes the description of Del Olmo et al. [\[15\]](#page-106-14) with machine learning analysis and the effect of broaching tool rounding edge approach in Pérez-Salinas et al. [\[16\]](#page-106-15).

The remainder of this paper is structured as follows: Section 2 provides the details about the machine configuration, workpiece and tools used in the trials. Following this, Section 3 presents the method for tool wear monitoring, detailing the procedure followed step by step. Then, Section 4 displays and reviews the outcome of the trials applying the method presented before. Finally, the conclusions are presented in Section 5.

### **2. Experimental framework**

A detailed explanation of the machine configuration, data acquisition architecture, workpiece, and tools utilized in the experiments is provided in this section. The purpose of this setup is to carry out broaching tests, collect process data, and apply machine learning techniques to estimate the tool wear of each cutting edge.

#### **2.1. Machine configuration**

The broaching tests are carried out on an electromechanical broaching machine for external surfaces of the company EKIN®, model A218/ RASHEM, which is shown in Fig. [1.](#page-95-0) Unlike other broaching machines, the cutting tool remains static on this machine. At the same time, the rotary indexing table, along with the workpiece, moves along the entire machine's Z-axis, allowing a higher cutting speed (Vc). Besides, electromechanical broaching machines' process capability and accuracy are excellent compared to other machines [\[17\]](#page-106-16). Nevertheless, this machine's best characteristic is the possibility of extracting motor information and monitoring the cutting process.

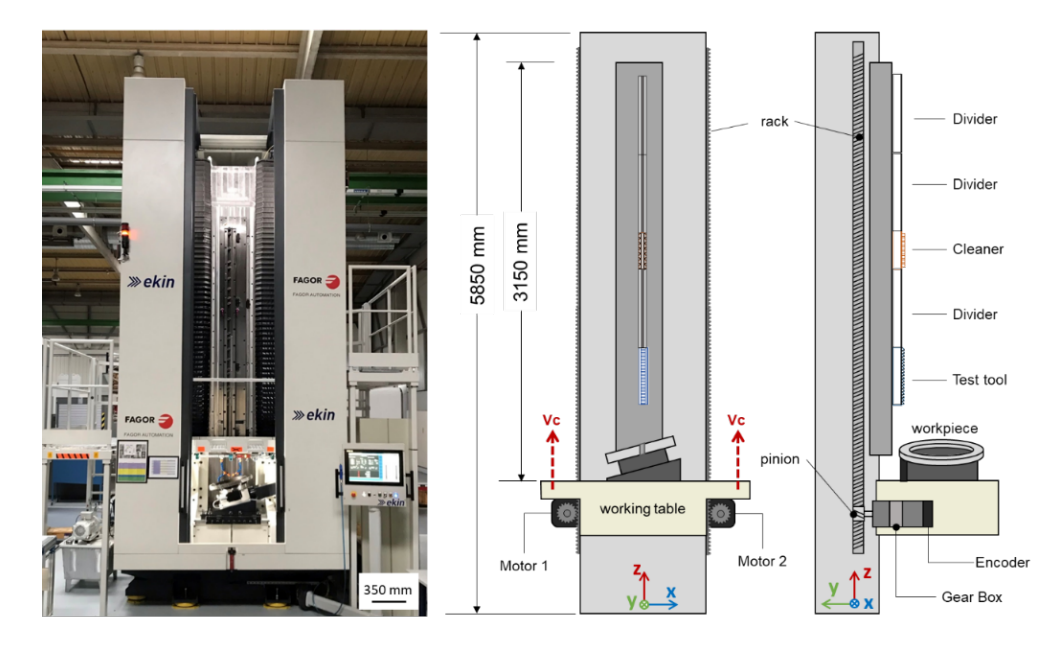

<span id="page-95-0"></span>Figure 1: Configuration and characteristics of the A218/RASHEM Electromechanical broaching machine used

The primary motion of the broaching machine is facilitated by two FKM85 AC brushless servomotors, which are three-phase servomotors connected in a star configuration (400V). These servomotors are ideal for broaching processes due to their high efficiency, low starting current, and ability to maintain a consistent speed, which ensures a high level of reliability and efficiency. To elevate the working table, the servomotors work in conjunction with a rack and pinion mechanism that transforms the rotatory motion into linear motion. Additionally, a reduction gearbox is incorporated to reduce the rotation speed of the pinion and increase the available torque, ensuring smooth operation of the device. Each AC servomotor has an incremental rotary encoder that measures its rotation and angular position, thereby converting the rotatory motion into digital signals.

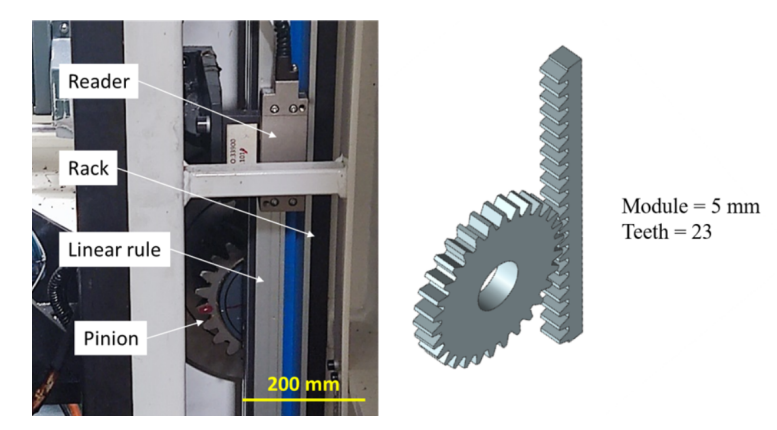

Figure 2: Rack-pinion mechanism, linear rule and reader.

The whole system is governed by computer numerical control (CNC) software, FAGOR® 8070, which controls the cutting process. In this case, the order to be fulfilled by the control is to maintain the Vc constant along the cutting

process. To do so, the control loop of the system is closed every 4ms (250Hz), allowing the system to overcome the resistance made by the material to be machined, which could reduce the Vc. In the same way, it allows the collection of data about the engine condition at a lower or at least the same periodicity that the loop is closed.

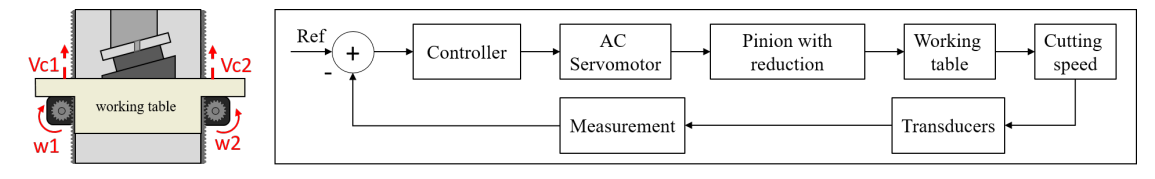

Figure 3: Diagram of the working table and the control loop of Vc.

During the tests, the data is extracted through a program that reads the CNC variables and values defined within the programmable logic computer (PLC), such as the servomotors' power, torque, temperature and current. The data is then collected in a data lake (a centralized repository in a private cloud where both structured and unstructured data are stored) [\[18,](#page-106-17) [19\]](#page-106-18). This process is achieved using an Edge device which collects data from the CNC, formats it as Comma Separated Values (CSV) files and pushes them to the data lake. The Edge device used in this work is a Smart Box developed by Savvy Data Systems [\[20\]](#page-106-19). A schema of the data collection process is depicted in Fig. [4.](#page-96-0)

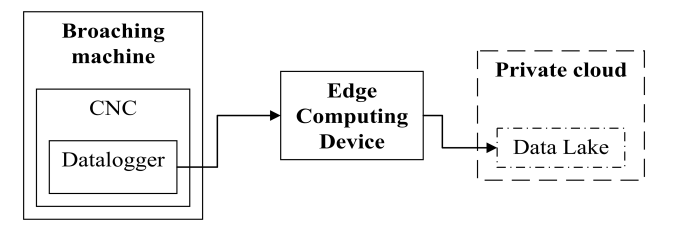

<span id="page-96-0"></span>Figure 4: Flowchart of the data architecture used in the broaching machine.

#### **2.2. Workpiece**

The test piece shown in Fig. [5](#page-96-1) comprises Nickel-based superalloy Inconel 718, a material frequently used in the aircraft industry to manufacture aeroplane engine turbine discs [\[9,](#page-106-8) [21\]](#page-106-20). Its dimensions can be seen in Fig. [5.](#page-96-1) The choice of this material is due to its excellent mechanical properties even at high temperatures around 850 K; fatigue, creep and corrosion resistance [\[9,](#page-106-8) [22\]](#page-107-0). However, this also means that its machining is an enormous challenge for aircraft manufacturers, resulting in high cutting forces during the cutting process and rapid tool wear.

<span id="page-96-1"></span>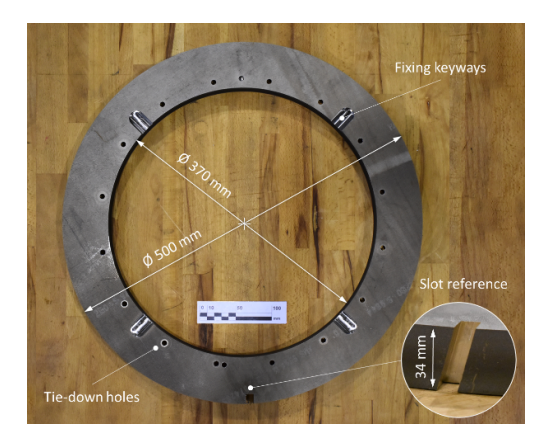

Figure 5: Inconel 718 workpiece disc.

<span id="page-97-1"></span>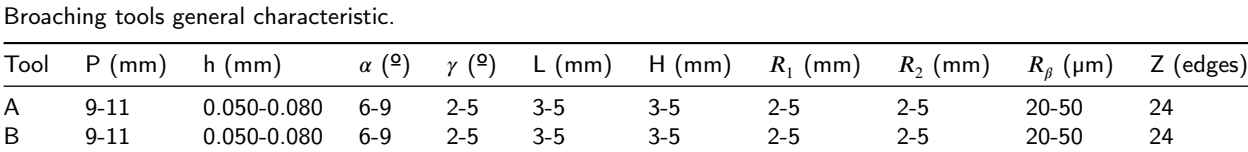

# **2.3. Tools**

Table 1

Two roughing broaching tools of similar quality and identical geometry were selected for the high-performance machining of titanium and nickel base superalloys, in this case Inconel 718. Both tools are made of cemented carbide grades with binder content in the range of 3 to 10 wt%. However, Tool A has a submicron grade, indicating that its grain size is below  $1 \mu m$ , while Tool B has an ultrafine grade, with a grain size larger than  $1 \mu m$ . Despite these differences, both tools exhibit exceptionally high wear resistance and reliability against breakage, making them suitable samples for comparison in the investigation. According to the general parameter to work with Inconel 718, the Vc established for this tools is about 20 m/min, using straight cutting oil to cool and lubricate the cutting area. Fig. [6](#page-97-0) shows the approximate geometry of the tools and Table [1](#page-97-1) details its characteristics.

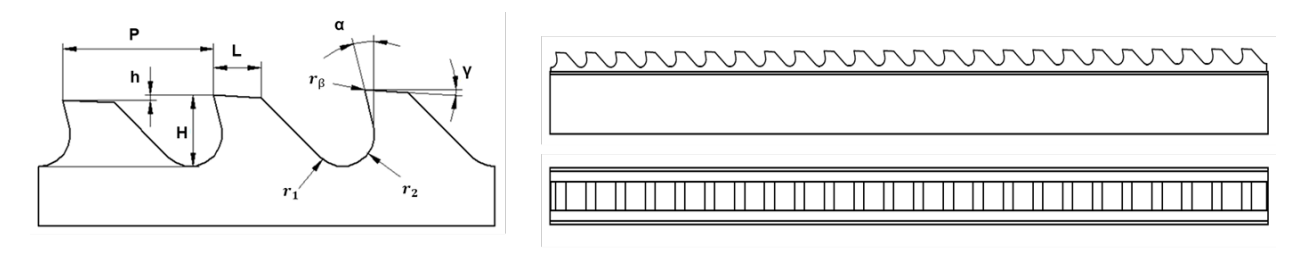

<span id="page-97-0"></span>Figure 6: Broaching tool diagram.

## **3. Method**

This section explains the process to build a model based on the signals obtained in the trials and the tool flank wear that occurs during manufacturing. A schematic representation of the method is shown in Fig. [7.](#page-98-0)

The proposed method is divided into three sections: Data capture, Data analysis, and Modeling. The first step is the processing of the data, where raw data is converted into a more appropriate format for analysis, resulting in greater consistency and the correction of any discrepancies. Subsequently, an examination of the signals obtained from the datalogger is carried out to observe what information they provide about the process and to decide which of them will be used for the tool wear modeling.

Afterwards, the signals are segmented into zones that reflect various aspects of the broaching process. A zone analysis is performed to understand the machine's behavior and obtain indicators that represent the process. Additionally, the dataset is divided to assess the influence of each cutting edge on the process, leading to the creation of a series of models that estimate the flank wear of each cutting edge of the broaching tool. Prior to modeling, a correlation analysis is conducted to confirm the relationship between the signals and the evolution of broaching tool wear. After obtaining the correlation, several predictive models are applied to detect broaching tool wear using only the machine data. Based on the size and characteristics of the dataset, the following regression machine learning models are used from the Python scikit-learn package [\[23\]](#page-107-1):

- K-Nearest Neighbors Regressor (KNNR): Finds the K nearest neighbors of a given data point, computes the average of the target values of these neighbors, and uses this average as the prediction for the target value of the data point [\[23,](#page-107-1) [24\]](#page-107-2).
- Support Vector Machine Regressor (SVMR): Finds the best hyperplane: a plane that separates the input data into different regions in such a way that the mean squared error between the predicted values and the actual values is minimized [\[23,](#page-107-1) [25\]](#page-107-3).

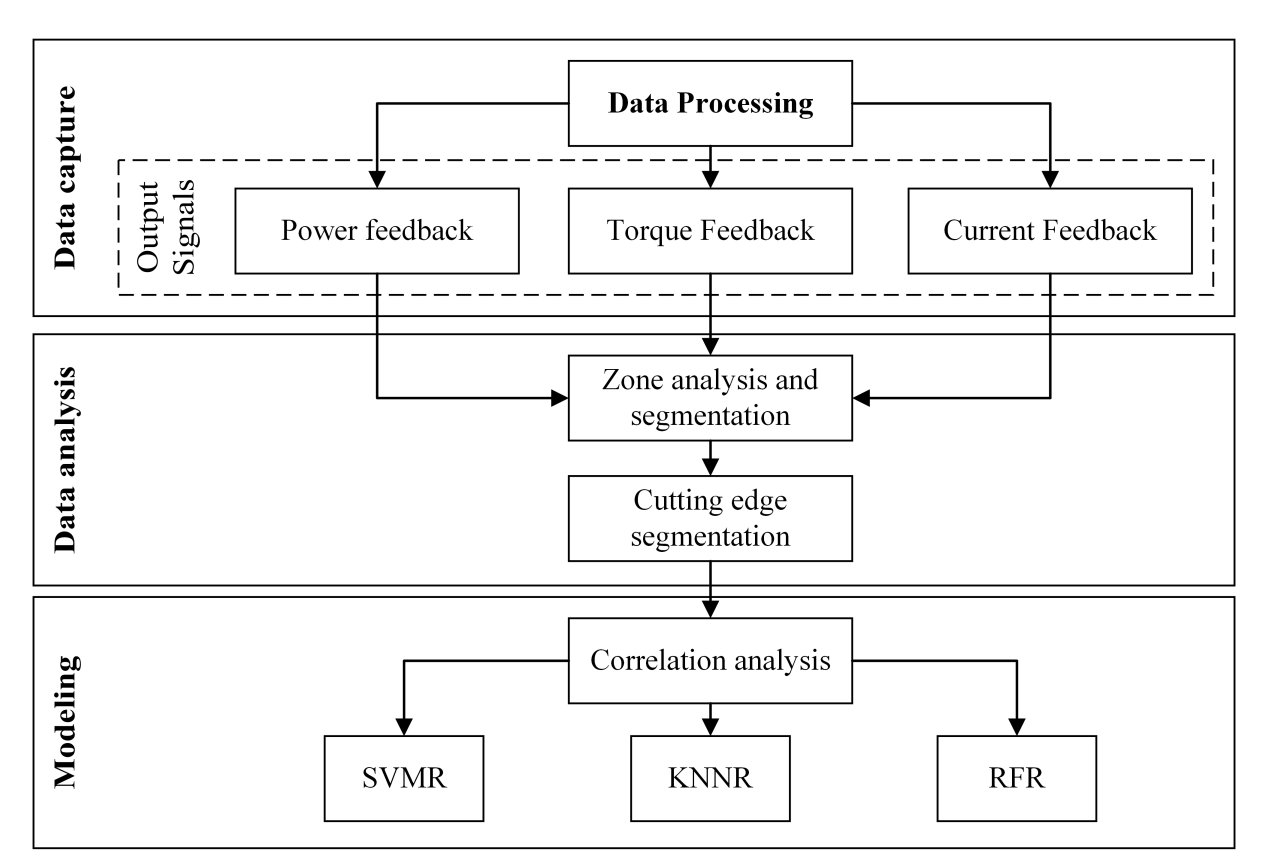

**SENSORLESS BROACHING MONITORING** 

<span id="page-98-0"></span>Figure 7: Flowchart of the proposed method.

• Random Forest Regressor (RFR): Builds multiple decision trees using randomly selected subsets of the data and features. Then, makes a prediction by averaging the predictions of individual trees [\[23,](#page-107-1) [26\]](#page-107-4).

#### **4. Results and discussion**

#### **4.1. Data Capture**

As mentioned before, the signals of both servomotors are obtained through the CNC software as a series of CSV type files, each representing a broaching stroke. Several cleaning and homogenization procedures are carried out on the broaching datasets, which involve eliminating duplicate values, correcting residual values, and discarding blank strokes. Then, the true signal of the variables is obtained by adding the signals of both servomotors.

Once the data is processed, a variable analysis is conducted to identify the most significant ones to estimate tool wear during the broaching process. Three variables are analyzed: power, current and torque feedback. These variables are the most significant to the broaching process out of all the datalogger variables, as they are the ones closest to the cutting force, that, as mentioned by Axinte and Gindy [\[3\]](#page-106-2), is a signal sensitive to tool condition. These signals are graphed to determine which one offers the best information about the process; the signals are plotted as a function of the Z position rather than time since the position of the broach at Z is the same for all broaching strokes.

Fig. [8](#page-99-0) shows these signals, indicating that the torque, power, and electrical current signals reach maximums of around 60 Nm, 0.4 kW, and 15 A, respectively. This figure shows a random broaching stroke of the Tool A trial, which is representative of any of the broaching strokes for either tools. It is apparent that the torque variable has a higher frequency than the power and current variables and, consequently, the torque signal reflects more intricate details

about the broaching process. The torque signal comprises approximately 4000 points per broaching stroke, while the power and electrical current signals contain around 800 points per broaching stroke. Therefore, the torque signal is the most suitable signal for additional analysis.

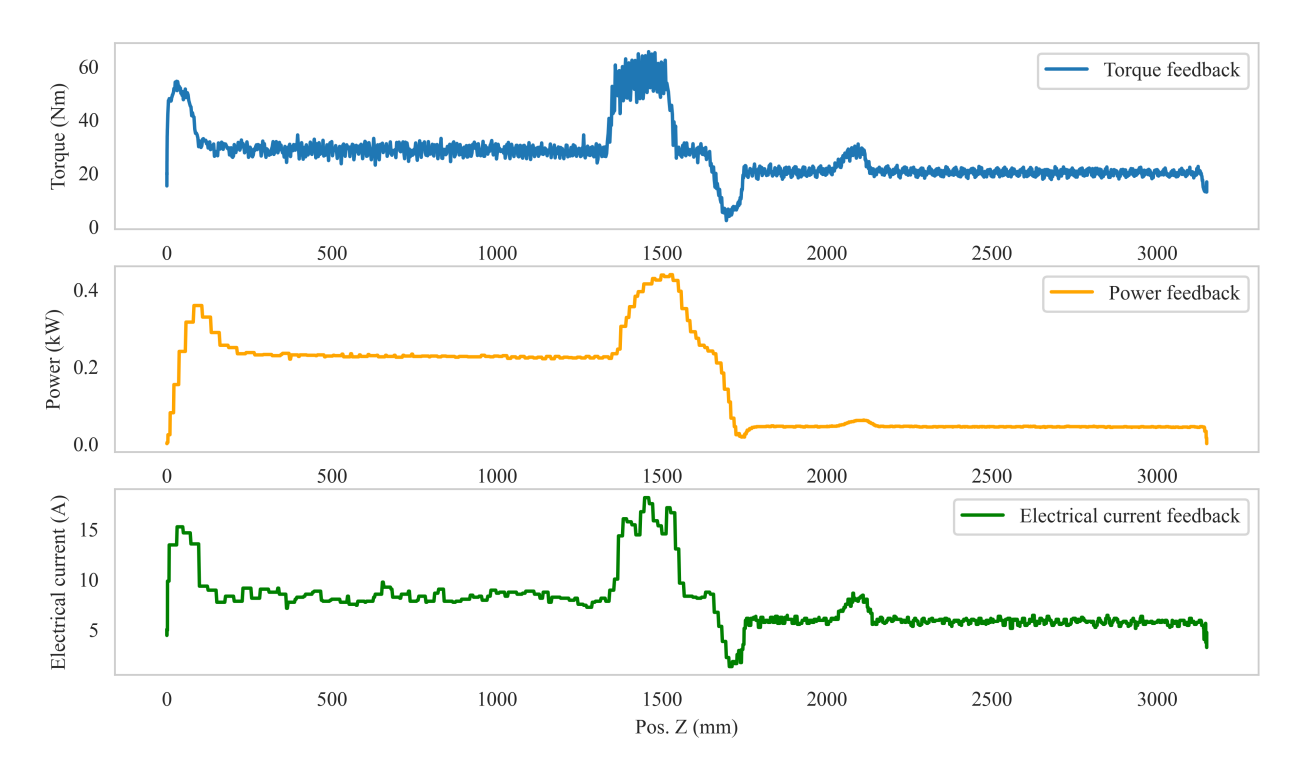

<span id="page-99-0"></span>Figure 8: Torque, power and current feedback in a broaching stroke.

#### **4.2. Data Analysis**

To explain the broaching process, a signal of a full broaching stroke, the same as Fig. [8,](#page-99-0) is shown in Fig. [9.](#page-100-0)a) where the torque signal is divided into six zones:

- Zone 1: As the workpiece begins to lift, an acceleration is required to initiate the broaching stroke, resulting in a torque peak of approximately 50 Nm.
- Zone 2: As the workpiece moves up the column at a consistent pace, the torque remains constant at 30 Nm.
- Zone 3: Broaching starts,so the torque peaks to 60 Nm to sustain the Vc.
- Zone 4: As shown in Fig. [1,](#page-95-0) another broaching tool, named cleaner in the Figure, is found on the column after the main broaching tool to widen the existing slot. This broaching is done at a lower Vc, so in order to slow down, the torque done by the servo-motors sinks.

Zone 5: Once the new Vc is achieved, the torque peaks again when the widening tool enters the workpiece.

Zone 6: The torque remains constant at 20 Nm until the end of the stroke.

Furthermore, when enlarging the graph in the main broaching area (Zone 3) Fig. [9.](#page-100-0)b), a series of equidistant peaks appear in the image, following the tool's shape. These peaks are the points at which the workpiece contacts the cutting edges of the broaching tool, allowing one to see the effect of each cutting edge on the broaching process. It is notable that Zone 3 has a growing, a stable and an ending phase. Due to this, the broaching zone is divided into three zones, which are displayed in Fig. [9.](#page-100-0)b.

<sup>:</sup> *Preprint submitted to International Journal of Machine Tools & Manufacture* Page 7 of 15

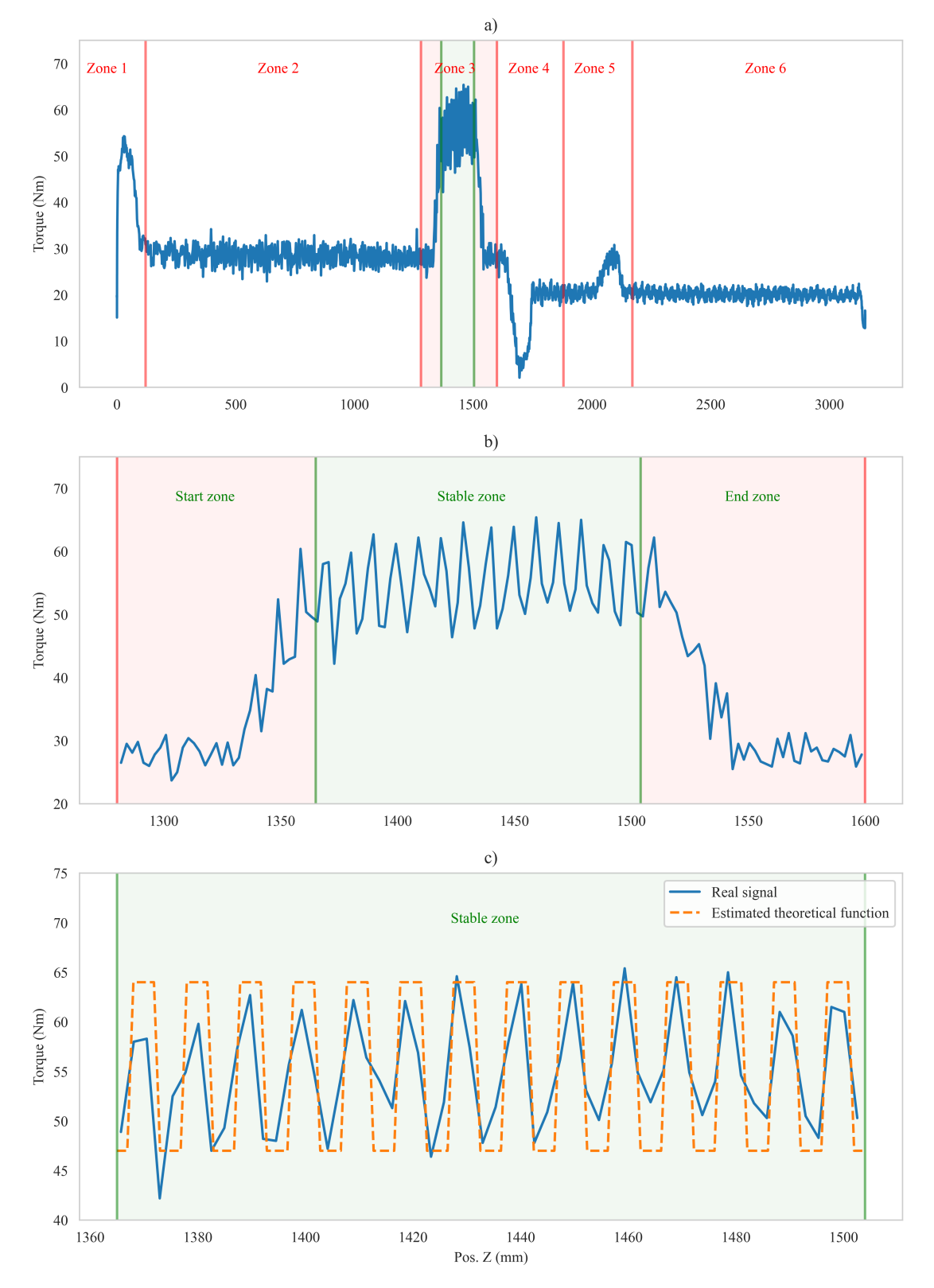

<span id="page-100-0"></span>Figure 9: a) Zones of the torque signal of a full broaching stroke. b) Zones of the torque signal in Zone 3. c) Comparison between the actual torque signal and an estimated theoretical function of the cutting force.

- Start zone: The broaching starts and the cutting edges contact the workpiece, so the torque increases gradually from approximately 30 Nm to 60 Nm as more cutting edges contact the disc.
- Stable zone: Once the maximum number of cutting edges contact the workpiece, the torque becomes constant at 60 Nm as the number of cutting edges in contact remains stable.
	- End zone: The torque decreases to 30 Nm as the cutting edges exit the workpiece until the broaching stops.

Finally, Fig. [9.](#page-100-0)c) displays the torque in the Stable zone ranging from approximately 50 to 65 Nm, where the actual signal is compared with the estimated theoretical function of the cutting force during the broaching process, demonstrating that the torque signal has a sufficient sample rate to observe the impact of the contact of each cutting edge, which is crucial for further analysis.

After segmenting the dataset into the three defined zones, the next step is to analyze the evolution of the average torque in Zone 3 as shown in Fig. [10,](#page-101-0) which displays the evolution in the Tool A trial. It shows that there is no visible trend in the torque evolution of Zone 3. Therefore, Zone 2 is analyzed to see the evolution of the torque in the moments where no broaching is occurring. This evolution is shown in Fig. [10.](#page-101-0) The non-constant evolution of the torque in Zone 2 indicates that the first graph in Fig. [10](#page-101-0) does not represent the true torque evolution caused solely by the broaching process, but rather a combination of the torque induced by the machine error in torque measurements and the torque from the broaching process. Therefore, this error is subtracted, and the result of the corrected torque evolution is the one shown in the third graph of Fig. [10.](#page-101-0) This correction is also carried out for the Tool B trial.

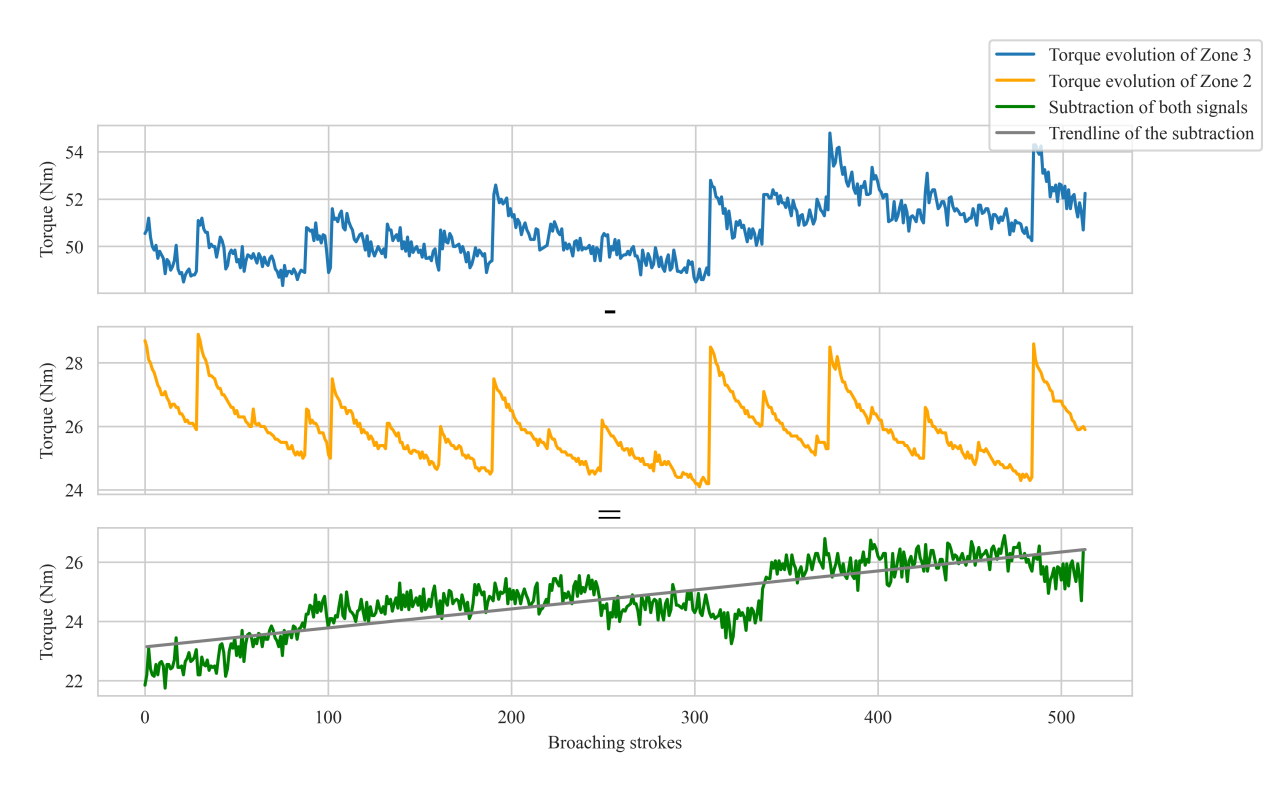

<span id="page-101-0"></span>Figure 10: Torque evolution of Zone 3 and Zone 2, and their subtraction with a trendline.

As a follow-up, the subtraction to the torque evolution of the Start, Stable and End zones of both tools is presented in Figure [11.](#page-102-0) The most relevant conclusion from this step is that, in the broaching process, as tool wear increases, there is an increase in torque in the motors of approximately 4 Nm. Additionally, the torque evolution of the initial zone shows jumps resulting from the manual adjustment of the broaching stroke depth. This causes certain cutting edges to remain out of contact with the workpiece during some broaching strokes. The manual adjustment is carried out every complete turn of the disc, equating to every 89 passes, and it impacts the torque evolution of Zone 3. On the other hand,

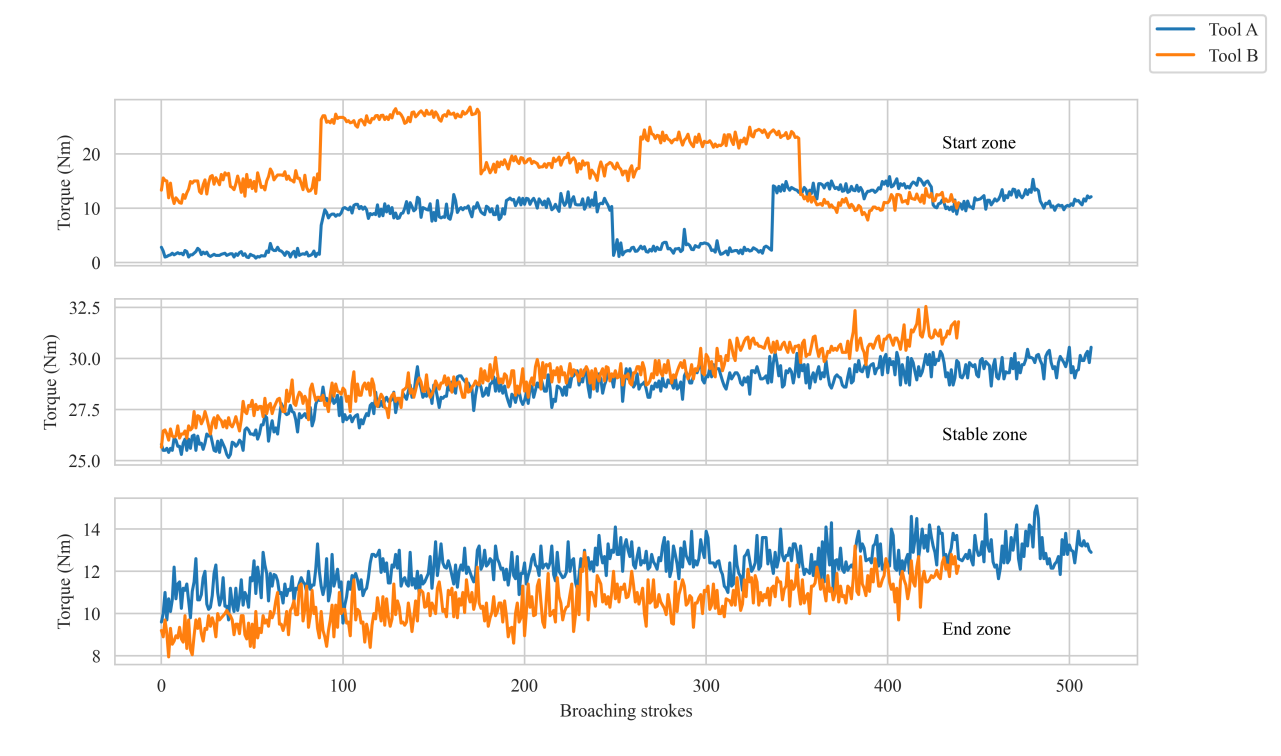

<span id="page-102-0"></span>Figure 11: Evolution of the torque in the start zone, stable zone and end zone for Tool A and Tool B.

the torque evolution in the stable and end zone shows a noticeable trend of increasing with the number of broaching strokes.

#### **4.3. Modeling**

In addition to the machine data, broaching tool wear measurements were obtained using artificial vision applied to the images taken from each cutting edge of the broaching tools during the trials. Images were captured every 30 broaching strokes in both experiments, using a digital microscope camera. Afterwards, various functions from the Python OpenCV library [\[27\]](#page-107-5) are employed to process the images, with the most relevant being the Adaptive Mean Threshold, which emphasizes tool flank wear on the cutting edges. Through this approach, the tool flank wear area is calculated and subsequently converted to the average tool flank wear.

The difference between a worn tool and a new one can be seen in Fig. [12,](#page-103-0) along with its effect on the torque signal. With this tool wear data, the aim is to obtain a correlation between the evolution of the torque and the tool flank wear. To do this, it is necessary to divide the dataset, so the evolution of the average torque in the impact zone of each tooth is obtained. To verify that a regressor model could yield favorable results the Pearson correlation, which is a statistical measure that calculates the strength of the linear relationship between two continuous variables [\[28\]](#page-107-6), was calculated between the torque evolution of each tooth and its tool wear. The results of the correlation are displayed in Fig. [13,](#page-103-1) revealing a strong positive correlation , ranging from 0.4 to 0.8, between the evolution of torque in the servomotors and the flank wear in the tool. This correlation does not occur in the first cutting edges, given that, as previously mentioned, the first cutting edges do not machine consistently or at all.

After obtaining the correlation and before applying these models, it is necessary to divide the datasets into train data and test data, which in this case is divided into 80% train data and 20% test data. The data from both trials is merged so that the models have a larger dataset to train.

For the election of the model and the adjustment of the hyperparameters of the model, the GridSearchCV function [\[23\]](#page-107-1) is used to obtain the performance of a model for a mesh of different hyperparameters. To compare the models, a metric must be chosen to evaluate them; the coefficient of determination, R2 [\[29\]](#page-107-7), is used. It should also be noted that this function cross-validates to obtain a more reliable model.

#### Early detection of broaching tool wear

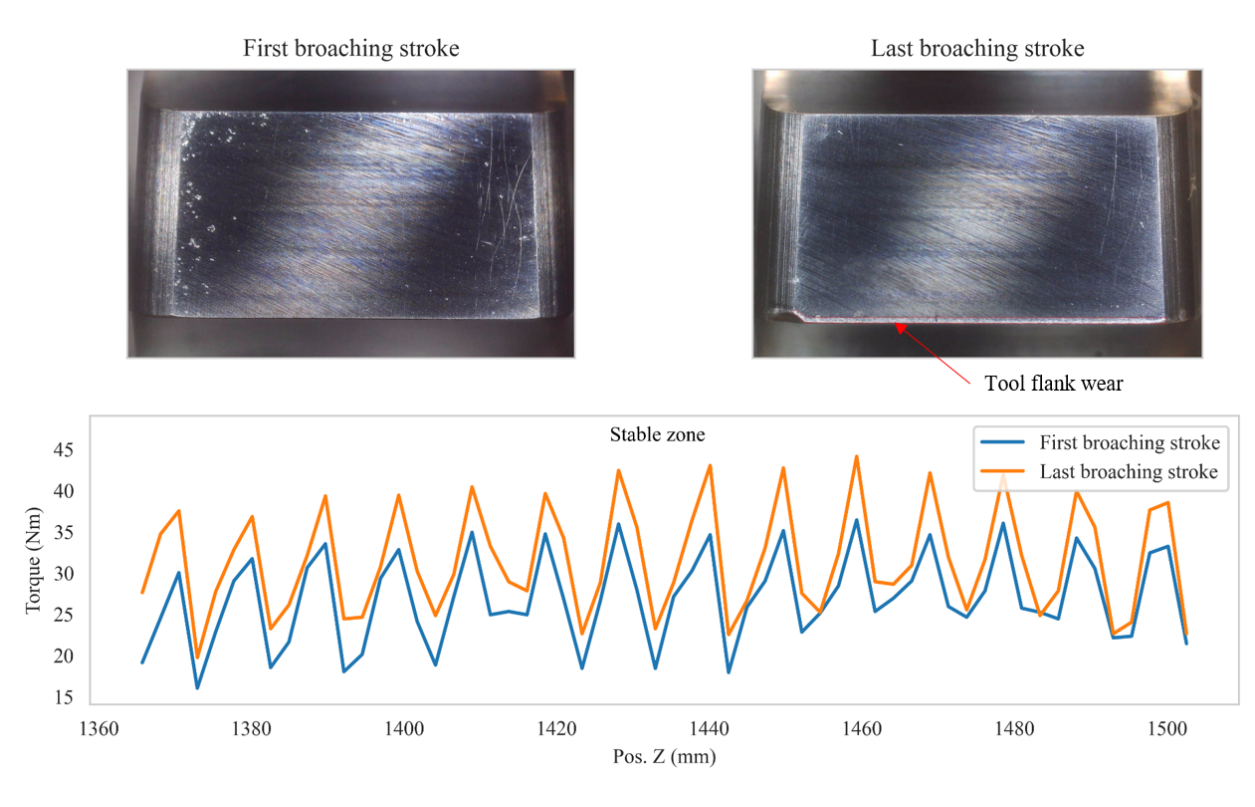

<span id="page-103-0"></span>Figure 12: Tool flank wear evolution and its effect on the torque signal.

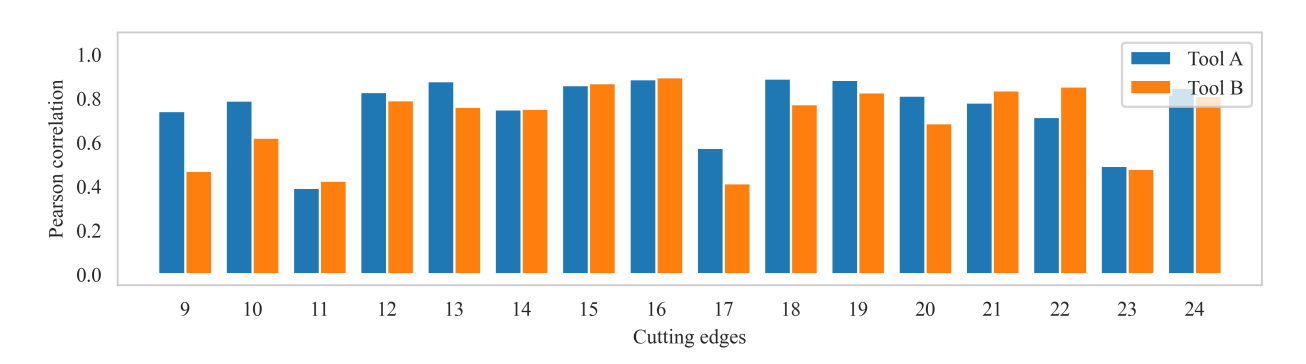

<span id="page-103-1"></span>Figure 13: Correlation between the evolution of the torque on each tooth and its tool flank wear in Tool A and Tool B.

Fig. [14](#page-104-0) and Table [2](#page-104-1) show the results of the three models and the hyperparameter mesh on which the models have been evaluated. These results have been obtained by fitting the test data on the pre-trained model with the optimal hyperparameters of the GridSearchCV function. Regarding the visualization, the instances have been sorted from the lowest to the highest tool flank wear to obtain more precise graphs.

The three models correctly match the predicted wear result to the measured wear. They all fit the initial and average wear values well, but the last instances with the highest wear are incorrectly predicted, this may be a result of the lack of data of broaching strokes with high tool wear. The same pattern can be seen for each trial on the three models, this shows that the mistakes in the prediction can be attached to the data of the trial. Out of the three models, it is easy to see that the RFR model is the best fit along the entire curve for both trials. In addition, several metrics are calculated for the different models, presented in Table [3.](#page-105-0)

<span id="page-104-1"></span>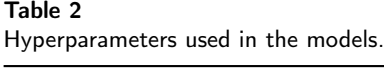

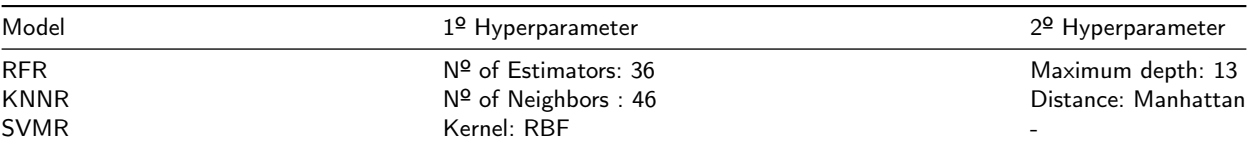

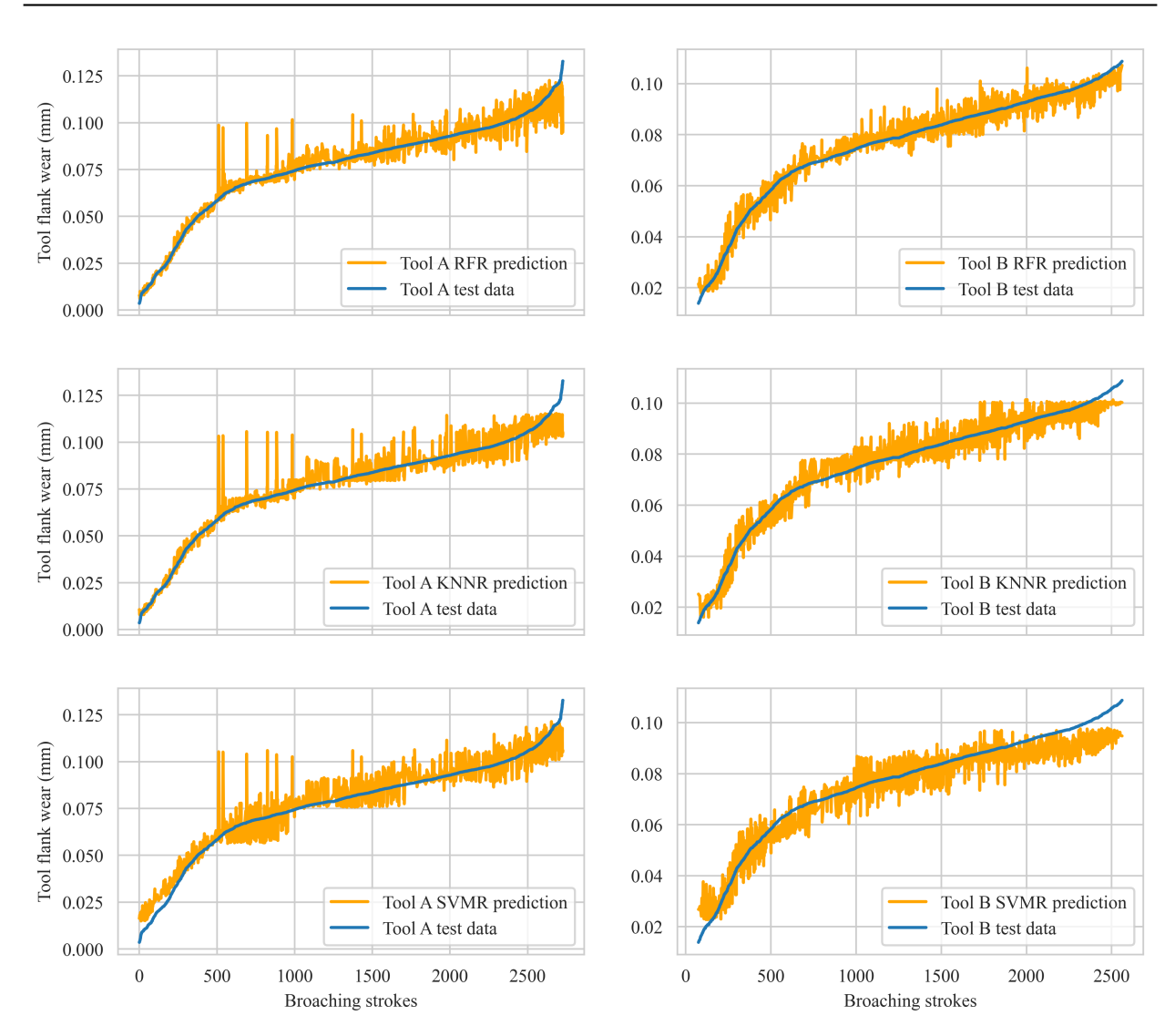

<span id="page-104-0"></span>Figure 14: Comparison between KNNR, RFR and SVMR prediction results on Tool A and Tool B, and actual tool wear data.

According to the metrics, all models display highly accurate results, with a coefficient of determination greater than 0.9. Moreover, as shown in Fig. [14,](#page-104-0) the RFR model has the highest accuracy, slightly surpassing the KNNR model. As anticipated, the SVMR model has the lowest accuracy among all the models, with a coefficient of determination of 0.925.

Based on the findings presented in this section, it can be affirmed that a reliable indirect monitoring of broaching tool wear has been achieved. This approach has shown to improve the results of previous research such as Del Olmo

<span id="page-105-0"></span>

| Model       | $R^2$ | MAE     | MSE       | RMSE    |
|-------------|-------|---------|-----------|---------|
| <b>RFR</b>  | 0.966 | 0.00308 | $2.14e-5$ | 0.00463 |
| <b>KNNR</b> | 0.956 | 0.00369 | 2.76e-5   | 0.00525 |
| <b>SVMR</b> | 0.925 | 0.00546 | 4.68e-5   | 0.00684 |
|             |       |         |           |         |

Table 3  $R^2$ , MAE, MSE and RMSE of the models.

et al. [\[15\]](#page-106-14), and has also achieved comparable results to studies such as Shin et al. [\[30\]](#page-107-8) and Dazhong et al. [\[31\]](#page-107-9), while using a sensorless approach.

## **5. Conclusions**

The conclusions of this work are:

- The evolution of the torque signal extracted from the servomotors is closely related to the flank wear developed on the broaching tool during the machining process, even through the rack and pinion mechanism. Therefore, as the torque on the motors increases, the flank wear of the broach increases too.
- Regression machine learning algorithms can be effectively used for predicting tool wear, provided by machine data that has been properly preprocessed in order to avoid disturbances.
- The proposed method is sensorless, effective, inexpensive, and can be implemented directly in the CNC, as it is fed with information about the servomotor controller. However, it has some limitations, e.g., it does not capture all the information of the process, including vibrations or cutting forces during the broaching machine. Therefore, it is worthwhile to study ways to enhance monitoring through sensorization as a follow-up step.
- The method presented in this document can be expanded to include the characterization of various factors, such as different types of broaches, workpiece materials, and lubricants, among others.

### **Credit author statement**

Iñigo Aldekoa: Conceptualization, Methodology, Investigation, Data Analysis Curation, Writing – original draft, Ander del Olmo: Conceptualization, Preliminary Investigation, Writing - original draft , Leonardo Sastoque-Pinilla: Conceptualization, Methodology, Writing – review & editing., Unai López-Novoa: Conceptualization, Preliminary Investigation, Supervision, Luis Norberto López de Lacalle: Conceptualization, Methodology, Supervision, Writing – review & editing.

## **Declaration of competing interest**

The authors declare that they have no known competing financial interests or personal relationships that could have appeared to influence the work reported in this paper.

## **Acknowledgments**

The authors are grateful to PhD Jon Ander Ealo, PhD Felipe Ponce, Eng. Gonzalo Martínez de Pissón and PhD candidate Cristian Pérez-Salinas for providing valuable insight and support in this work. We want also to acknowledge the support received from the Artificial Intelligent Manufacturing for Sustainability Unit (AIMS) of the University of the Basque Country.

Thanks are addressed to MCIN/ AEI/10.13039/501100011033/ and European Union NextGenerationEU/ PRTR" - «Proyectos de Transición Ecológica y Transición Digital», Ref TED2021-130044B-I00 because the Project helped with connectivity. Thanks are also addressed to Basque Government for the support of University research groups, IT1573-22. Thanks are also due to European commission by H2020 project n. 958357, and it is an initiative of the Factories-of-the-Future (FoF) Public Private Partnership, project InterQ Interlinked Process, Product and Data Quality

Framework for Zero-Defects Manufacturing. Results were analyzed by models developed in Project KK-2022/0065 Lanverso.

This work was also partially supported by the Spanish *Ministerio de Asuntos Económicos y Transformación Digital* and the European Union *NextGenerationEU* through the project *LocoForge: Mimbres instantiation for railways and Industry 5.0 vertical sectors* (grant TSI-063000- 2021-47), funded by the Plan for Recovery, Transformation and Resilience.

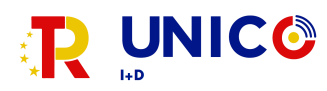

#### **References**

- <span id="page-106-0"></span>[1] F. Klocke, P. Vogtel, S. Gierlings, D. Lung, D. Veselovac, Broaching of inconel 718 with cemented carbide, Production Engineering 7 (6) (2013) 593–600. [doi:https://doi.org/10.1007/s11740-013-0483-1](https://doi.org/https://doi.org/10.1007/s11740-013-0483-1).
- <span id="page-106-1"></span>[2] P. J. Arrazola, J. Rech, R. M'Saoubi, D. Axinte, Broaching: Cutting tools and machine tools for manufacturing high quality features in components, CIRP Annals 69 (2) (2020) 554–577. [doi:https://doi.org/10.1016/j.cirp.2020.05.010](https://doi.org/https://doi.org/10.1016/j.cirp.2020.05.010).
- <span id="page-106-2"></span>[3] D. A. Axinte, N. Gindy, Tool condition monitoring in broaching, Wear 254 (3) (2003) 370–382. [doi:https://doi.org/10.1016/](https://doi.org/https://doi.org/10.1016/S0043-1648(03)00003-6) [S0043-1648\(03\)00003-6](https://doi.org/https://doi.org/10.1016/S0043-1648(03)00003-6).
- <span id="page-106-3"></span>[4] J. Loizou, W. Tian, J. Robertson, J. Camelio, Automated wear characterization for broaching tools based on machine vision systems, Journal of Manufacturing Systems 37 (2015) 558–563. [doi:https://doi.org/10.1016/j.jmsy.2015.04.005](https://doi.org/https://doi.org/10.1016/j.jmsy.2015.04.005).
- <span id="page-106-4"></span>[5] F. Boud, N. N. Z. Gindy, Application of multi-sensor signals for monitoring tool/workpiece condition in broaching, International Journal of Computer Integrated Manufacturing 21 (6) (2008) 715–729. [doi:https://doi.org/10.1080/09511920701233357](https://doi.org/https://doi.org/10.1080/09511920701233357).
- <span id="page-106-5"></span>[6] D. Fabre, C. Bonnet, J. Rech, T. Mabrouki, Optimization of surface roughness in broaching, CIRP Journal of Manufacturing Science and Technology 18 (2017) 115–127.
- <span id="page-106-6"></span>[7] M. J. Donachie, Titanium: a technical guide, ASM international, 2000.
- <span id="page-106-7"></span>[8] M. Kutz, Handbook of materials selection, John Wiley & Sons, 2002.
- <span id="page-106-8"></span>[9] M. Rahman, W. Seah, T. Teo, The machinability of inconel 718, Journal of Materials Processing Technology 63 (1) (1997) 199–204. [doi:https://doi.org/10.1016/S0924-0136\(96\)02624-6](https://doi.org/https://doi.org/10.1016/S0924-0136(96)02624-6).
- <span id="page-106-9"></span>[10] D. Zhu, X. Zhang, H. Ding, Tool wear characteristics in machining of nickel-based superalloys, International Journal of Machine Tools and Manufacture 64 (2013) 60–77. [doi:https://doi.org/10.1016/j.ijmachtools.2012.08.001](https://doi.org/https://doi.org/10.1016/j.ijmachtools.2012.08.001).
- <span id="page-106-10"></span>[11] S. Mo, D. Axinte, T. Hyde, N. Gindy, An example of selection of the cutting conditions in broaching of heat-resistant alloys based on cutting forces, surface roughness and tool wear, Journal of Materials Processing Technology 160 (3) (2005) 382–389. [doi:https:](https://doi.org/https://doi.org/10.1016/j.jmatprotec.2004.06.026) [//doi.org/10.1016/j.jmatprotec.2004.06.026](https://doi.org/https://doi.org/10.1016/j.jmatprotec.2004.06.026).
- <span id="page-106-11"></span>[12] D. A. Axinte, Approach into the use of probabilistic neural networks for automated classification of tool malfunctions in broaching, International Journal of Machine Tools and Manufacture 46 (12) (2006) 1445–1448. [doi:https://doi.org/10.1016/j.ijmachtools.](https://doi.org/https://doi.org/10.1016/j.ijmachtools.2005.09.017) [2005.09.017](https://doi.org/https://doi.org/10.1016/j.ijmachtools.2005.09.017).
- <span id="page-106-12"></span>[13] D. Shi, D. A. Axinte, N. N. Gindy, Development of an online machining process monitoring system: a case study of the broaching process, The International Journal of Advanced Manufacturing Technology 34 (1) (2007) 34–46. [doi:https://doi.org/10.1007/](https://doi.org/https://doi.org/10.1007/s00170-006-0588-1) [s00170-006-0588-1](https://doi.org/https://doi.org/10.1007/s00170-006-0588-1).
- <span id="page-106-13"></span>[14] M. E. Korkmaz, M. K. Gupta, Z. Li, G. M. Krolczyk, M. Kuntoğlu, R. Binali, N. Yaşar, D. Y. Pimenov, Indirect monitoring of machining characteristics via advanced sensor systems: a critical review, The International Journal of Advanced Manufacturing Technology 120 (11) (2022) 7043–7078. [doi:https://doi.org/10.1007/s00170-022-09286-x](https://doi.org/https://doi.org/10.1007/s00170-022-09286-x).
- <span id="page-106-14"></span>[15] A. del Olmo, L. López de Lacalle, G. Martínez de Pissón, C. Pérez-Salinas, J. Ealo, L. Sastoque, M. Fernandes, Tool wear monitoring of high-speed broaching process with carbide tools to reduce production errors, Mechanical Systems and Signal Processing 172 (2022) 109003. [doi:https://doi.org/10.1016/j.ymssp.2022.109003](https://doi.org/https://doi.org/10.1016/j.ymssp.2022.109003).
- <span id="page-106-15"></span>[16] C. F. Pérez-Salinas, A. del Olmo, L. N. López de Lacalle, Estimation of drag finishing abrasive effect for cutting edge preparation in broaching tool, Materials 15 (15) (2022).
- <span id="page-106-16"></span>[17] T. Bergs, G. Smeets, M. Seimann, B. Doebbeler, A. Klink, F. Klocke, Surface integrity and economical assessment of alternative manufactured profiled grooves in a nickel-based alloy, Procedia Manufacturing 18 (2018) 112–119, 18th Machining Innovations Conference for Aerospace Industry, MIC 2018, 28-29 December 2018, Garbsen Germany. [doi:https://doi.org/10.1016/j.promfg.2018.11.015](https://doi.org/https://doi.org/10.1016/j.promfg.2018.11.015).
- <span id="page-106-17"></span>[18] N. Miloslavskaya, A. Tolstoy, Big data, fast data and data lake concepts, Procedia Computer Science 88 (2016) 300–305, 7th Annual International Conference on Biologically Inspired Cognitive Architectures, BICA 2016, held July 16 to July 19, 2016 in New York City, NY, USA. [doi:https://doi.org/10.1016/j.procs.2016.07.439](https://doi.org/https://doi.org/10.1016/j.procs.2016.07.439).
- <span id="page-106-18"></span>[19] J. P. Usuga Cadavid, S. Lamouri, B. Grabot, R. Pellerin, A. Fortin, Machine learning applied in production planning and control: a stateof-the-art in the era of industry 4.0, Journal of Intelligent Manufacturing 31 (6) (2020) 1531–1558. [doi:https://doi.org/10.1007/](https://doi.org/https://doi.org/10.1007/s10845-019-01531-7) [s10845-019-01531-7](https://doi.org/https://doi.org/10.1007/s10845-019-01531-7).
- <span id="page-106-19"></span>[20] Savvy data systems, <https://www.savvydatasystems.com/es/inicio>, accessed: 2023-03-06.
- <span id="page-106-20"></span>[21] A. Chamanfar, L. Sarrat, M. Jahazi, M. Asadi, A. Weck, A. Koul, Microstructural characteristics of forged and heat treated inconel-718 disks, Materials & Design (1980-2015) 52 (2013) 791–800. [doi:https://doi.org/10.1016/j.matdes.2013.06.004](https://doi.org/https://doi.org/10.1016/j.matdes.2013.06.004).
- <span id="page-107-0"></span>[22] D. Thakur, B. Ramamoorthy, L. Vijayaraghavan, Study on the machinability characteristics of superalloy inconel 718 during high speed turning, Materials & Design 30 (5) (2009) 1718–1725. [doi:https://doi.org/10.1016/j.matdes.2008.07.011](https://doi.org/https://doi.org/10.1016/j.matdes.2008.07.011).
- <span id="page-107-1"></span>[23] F. Pedregosa, G. Varoquaux, A. Gramfort, V. Michel, B. Thirion, O. Grisel, M. Blondel, P. Prettenhofer, R. Weiss, V. Dubourg, et al., Scikitlearn: Machine learning in python, the Journal of machine Learning research 12 (2011) 2825–2830.
- <span id="page-107-2"></span>[24] L. Devroye, L. Gyorfi, A. Krzyzak, G. Lugosi, On the Strong Universal Consistency of Nearest Neighbor Regression Function Estimates, The Annals of Statistics 22 (3) (1994) 1371 – 1385. [doi:https://doi.org/10.1214/aos/1176325633](https://doi.org/https://doi.org/10.1214/aos/1176325633).
- <span id="page-107-3"></span>[25] S. R. Gunn, et al., Support vector machines for classification and regression, ISIS technical report 14 (1) (1998) 5–16.
- <span id="page-107-4"></span>[26] U. Grömping, Variable importance assessment in regression: Linear regression versus random forest, The American Statistician 63 (4) (2009) 308–319. [doi:https://doi.org/10.1198/tast.2009.08199](https://doi.org/https://doi.org/10.1198/tast.2009.08199).
- <span id="page-107-5"></span>[27] G. Bradski, The OpenCV Library, Dr. Dobb's Journal of Software Tools (2000).
- <span id="page-107-6"></span>[28] I. Cohen, Y. Huang, J. Chen, J. Benesty, J. Benesty, J. Chen, Y. Huang, I. Cohen, Pearson correlation coefficient, Noise reduction in speech processing (2009) 1–4.
- <span id="page-107-7"></span>[29] N. J. Nagelkerke, et al., A note on a general definition of the coefficient of determination, Biometrika 78 (3) (1991) 691–692.
- <span id="page-107-8"></span>[30] D. Shi, N. N. Gindy, Tool wear predictive model based on least squares support vector machines, Mechanical Systems and Signal Processing 21 (4) (2007) 1799–1814. [doi:https://doi.org/10.1016/j.ymssp.2006.07.016](https://doi.org/https://doi.org/10.1016/j.ymssp.2006.07.016).
- <span id="page-107-9"></span>[31] D. Wu, C. Jennings, J. Terpenny, S. Kumara, R. X. Gao, Cloud-Based Parallel Machine Learning for Tool Wear Prediction, Journal of Manufacturing Science and Engineering 140 (4) (02 2018). [doi:https://doi.org/10.1115/1.4038002](https://doi.org/https://doi.org/10.1115/1.4038002).